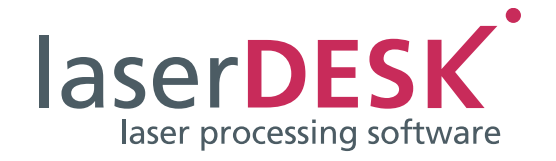

# Definition of the Remote Control Functionality

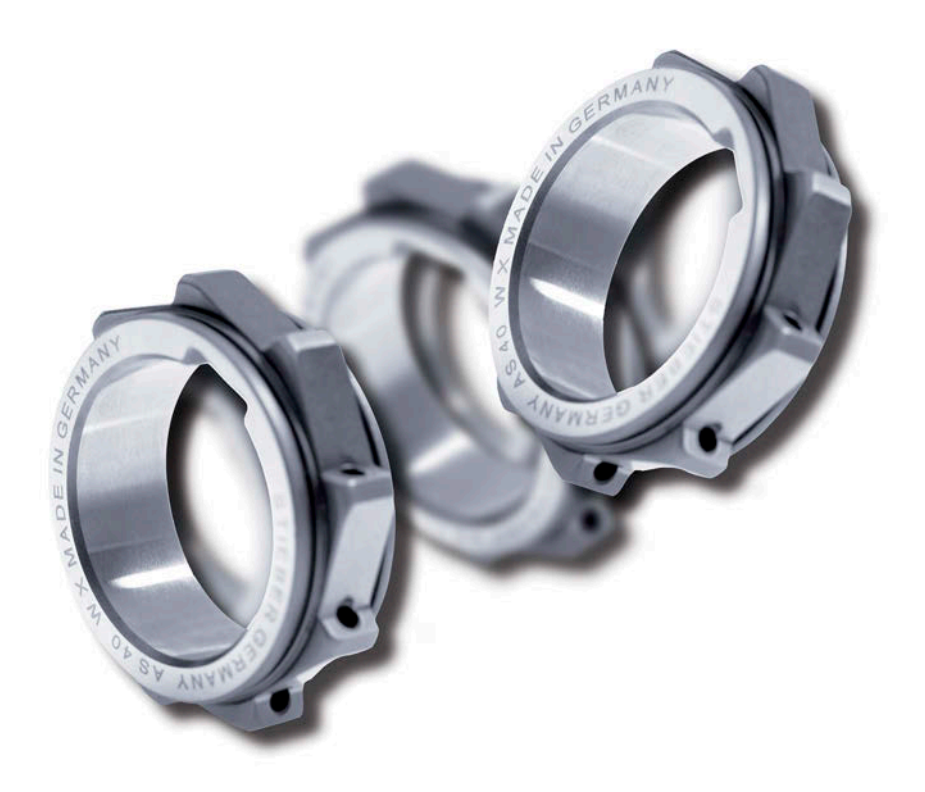

SCANLAB GmbH Siemensstr. 2a 82178 Puchheim Germany

Tel. +49 (89) 800 746-0 Fax: +49 (89) 800 746-199

> info@scanlab.de www.scanlab.de

**©** SCANLAB GmbH 2022

(Doc. Rev. 2.4 e - April11, 2022)

SCANLAB reserves the right to change the information in this document without notice.

No part of this manual may be processed, reproduced or distributed in any form (photocopy, print, microfilm or by any other means), electronic or mechanical, for any purpose without the written permission of SCANLAB.

laserDESK is a registered trademark of SCANLAB GmbH.

All other mentioned trademarks are registered trademarks of their respective companies.

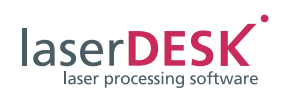

# **Contents**

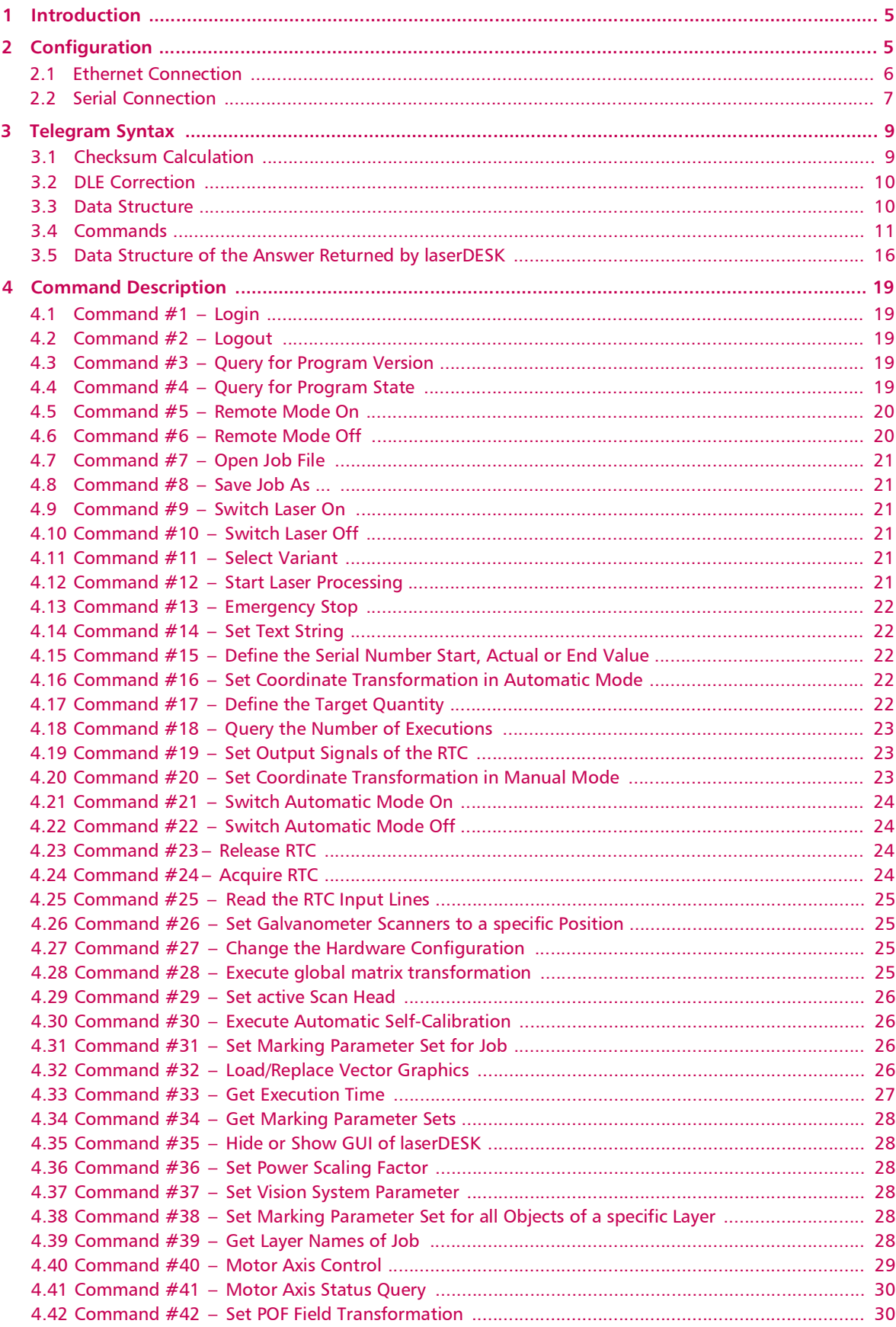

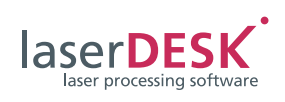

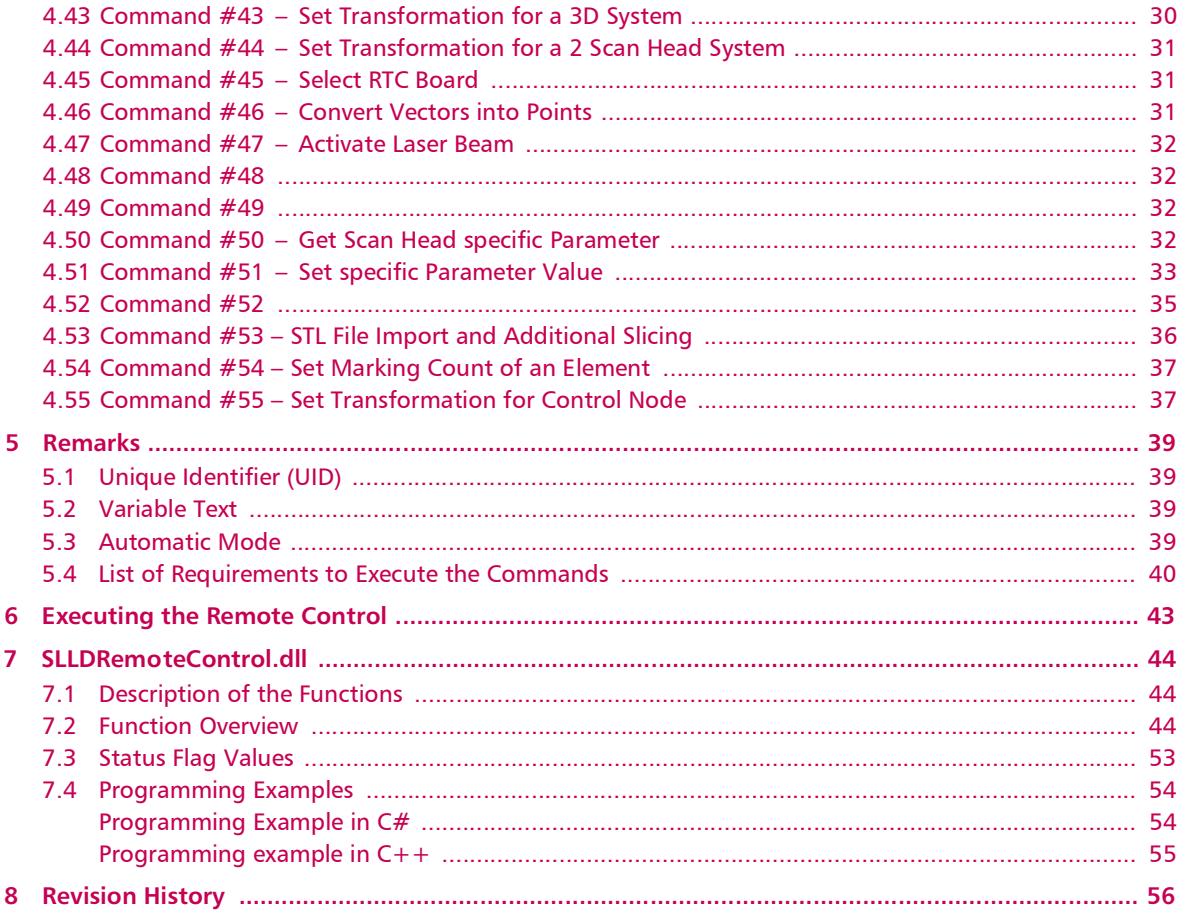

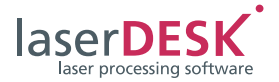

# <span id="page-4-0"></span>1 Introduction

The remote control functionality enables a master control of laserDESK via the remote control interface. The purpose of this control is to execute and adjust the processing of laserDESK jobs. Especially, this includes the selection of the job to be processed, the definition of text contents and the start of job execution.

The remote control doesn't allow to create or modify graphic objects inside a job.

Generally, the remote control interface can be used for the processing tasks, but not for the design tasks of laserDESK.

#### **Note:**

The remote control functionality can only be executed if it is activated on the laserDESK USB dongle. The dongle must be configured for one of the two following laserDESK software packages:

- Standard + Remote Control
- Premium

If necessary, the dongle must be upgraded (please refer to the laserDESK Help, topics "Software Packages / Functional Range" and "Upgrading the laserDESK Software").

### **Note:**

laserDESK jobs are executable only with an RTC5 or RTC6 PC interface board or an RTC6 Ethernet board from SCANLAB.

In the remainder of this manual, these boards will be referred to as "RTC board".

# <span id="page-4-1"></span>2 Configuration

There are two alternative options to connect the remote control program (client) to laserDESK (server):

- Ethernet connection with TCP/IP protocol
- Serial connection

The client can be installed on an external PC as well as on the server PC running laserDESK (internal).

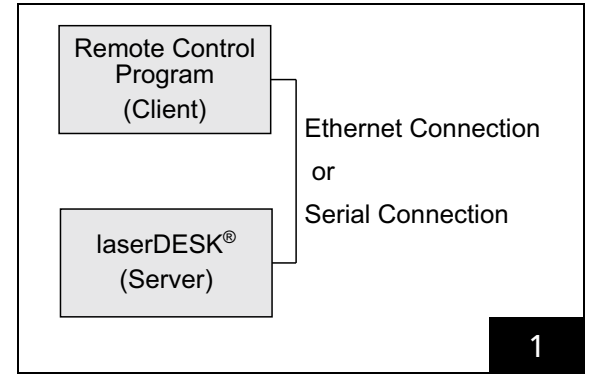

Connection Remote Control Program – laserDESK

If the client is installed on the server PC, the connection can occur via virtual ethernet. Serial connection is not recommended (in that case two COM interfaces in the PC are required and must be connected by a 0-Modem wire).

Data transfer between client and server is realized via telegrams. Telegram and data format are the same for both connection types.

laserDESK can be operated by remote control under the following conditions:

- If the client is installed on an external PC, both PCs must be connected.
- laserDESK must be configured as described in [chapter 2.1](#page-5-0) and [chapter 2.2](#page-6-0).
- The laserDESK program must be started.
- laserDESK must not run in pilot laser mode.
- The access to laserDESK must not be blocked by another (remote control) program. Only one client can be connected at the same time.

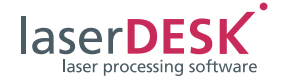

# <span id="page-5-0"></span>2.1 Ethernet Connection

The ethernet connection has following parameters:

Table 1

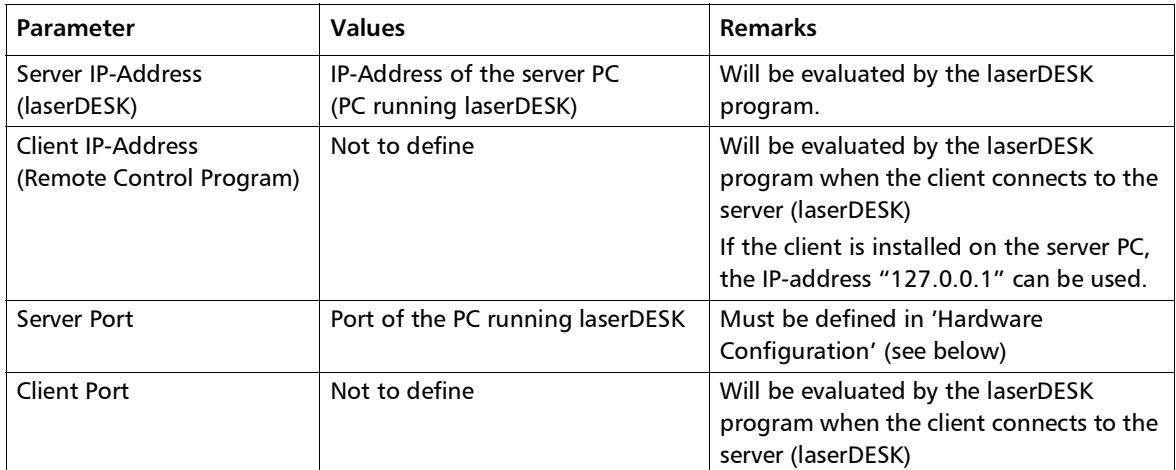

The ethernet connection parameters must be defined in the 'Hardware Configuration':

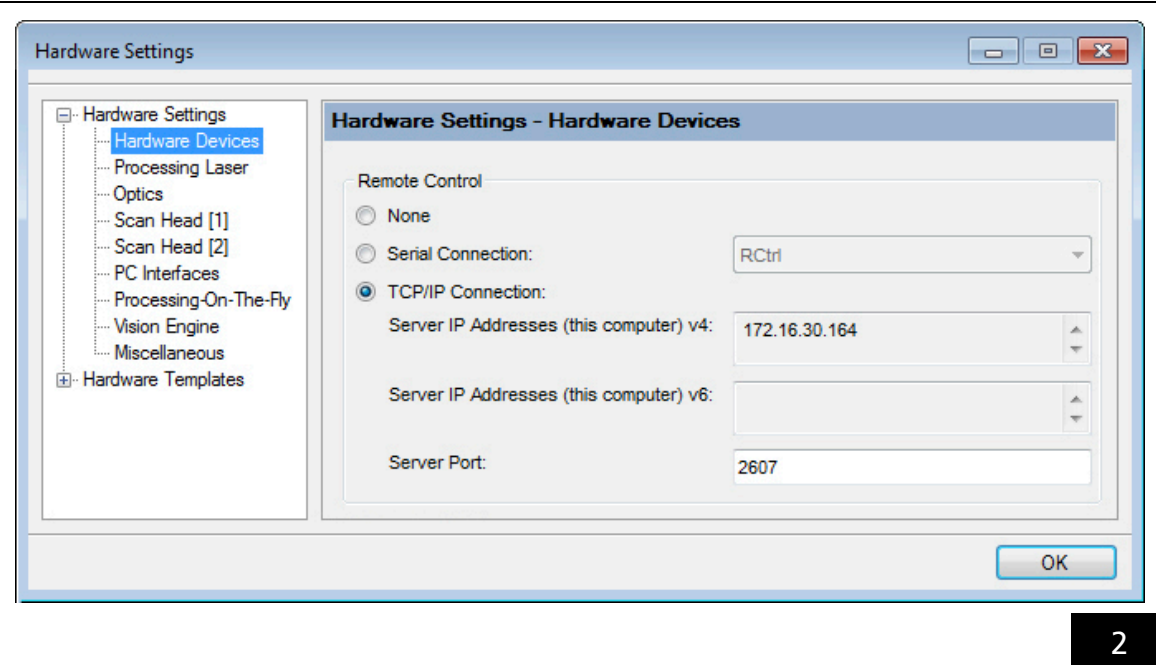

laserDESK 'Hardware Settings' Window – Remote Control Setting

- ▶ Select 'Open ▶ Hardware Configuration' in the 'File' menu.
- ▶ Select the 'Hardware Devices' section.
- Activate the 'TCP/IP' radio button.
- Enter the required value into the 'Server Port' input field.
- ▶ Confirm with {OK}.

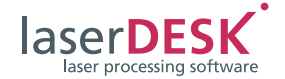

# <span id="page-6-0"></span>2.2 Serial Connection

The serial connection has following parameters:

Table 2

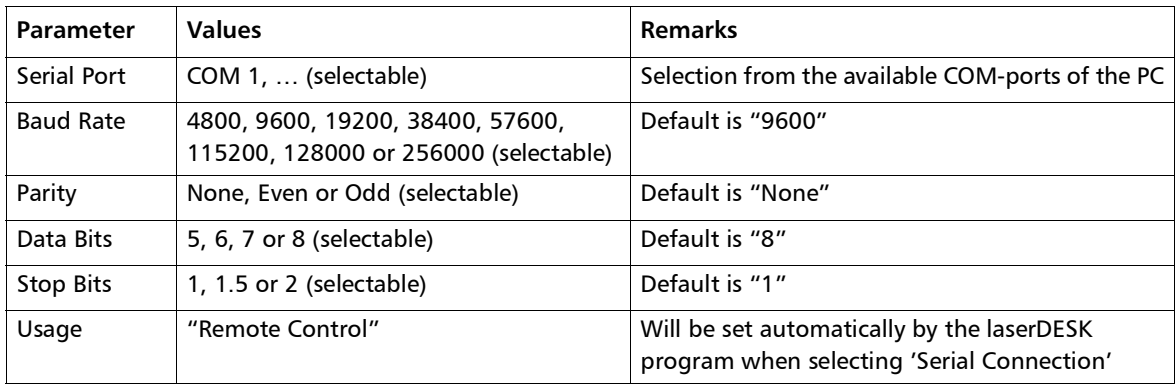

**(1)** The serial connection's interface parameters must be defined in the 'PC Interfaces' section of the 'Hardware Configuration':

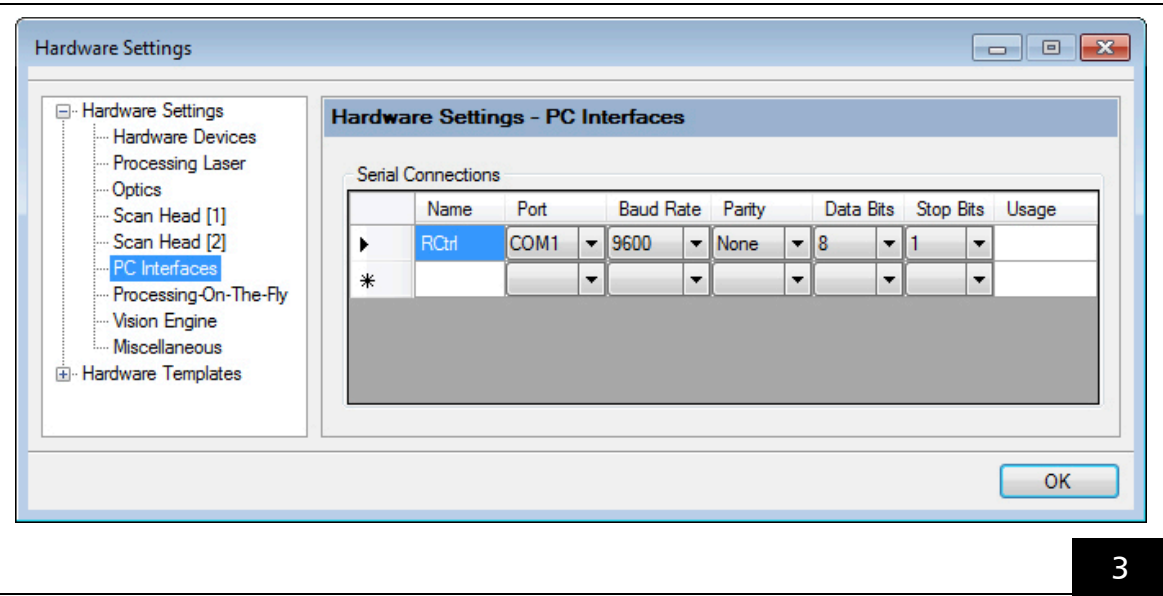

laserDESK 'Hardware Settings' Window – Serial Connections Setting

- <span id="page-6-1"></span> $\triangleright$  Select 'Open  $\triangleright$  Hardware Configuration' in the 'File' menu.
- ▶ Select the 'PC Interfaces' section.
- ▶ Select a new row.
- Enter a desired name in the column 'Name'
- $\triangleright$  Click the {  $\rightarrow$  } buttons to select the required values in the selection fields ('Port' ... 'Stop Bits').
- ▶ Confirm with {OK}.

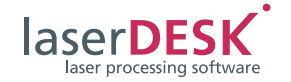

**(2)** The connection for the remote control must be defined in the 'Hardware Devices' section of the 'Hardware Configuration':

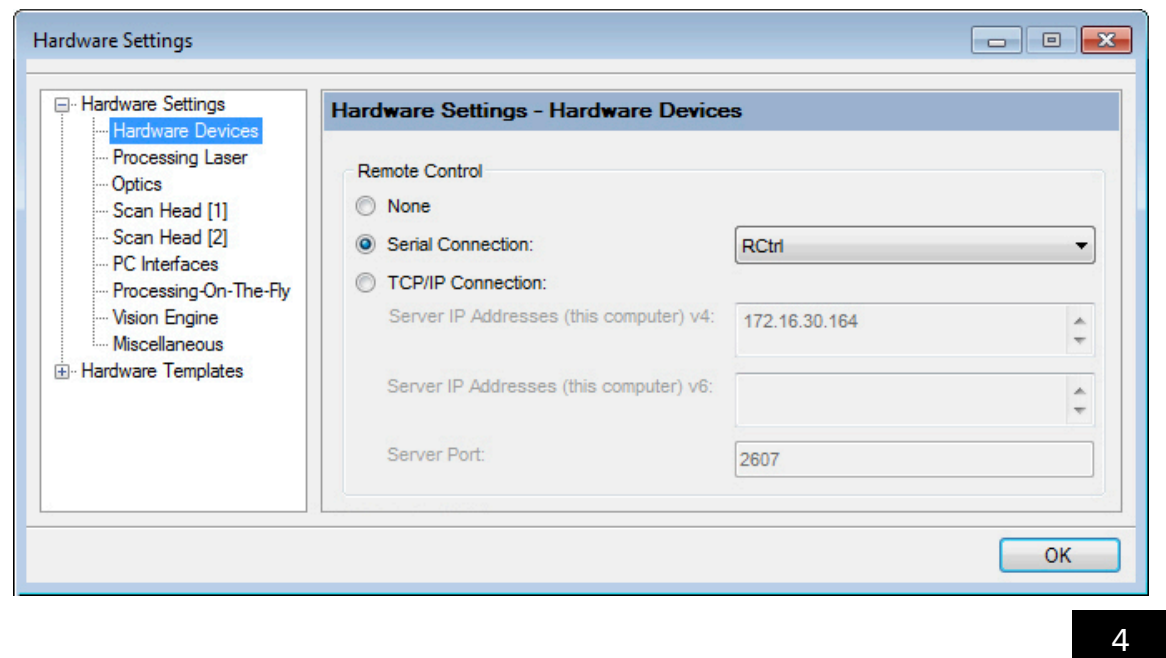

laserDESK 'Hardware Settings' Window – Remote Control Setting

- ▶ Select 'Open ▶ Hardware Configuration' in the 'File' menu.
- ▶ Select the 'Hardware Devices' section.
- Activate the 'Serial Connection' radio button.
- $\triangleright$  Click the {  $\triangleright$  } button to select the required connection (set in the 'PC Interfaces' section before) in the corresponding selection field.
- ▶ Confirm with {OK}.

(After the connection has been defined, in the column 'Usage' in the list of the 'PC Interfaces' page (see [figure 3 on page 7](#page-6-1)) "Remote Control" will be displayed.)

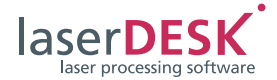

# <span id="page-8-0"></span>3 Telegram Syntax

Every message to and from laserDESK is sent as a block of data, called telegram. The telegram consists of a block frame (start and end character), the data and a checksum:

The data part of each telegram defines a command together with the correspondent parameters. The maximum number of bytes in a telegram is 4095.

```
Start character | Data...
                \ldotsData | Checksum | End character
```
- The start character is:  $STX = 0x02$
- The end character is:  $ETX = 0x03$

```
3.1 Checksum Calculation
```
The checksum is calculated as the sum of all byte values of the data bytes. Then the sum of the digits is calculated and the last digit is taken as the checksum. If no data was sent, the checksum will be 0.

**Example of checksum calculation (in C#):**

```
public static Byte GetChecksum(Byte[] arr, int len)
  {
     Byte cs = 0;int i, h = 0, z = 0;for (i = 0; i < len; i++) // summarize every byte of array
     {
        h += arr[i];
     }
     do // calculate sum of digits
     {
        z += (h \frac{6}{6} 10);
        h /= 10;}
     while (h > 0); \frac{1}{2} // every digit of byte
     return cs = (byte)(z % 10); // take last digit
  }
```
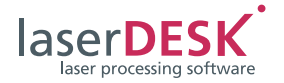

# <span id="page-9-0"></span>3.2 DLE Correction

To distinguish between data bytes and block frame characters (STX, ETX), the following data bytes must be masked via the preceding mask character 0x10. This mask character is called DLE (data link escape) correction.

Table 3

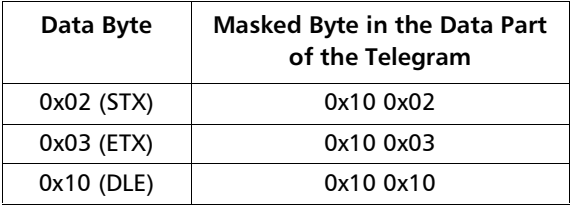

If checksum  $= 0x02$  or 0x03, it must be masked in the same manner (checksum is always < 0x10). Take care to appropriately mask or demask the telegrams when sending or receiving messages to or from laserDESK. The DLE correction has to be executed after checksum calculation and before sending as well as the first step after receiving.

# <span id="page-9-1"></span>3.3 Data Structure

The data part of the telegram is structured as follows:

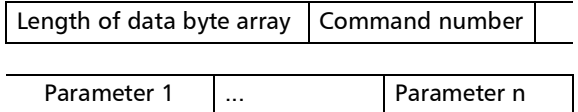

The length value is of type integer (4 Bytes) and includes the command number and all parameters. It does not include the block frame characters, the checksum and their own length.

The command number is of type integer. It defines the command to laserDESK and thus the amount and the type(s) of the parameter(s) the command needs.

The data type of each parameter is exactly defined, thus no separators between parameters are needed. Only the strings have variable size. Strings must be null-terminated (C,  $C++$  syntax) and all strings are represented by Unicode characters, thus the string end consists of 2 zero-Bytes (0x00 0x00).

For each character the byte order is little endian, thus the least significant byte must be sent first. E.g. "S" (Unicode 0053) must be sent as 0x53 0x00.

#### **Unicode string example:**

The byte representation of the string "SCANLAB" with the string end added is 0x53 0x00 0x43 0x00 0x41 0x00 0x4E 0x00 0x4C 0x00 0x41 0x00 0x42 0x00 0x00 0x00

All other parameters have their defined byte size:

- Integer  $= 4$  Bytes
- Double = 8 Bytes

#### **Command example 'Status Query':**

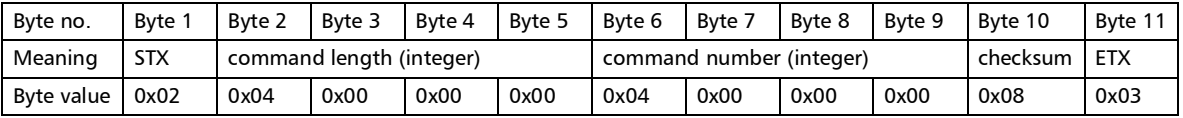

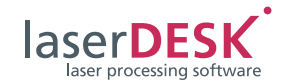

# <span id="page-10-0"></span>3.4 Commands

The list shows all commands which are available for the client to control laserDESK:

<span id="page-10-3"></span><span id="page-10-2"></span><span id="page-10-1"></span>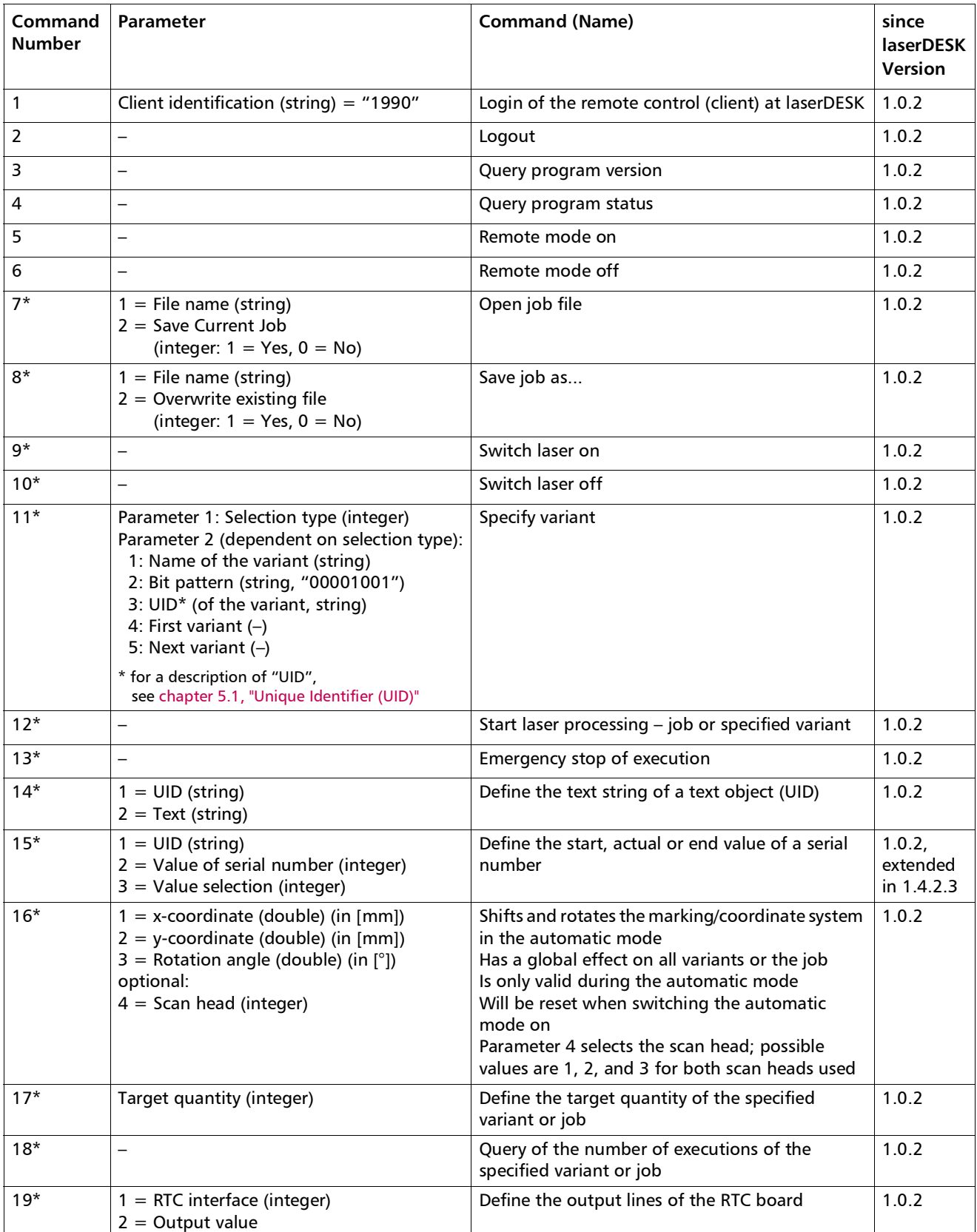

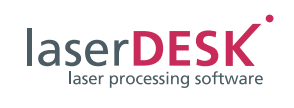

<span id="page-11-5"></span><span id="page-11-4"></span><span id="page-11-3"></span><span id="page-11-2"></span><span id="page-11-1"></span><span id="page-11-0"></span>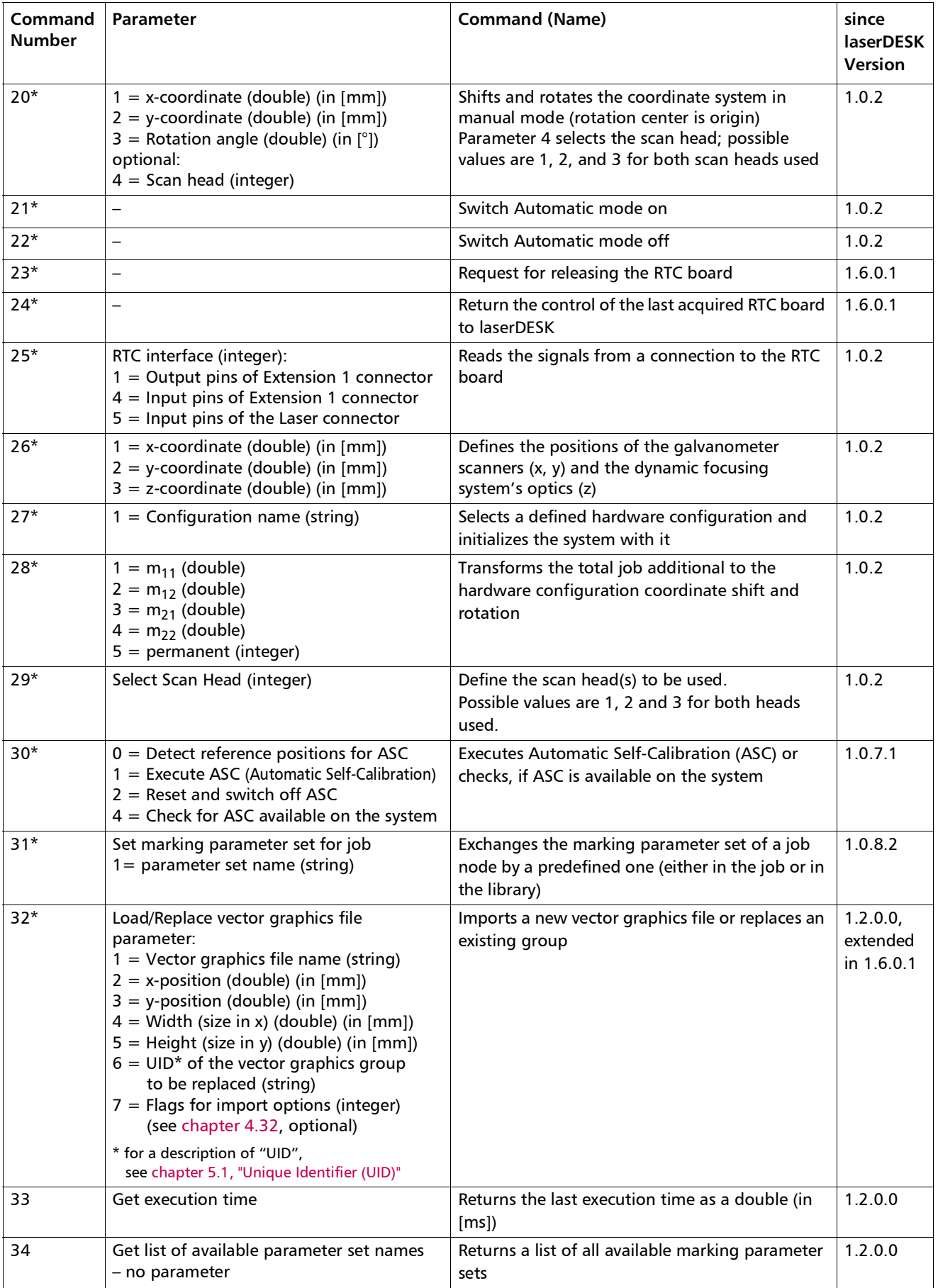

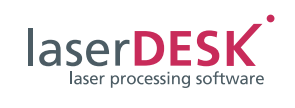

<span id="page-12-5"></span><span id="page-12-4"></span><span id="page-12-3"></span><span id="page-12-2"></span><span id="page-12-1"></span><span id="page-12-0"></span>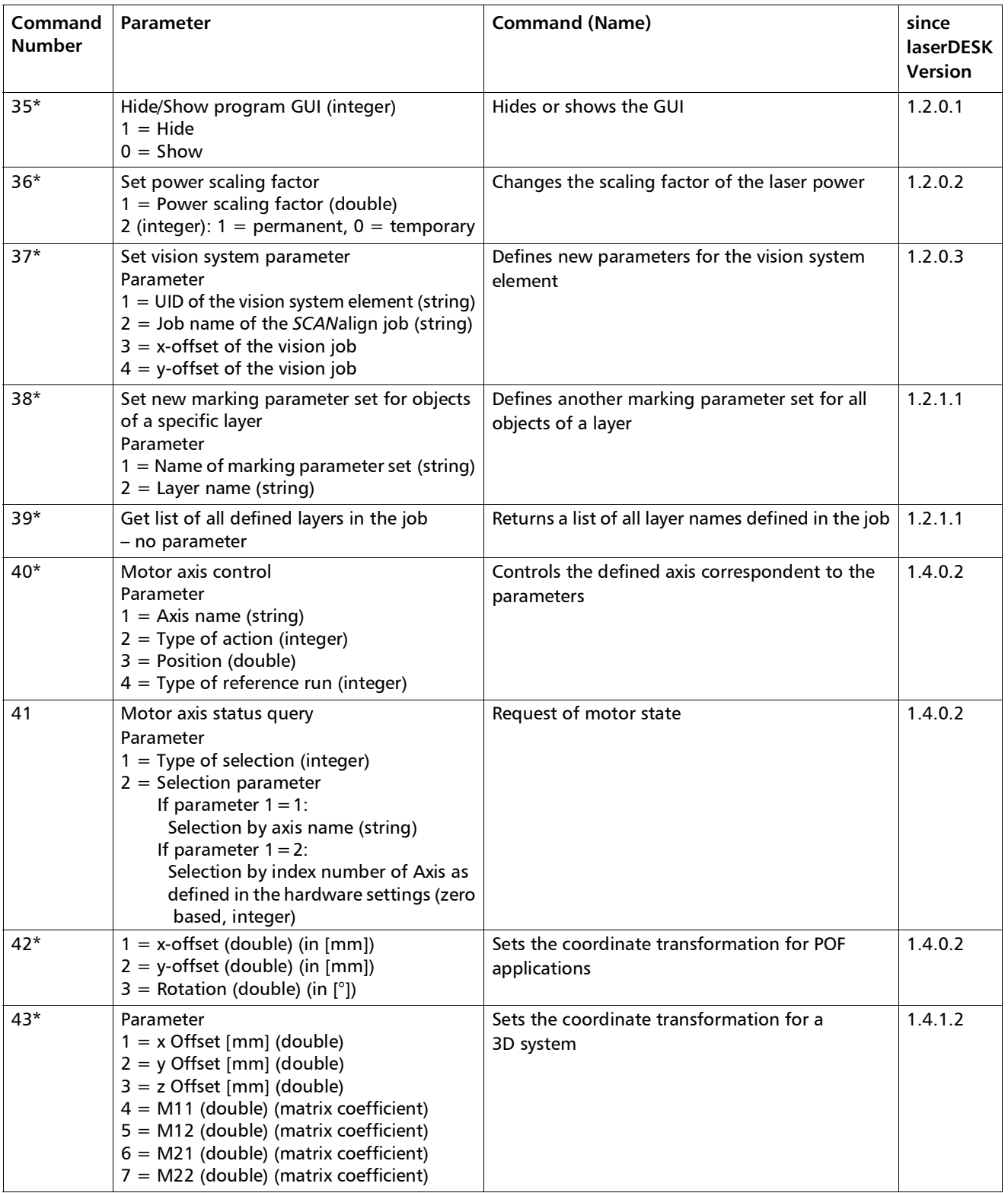

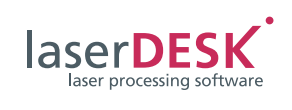

<span id="page-13-2"></span><span id="page-13-1"></span><span id="page-13-0"></span>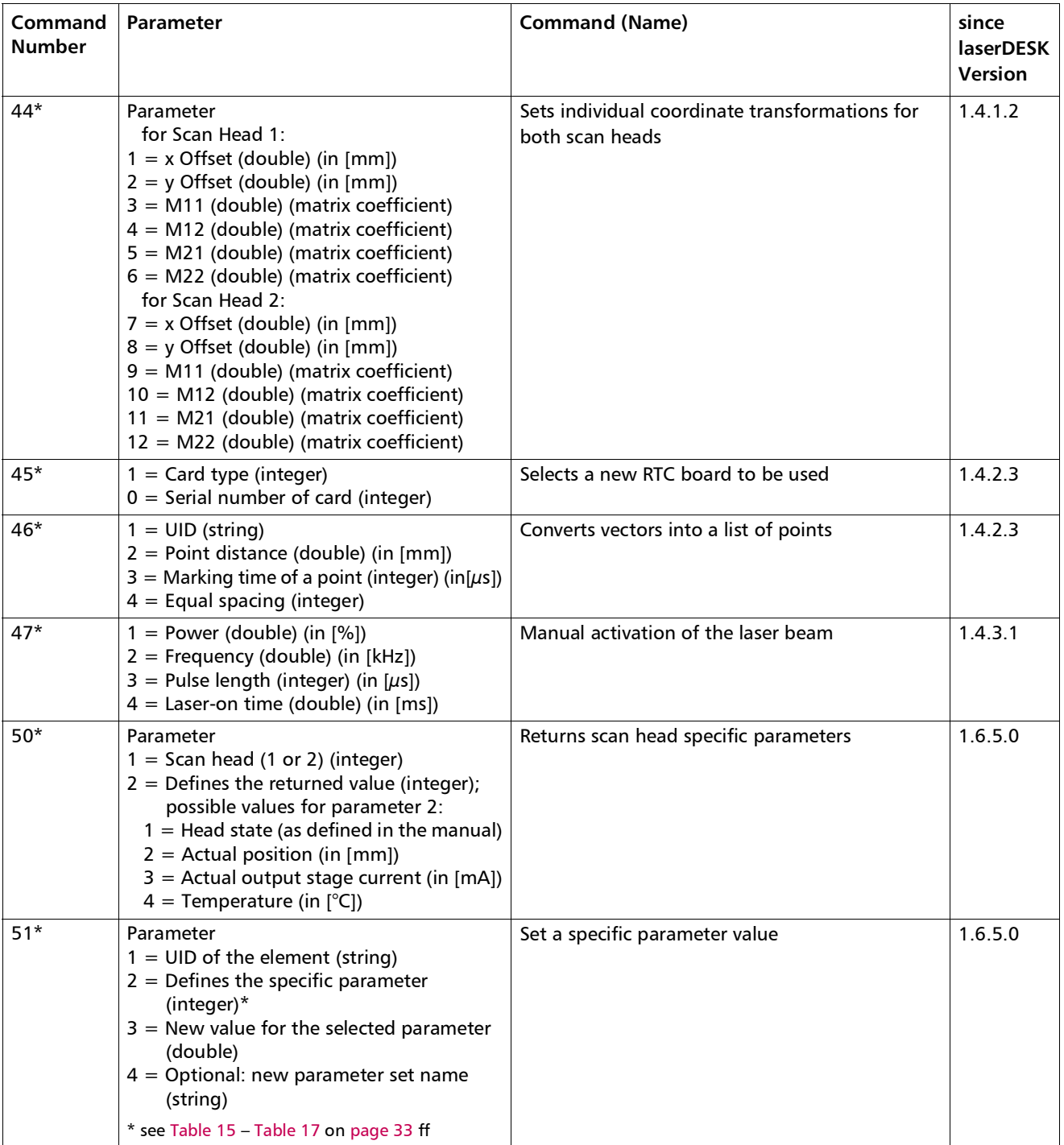

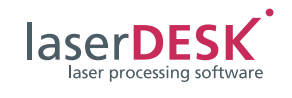

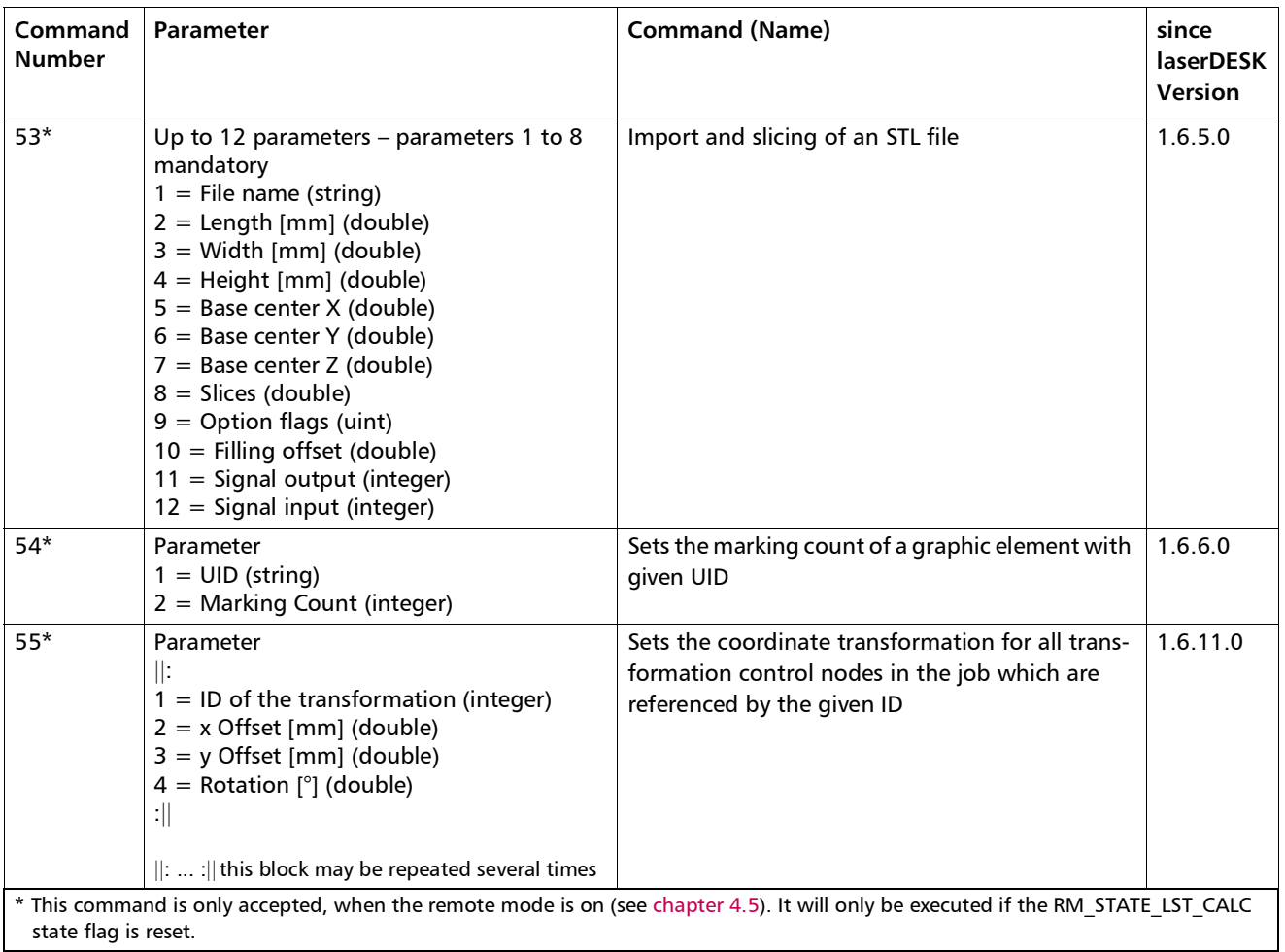

### **Notes:**

- <span id="page-14-0"></span>• All strings are null-terminated Unicode strings and a character has 2 bytes (see [chapter 3.3\)](#page-9-1).
- The commands 23 and 24 are reserved for the SSEI vision system integration.
- Every command will be answered by laserDESK (see [chapter 3.5](#page-15-0)).

#### Table 5

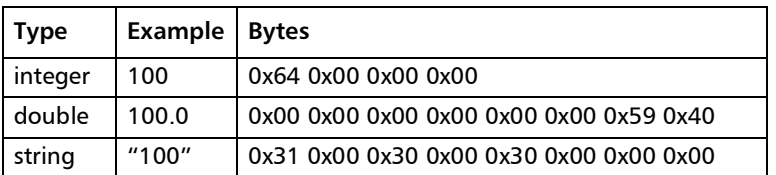

The table below shows examples how the different parameter types are redout:

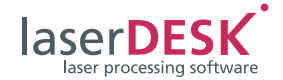

# <span id="page-15-0"></span>3.5 Data Structure of the Answer Returned by laserDESK

The answer has the same telegram structure as the command. The returned data stream always includes the command number, to which the answer is given and possibly further values, the command has requested.

The answer data is structured as follows:

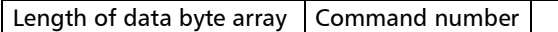

Returned value(s)

The answer is sent immediately. From case to case status queries have to be used to check whether the requested action has been executed. This is especially necessary for longer actions like a marking process.

The table below shows the answers (from server to client) to the correspondent commands. If no query command was sent, a return value of "1" generally means that the command is accepted and executed. A value of "0" means, that the command is refused or the execution was not successful.

If an unknown command is received or the command syntax is wrong, "0" will be returned.

<span id="page-15-2"></span><span id="page-15-1"></span>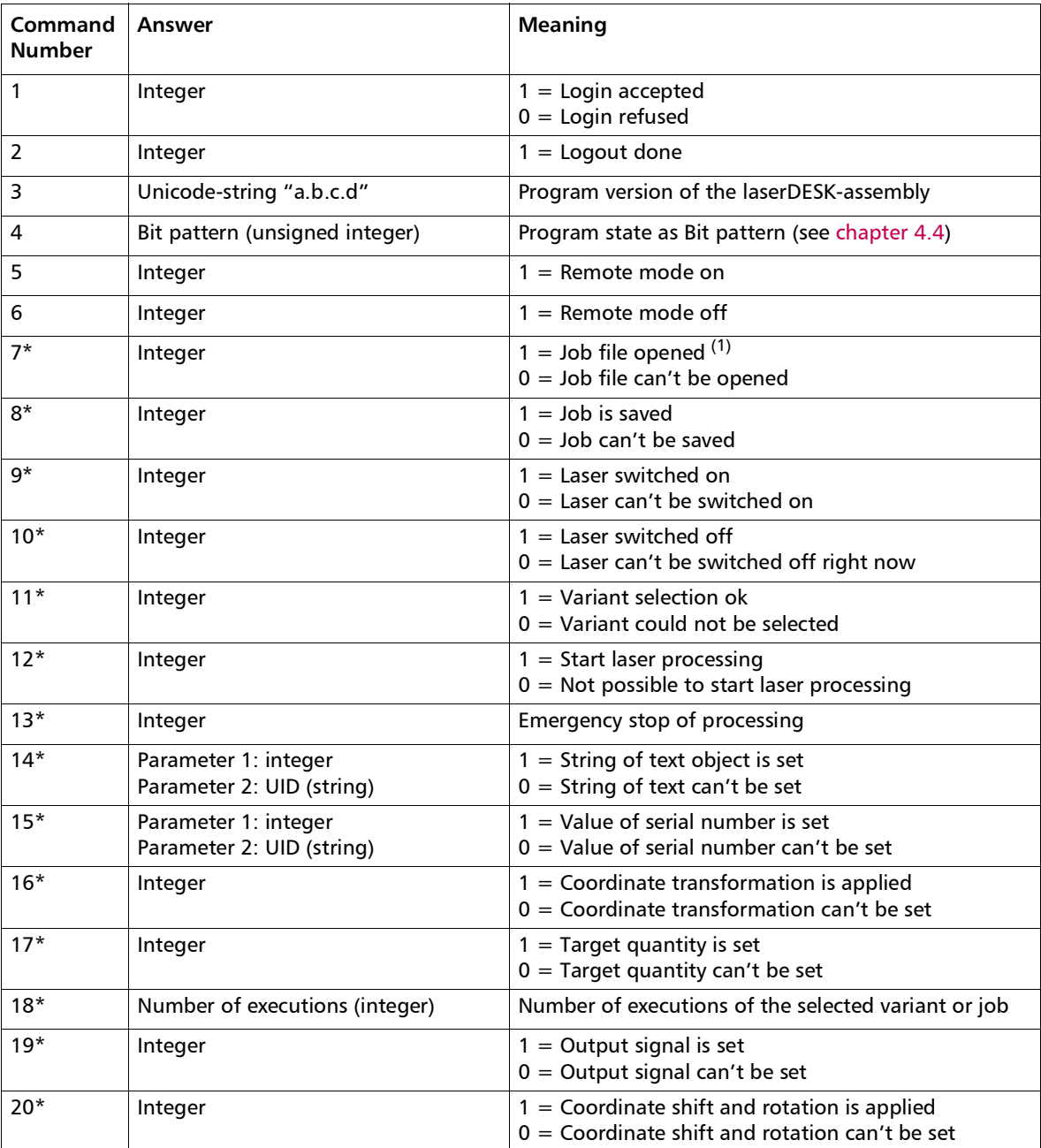

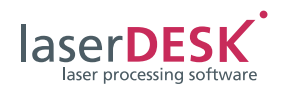

<span id="page-16-12"></span><span id="page-16-11"></span><span id="page-16-10"></span><span id="page-16-9"></span><span id="page-16-8"></span><span id="page-16-7"></span><span id="page-16-6"></span><span id="page-16-5"></span><span id="page-16-4"></span><span id="page-16-3"></span><span id="page-16-2"></span><span id="page-16-1"></span><span id="page-16-0"></span>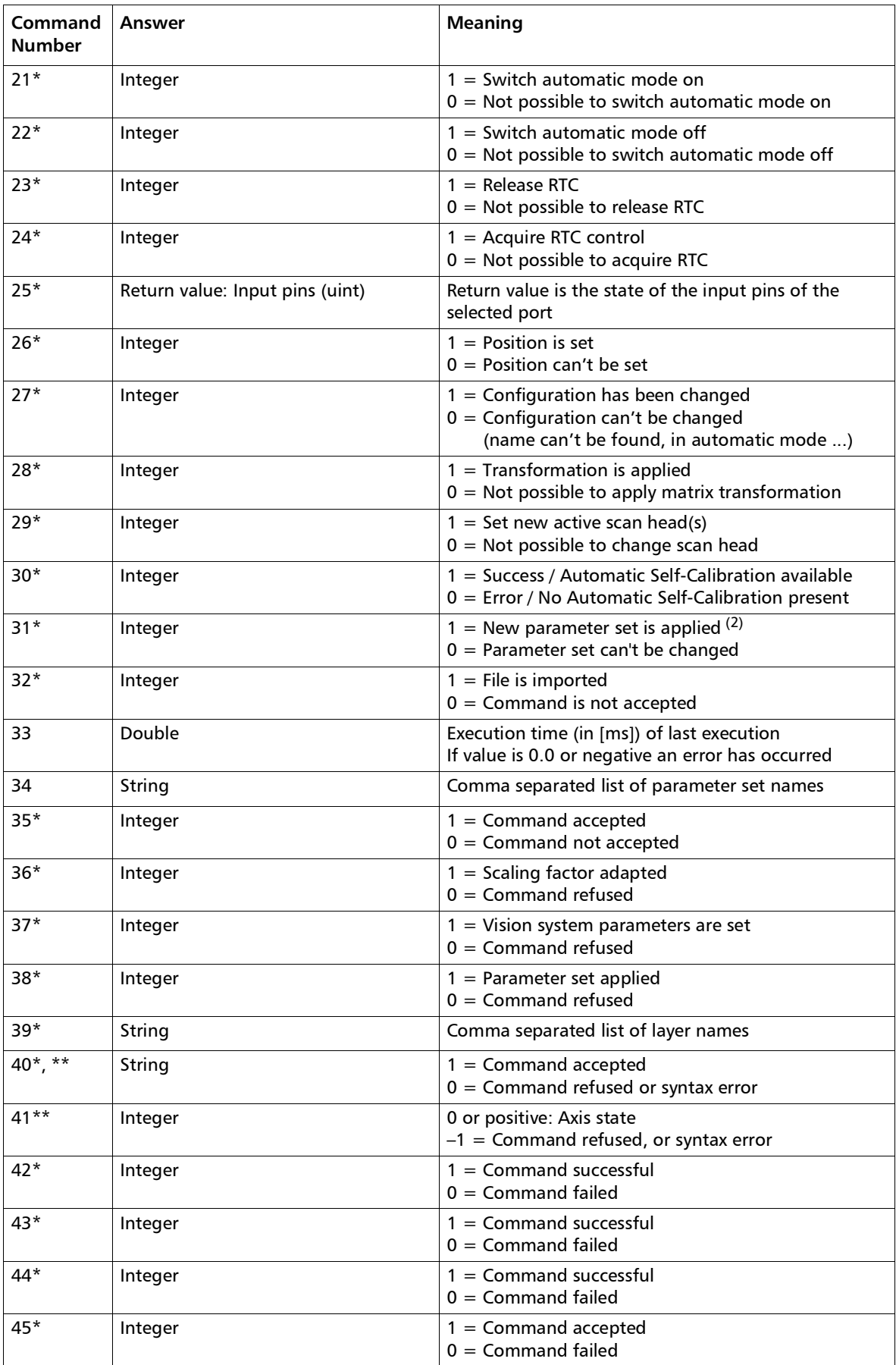

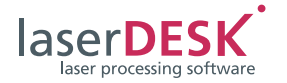

<span id="page-17-1"></span><span id="page-17-0"></span>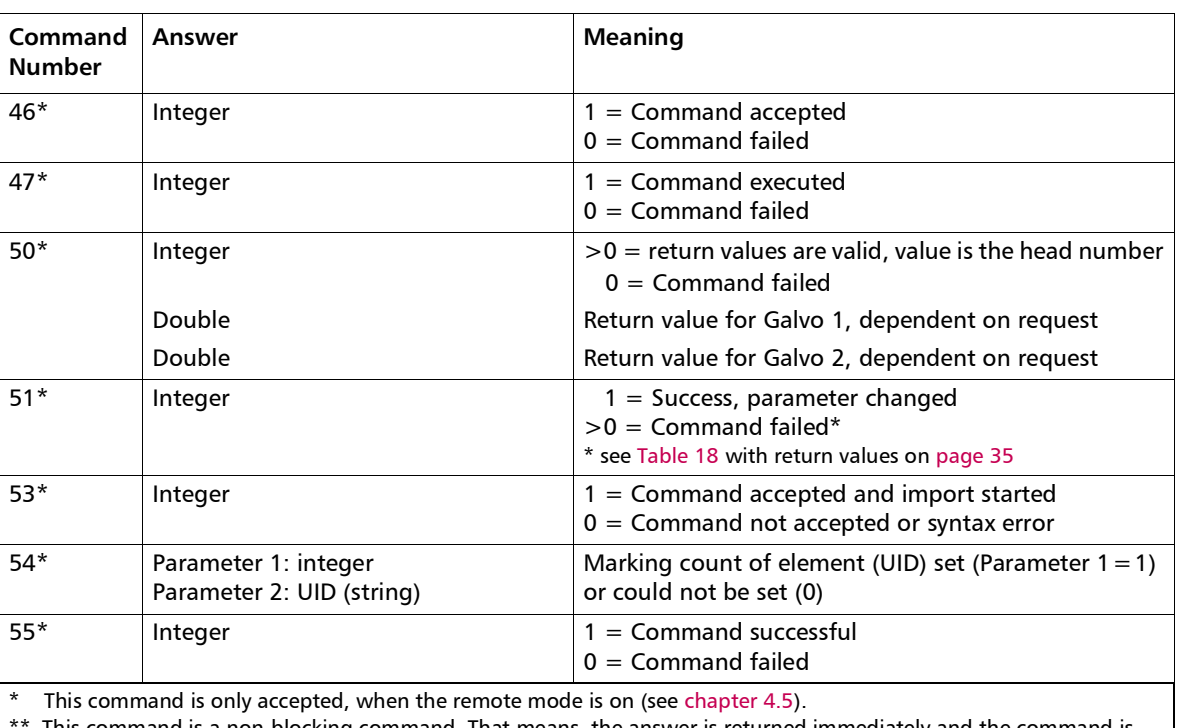

<span id="page-17-2"></span>\*\* This command is a non-blocking command. That means, the answer is returned immediately and the command is executed afterwards. The answer only signals that the command is received and will be executed. The execution process has to be checked by status queries.

(1) Changed 1/9/2013, Version 1.0.6 and higher: Answer returned immediately, process may fail!

(2) Available for laserDESK version 1.0.8.1 or higher

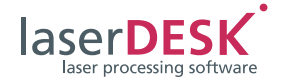

# <span id="page-18-0"></span>4 Command Description

# <span id="page-18-1"></span>4.1 Command #1 – Login

(from laserDESK version 1.0.8.1 or higher)

This command serves to log in the client at the laserDESK server. Only one client can be logged in at the same time. Every further login command will be refused until the client has logged out again. The login parameter is the string "1990" and serves to identify a legal login request.

# <span id="page-18-2"></span>4.2 Command #2 – Logout

Table 7

This command serves to log out the client from laserDESK. Now the remote control is available for another client. No command parameter is needed.

# <span id="page-18-3"></span>4.3 Command #3 – Query for Program Version

No parameter is needed. The return value is a Unicode-string "a.b.c.d" with 2 zero bytes as the string delimiter. "a.b.c.d" represents the program version of laserDESK.

# <span id="page-18-4"></span>4.4 Command #4 – Query for Program State

No parameter is needed. The return value is an unsigned integer used as a bit field. Every bit represents a different state of laserDESK (see table below).

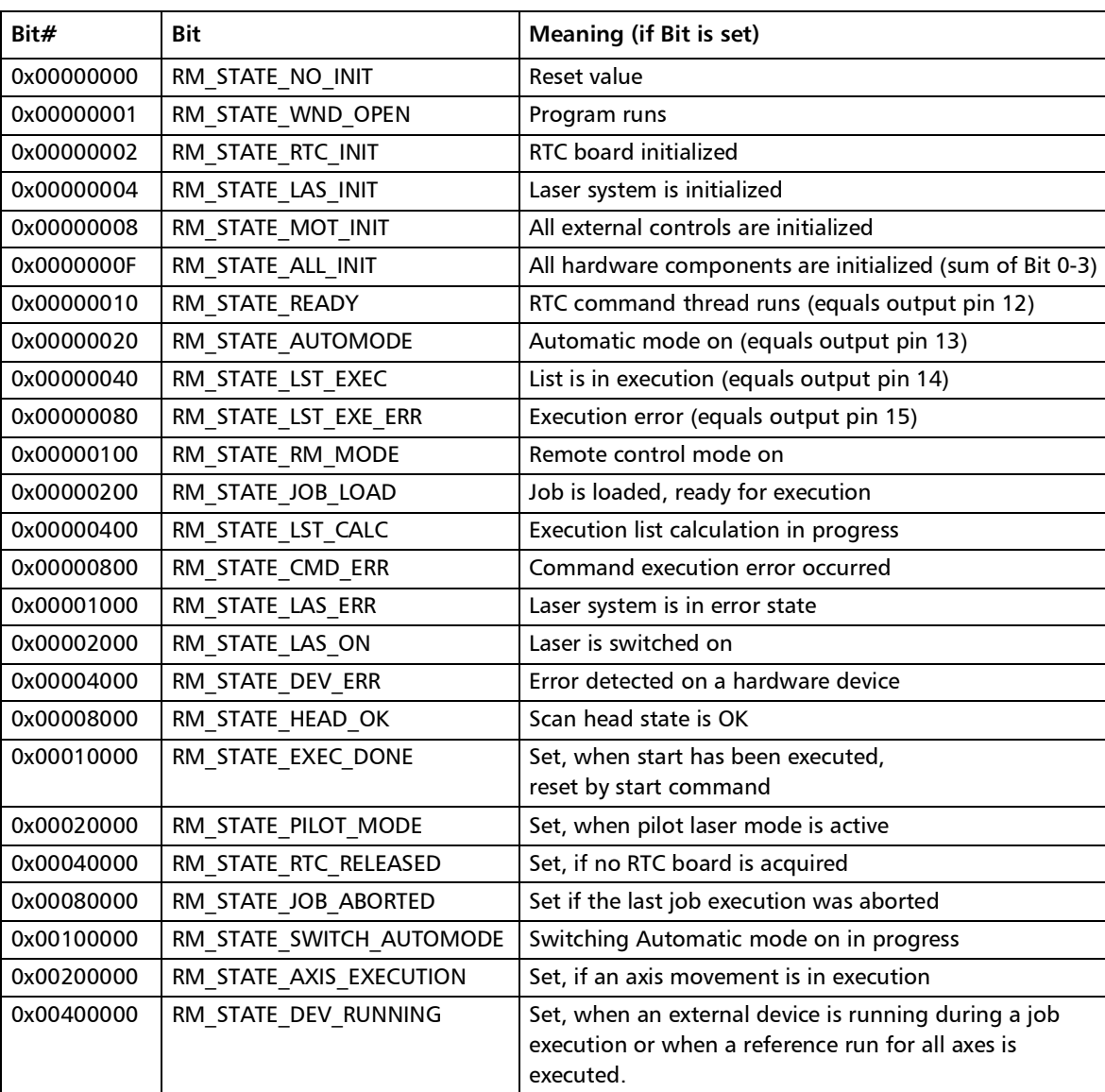

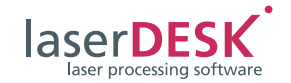

- The bits 0 to 3 show the initialization state of the connected hardware.
- The bits 4 to 11 show the execution state of laserDESK, where the bits 4 to 7 reflect the output pins 12–15 of the RTC Extension 1 connector. If bit 10 RM\_STATE\_LST\_CALC is set, all commands which require the remote mode 'on' are refused. The RM\_STATE\_CMD\_ERR flag will be set, if a remote command can't be executed without an

error, e.g. a job cannot be loaded, because it doesn't exist. The flag will be reset after this status query.

- The bits 12 and 13 show the state of the connected hardware (bit 13 is always "1", if the laser is not controlled by laserDESK).
- Bit 14 shows the state of a connected *SCAN*align tool and/or motor control device. The RM\_STATE\_DEV\_ERR flag will be set, if an error occurs during execution. The flag will be reset by the next execution start.
- Bit 15 shows the state of the scan head. This state is evaluated by the RTC command get head status (Bit  $7$  – power OK). Under certain configurations, this bit might not be detected correctly. Please refer to the scan head manual.
- Bit 16 is for checking, whether a start has been executed. The bit is set until a start request command (see ["Command #12 – Start Laser](#page-20-5)  [Processing"\)](#page-20-5) has been received. Then the bit is reset and stays reset until the processing has been successfully finished. The bit is reset before the answer of the start command is sent to the client program. Thus, if the state query after a marking start returns this bit as set, the execution is already finished. This is important, if the processing time is in the range of the *Windows* cycle time. Then one may not receive a bit 16 not set at all.
- Bit 17 is for checking, whether the pilot laser mode is activated or deactivated. If set, switching into the remote mode isn't possible.
- If bit 18 is set, no RTC is acquired.
- The bit 19 shows the state of an aborted job. It is set, if the last job execution was aborted by following conditions:

**(1)**User has pressed the {STOP} button

**(2)**External stop signal has aborted the execution

**(3)**Vision job node has cancelled the execution

**(4)**Serial control node has cancelled the execution This signal is only valid after a job execution (RM\_STATE\_EXEC\_DONE is set) and is reset by the next start or switching to automatic mode.

• Bit 20 is set during the process of switching on the automatic mode to check the proceeding of ["Command #21 – Switch Automatic Mode On",](#page-23-0) reset when finished. If the execution was not successful, the RM\_STATE\_CMD\_ERR flag will be set (see above).

### **Note:**

The status query is allowed during the execution of the remote "Command  $#7 -$  Open Job File" and ["Command #21 – Switch Automatic Mode](#page-23-0)  [On"](#page-23-0) to check the state of these actions by the RM\_STATE\_JOB\_LOAD flag and the RM\_STATE\_SWITCH\_AUTOMODE flag respectively.

- Bit 21 is set if an axis movement is in execution, either a reference run or a normal movement.
- Bit 22 is set when an external device is running (e.g. serial communication, motor axis movement, vision system, ...) during a job execution or when a reference run for all axes is executed (see second parameter 5 in ["Command](#page-28-0)  [#40 – Motor Axis Control"\)](#page-28-0).

### <span id="page-19-0"></span>4.5 Command #5 – Remote Mode On

This command switches to remote mode. The command has no parameters. In remote mode, the GUI is blocked and manual commanding isn't possible. The client has full access to laserDESK. Only in this mode, most of the commands are available (see [chapter 3.4, "Commands"\)](#page-10-0). A blocking dialog will appear on the display. For a user with administrator or supervisor access authorization it is possible to finish the remote mode locally.

### <span id="page-19-1"></span>4.6 Command #6 – Remote Mode Off

This command switches off the remote mode. Only a few commands are allowed in that state, especially the status query. The blocking dialog vanishes, when set in the GUI settings (to open via the 'Edit\Options' menu; then select the 'General' section and activate the 'Close dialog after remote control is off' check box in the field 'Remote Control Mode'.)

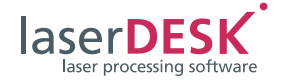

# <span id="page-20-0"></span>4.7 Command #7 – Open Job File

The command opens an existing job. Parameter 1 (string) has to be the full qualified path and name of the file. Parameter 2 (integer) defines, whether the already opened job should be stored  $(= 1)$  or not  $(= 0).$ 

The answer, whether the command is received, will be returned immediately.

#### **Notes:**

• The DLL "SLLDRemoteControl.dll" was adapted to the modified remote control. The new function "OpenJobNoWait()", which executes the action asynchronously, can only be used with the laserDESK Software Release 1.0.6 (or higher).

The function "OpenJob()" can be used with all laserDESK versions. In this case, the answer is send only after the action's completion.

• While this command is executed only status queries are allowed.

All other remote commands are refused.

### <span id="page-20-1"></span>4.8 Command #8 – Save Job As ...

This command saves the actual job with a new name. Parameter 1 (string) is the new file name (with full qualified path) and parameter 2 (integer) defines, whether an already existing file should be overwritten  $(= 1)$  or not  $(= 0)$ .

### <span id="page-20-2"></span>4.9 Command #9 – Switch Laser **On**

This command switches a specified laser on. It has no effect, if a 'General Type' laser is selected. The command has no parameters.

### <span id="page-20-3"></span>4.10 Command #10 – Switch Laser Off

This command switches off a specified laser. It has no effect, if a 'General Type' laser is selected. The command has no parameters.

### <span id="page-20-4"></span>4.11 Command #11 – Select Variant

This command selects a variant. For a job which includes variants this command must be send prior to any execution. If no variants are defined in the job, "0" will be returned. In that case it is not necessary to select the job node (UID = "G#1"). It is preselected.

All following commands which are related to a specified variant, will be linked to the variant defined by this command. These are ["Command #12 – Start](#page-20-5)  [Laser Processing",](#page-20-5) ["Command #17 – Define the](#page-21-4)  [Target Quantity"](#page-21-4), ["Command #18 – Query the](#page-22-0)  [Number of Executions"](#page-22-0), and ["Command #20 – Set](#page-22-2)  [Coordinate Transformation in Manual Mode".](#page-22-2)

The command has 2 parameters. Parameter 1 (integer) defines the kind of selection and the type of parameter 2 (see table below).

Table 8

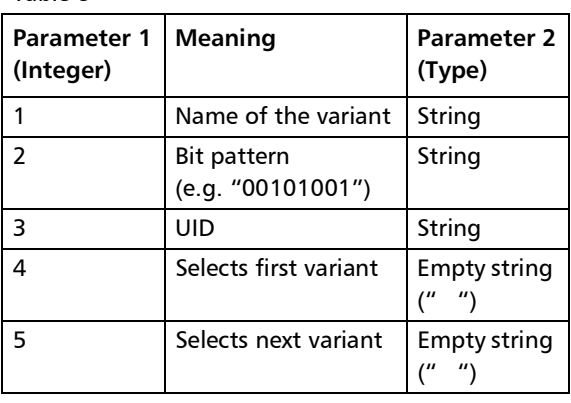

If parameter 2 equals the property of a variant in the job, this variant is selected.

The variants are always handled internally by their bit pattern. Even if you select the variant by UID or name, you have to define a unique bit pattern in the job (also refer to the "Graphic Parameters – Job" topic in the laserDESK Help).

### <span id="page-20-5"></span>4.12 Command #12 – Start Laser **Processing**

This command starts the laser processing of the selected variant. Prior to this command a valid variant has to be selected (see ["Command #11 – Select](#page-20-4)  [Variant"](#page-20-4)). If no variant is present, the job is executed (no selection needed). The command starts the marking independent of the actual mode (see ["Command #21 – Switch Automatic Mode On"](#page-23-0) and ["Command #22 – Switch Automatic Mode Off"](#page-23-1)).

The command has no parameter.

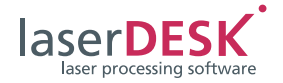

# <span id="page-21-0"></span>4.13 Command #13 – Emergency Stop

This command stops the execution of the processing immediately. It will not finish the automatic mode, if it is switched on. The command has no parameter.

### <span id="page-21-1"></span>4.14 Command #14 – Set Text String

This command sets the string of a text object (font text, vector text, barcode) inside the opened job. To allow the changing of the text by this remote command, the property 'Variable' of the text object has to be set to "True". The actual string of the text object at processing start will be used. (For further 'Variable Text' details, see [chapter 5.2.](#page-38-2))

During calculation (state bit 10 is set), this command will be refused.

The command has 2 parameters. The first (string) defines the UID of the text object, the second parameter (string) defines the new string.

### <span id="page-21-2"></span>4.15 Command #15 – Define the Serial Number Start, Actual or End Value

This command sets the start, actual or end value of a serial number. The start value of the serial number is used, when the job switches to automatic mode and the serial number has to be reset ('Reset Start Value'  $=$  true). Thus, this command is only allowed in manual mode (state bit  $5 = "0"$ ).

The command can have 2 or 3 parameters:

- **(1)** The first parameter (string) defines the UID of the serial number.
- **(2)** The second parameter (integer) defines the new value dependent on the third parameter.
- **(3) Extension (since version 1.4.2.4)**: The command accepts an optional third parameter 'Value selection' (integer) to select whether the start value (Selection  $= 1$ ) the actual value (Selection = 2) or the end value (Selection = 3) is changed.

If the Selection parameter is omitted, the start value will be changed (downward compatibility).

If the actual value is outside the defined range, it will be set to the limit value (no error is returned).

### <span id="page-21-3"></span>4.16 Command #16 – Set Coordinate Transformation in Automatic Mode

This command allows to rotate and shift the marking in the automatic mode temporarily. This command defines a transformation for all executions and is not specific to a selected variant.

The command will be refused in manual mode (see ["Command #22 – Switch Automatic Mode Off"](#page-23-1)).

First the rotation is executed, then the shifting. The rotation axis is the origin, because one needs a well defined point in laserDESK, which is also known in the controlling master system.

The transformation is additional to the settings in the 'Hardware Configuration'.

The command has 3 parameters (doubles) and an optional  $4<sup>th</sup>$  parameter (integer). The first defines the shift in x direction, the second the shift in y direction (both in [mm]). The third parameter defines the rotation (in [°], positive values rotate counterclockwise).

The  $4<sup>th</sup>$  parameter is optional and defines the scan head where the transformation is applied. The values 1 or 2 define the respective scan head, value 3 both scan heads and corresponds to the old command syntax where the last parameter is omitted. If the activation of the second scan head (Use Second Scan Head) in the 'Hardware Configuration' is not selected, the  $4^{th}$  parameter is omitted.

The command will be applied for the next markings (and not for the current proceeded marking) as long it will not be changed by an new command. Switching the automatic mode off, the transformation defined by this command will be canceled.

If transformation control nodes are used in the job, the x, y-offset and the rotation will be reset at the end of each job execution. In that case, this part of the transformation defined here is only valid for the next execution and only until the first transformation control node is executed.

You should consider to use the ["Command #55 – Set](#page-36-1)  [Transformation for Control Node"](#page-36-1) instead.

### <span id="page-21-4"></span>4.17 Command #17 – Define the Target Quantity

This command sets the target quantity of the selected variant (see ["Command #11 – Select Variant"\)](#page-20-4) or of the job. Because the target quantity is used by the automatic mode, the changing is only allowed in manual mode (state bit  $5 = "0"$ ).

The command has one integer parameter, which defines the target quantity.

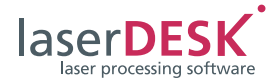

## <span id="page-22-0"></span>4.18 Command #18 – Query the Number of Executions

This command asks for the number of executions of the selected variant (see ["Command #11 – Select](#page-20-4)  [Variant"](#page-20-4)) or of the job. The command has no parameters. The number of executions is returned as an integer.

# <span id="page-22-1"></span>4.19 Command #19 – Set Output Signals of the RTC

This command allows to set the output lines of the RTC board. In principle, all lines could be set. But several lines are predefined and used by laserDESK. Thus the pins 8–15 of the Extension 1 connector are excluded at all. The other pins may not be used too, if they are handled inside laserDESK. Especially if a specified laser type is used, several output lines are reserved for this purpose. In that case, refer to the laserDESK Help or contact SCANLAB about usable lines.

The command has 2 parameters. Parameter 1 (integer) defines the output port:

Table 9

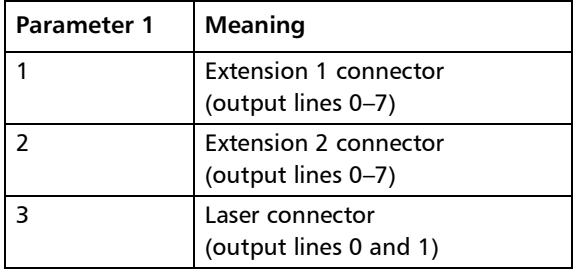

In parameter 2 (string) every character defines an output line:

Table 10

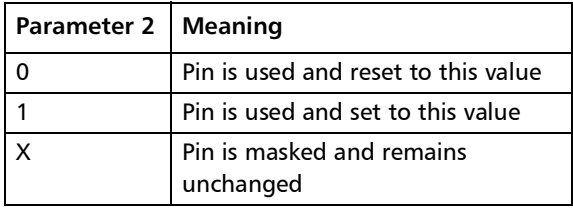

The first character of the string corresponds to the digital output line 7.

### **Example:**

"01XXX0X1" defines output lines 7–0 of the Extension 1 connector.

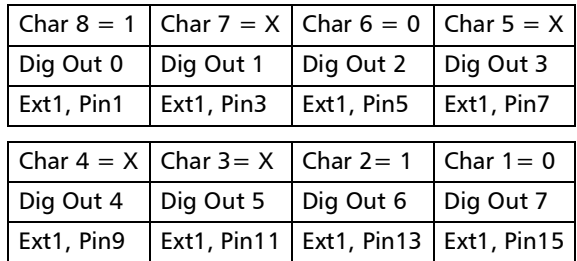

Digital out 0 and 6 are set, digital out 2 and 7 are reset and all other lines remain unchanged.

### <span id="page-22-2"></span>4.20 Command #20 – Set Coordinate Transformation in Manual Mode

This command allows to rotate and shift the marking in the manual mode. If variants are defined inside the job and a variant is selected, this command sets the transformation of the selected variant (see ["Command #11 – Select Variant"\)](#page-20-4), else it sets the transformation of the job node.

The command will be refused in automatic mode (see ["Command #21 – Switch Automatic Mode On"](#page-23-0)), because there all calculations are already done and a recalculation can't be processed. In that case use ["Command #16 – Set Coordinate Transformation in](#page-21-3)  [Automatic Mode"](#page-21-3).

The command has 3 parameters (doubles) and an optional 4th parameter (integer). The first defines the shift in x direction, the second the shift in y direction (both in [mm]). The third parameter defines the rotation (in [°], positive values rotate counterclockwise).

First the rotation is executed, then the shifting. The rotation axis is the origin, because one needs a well defined point in laserDESK, which is also known in the controlling master system. A relative reference point (e.g. the center of a variant) is not suitable, because the master system doesn't know this point or needs to get this information for every defined variant.

The transformation is additional to the settings in the 'Hardware Configuration'. If the optional 4<sup>th</sup> parameter is not used, the command sets the object parameters 'Mark Translation' and 'Mark Rotation' (corresponds to previous versions of the remote interface). It replaces the previously defined transformation parameters of the variant or job node. If the job is saved, the transformation defined by this command remains valid. It will be used when the job is reloaded and also in automatic mode.

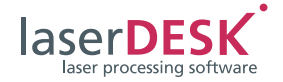

The optional  $4<sup>th</sup>$  parameter is for selecting the scan head the transformation will be applied to. In that case the object parameters are **not** set, because object parameters can't be scan head selective! Instead temporary program settings are used and applied.

Parameter value 1 or 2 selects the appropriate scan head, value 3 applies the transformation to both scan heads. In that case, for each scan head its additional individual hardware configuration setting is used. This transformation remains valid until the command is executed again (new settings), the automatic mode is switched on (reset of this transformation) or the remote mode is switched off (defined transformation will no more be applied, but the settings remain valid).

# <span id="page-23-0"></span>4.21 Command #21 – Switch Automatic Mode On

This command switches laserDESK in automatic mode. There all static objects are precalculated and downloaded to the RTC board. The system reacts on external start signals (laser connector pin 3, see RTC5 or RTC6 manual) without any delay, because the start signal is directly sent to the RTC5 board without any interference of the operating system of the PC. laserDESK detects the start not until the RTC processor has already started the list execution. The variable part of the processing is calculated during the execution of the static part. Thus it is an advantage to define the static objects in a job or variant first and the variable objects behind them. This will increase the time for the calculation of the variable objects. (For further details of the automatic mode, see [chapter 5.3.](#page-38-3))

In automatic mode there exist 2 methods to start a marking:

- **(1)** Using an external start signal to the RTC start input (Laser connector pin 3).
- **(2)** Using the remote ["Command #12 Start Laser](#page-20-5)  [Processing".](#page-20-5)

Method 1 needs an additional IO-connection which the master program has to switch, but it is faster than method 2.

The command has no parameters.

The answer, whether the command is received, will be returned immediately.

#### **Notes:**

• The DLL "SLLDRemoteControl.dll" was adapted to the modified remote control. The new function "SwitchAutomaticModeOnNoWait()", which executes the action asynchronously, can only be used with the laserDESK Software Release 1.0.6 (or higher). The function "SwitchAutomaticMode()" can be

used with all laserDESK versions. In this case, the answer is send only after the action's completion.

• While this command is executed only status queries are allowed. All other remote commands are refused.

### <span id="page-23-1"></span>4.22 Command #22 – Switch Automatic Mode Off

This command switches laserDESK from automatic mode to manual mode. There, the external start signals are disabled. Only manual starts via the remote ["Command #12 – Start Laser Processing"](#page-20-5) are possible. In manual mode, ["Command #20 – Set](#page-22-2)  [Coordinate Transformation in Manual Mode"](#page-22-2) can be executed. In that case a new calculation of all objects is necessary. Therefore the automatic mode would have no advantages regarding the execution time.

### <span id="page-23-2"></span>4.23 Command #23– Release RTC

The RTC board will be released. No further control is possible. All hardware access is stopped, because the IOs of the RTC board are not available anymore. This command sets the RM\_STATE\_RTC\_RELEASED state flag. The state flag is reset when the connection shuts down, the client logs out or a new RTC board will be acquired.

### <span id="page-23-3"></span>4.24 Command #24– Acquire RTC

The control of the last acquired RTC board is returned to laserDESK. The RTC board will be initialized again, because all settings could be changed. This command resets the RM\_STATE\_RTC\_RELEASED state flag.

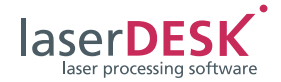

# <span id="page-24-0"></span>4.25 Command #25 – Read the RTC Input Lines

The command can be used to get the state of the input lines of the RTC board. The returned answer contains this state. The command parameter (integer) defines the connection to be read:

#### Table 10

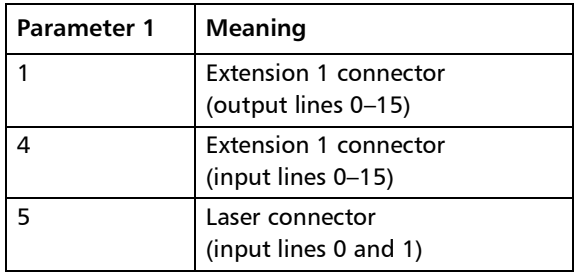

The return value is an unsigned integer, where the individual bits represent the state of the input lines of the selected connection. Bit 0 represents line 0 of the connection.

#### **Example:**

Returned input value is  $13339 = 0x341B = 0011$ 0100 0001 1011.

That means that the input lines 0, 1, 3, 4, 10, 12 and 13 are set.

(Refer to the RTC5 or RTC6 manual, to see which line corresponds to which connector pin.)

### **Note:**

The string representation is reverse to the bit representation of the lines.

- String representation: Lowest line comes first (= first character, left side)
- Bit representation: Highest line comes first  $(=$  left digit).

## <span id="page-24-1"></span>4.26 Command #26 – Set Galvanometer Scanners to a specific Position

The command positions the galvanometer scanners and – if available – the dynamic focusing system's optics to specific positions. This command is e.g. suited to adjust the camera position.

This command is only executable, if no marking is executed (status: RM\_STATE\_EXEC\_DONE = 1).

The command has 3 parameters (doubles), the first defines position regarding the x direction, the second in y direction and the third in z direction (all in [mm]).

# <span id="page-24-2"></span>4.27 Command #27 – Change the Hardware Configuration

The command replaces the actual hardware configuration. The new configuration is defined by parameter 1 (configuration name). The configuration must be defined manually prior to this usage.

This command acts like the manual selection of a configuration in the hardware settings dialog box. This change is temporarily valid and discarded when the program closes.

# <span id="page-24-3"></span>4.28 Command #28 – Execute global matrix transformation

The command uses the parameters  $m_{11}$ ,  $m_{12}$ ,  $m_{21}$ and  $m_{22}$  as the matrix elements of the transformation to be applied. The parameter *permanent* defines the time of duration. Allowed values are:

#### **permanent = 0**:

In manual mode the transformation is only applied for the next marking. If a marking process is executed, the command will be refused. In automatic mode it is applied until the automatic mode is switched off.

#### **permanent = 1**:

The transformation is applied until this function is used again or the hardware configuration is changed (new RTC initialization).

If this command is sent during an execution in automatic mode, the transformation is applied not until the next execution.

### **Note:**

This transformation is additional to the transformation defined by ["Command #16 – Set](#page-21-3)  [Coordinate Transformation in Automatic Mode"](#page-21-3)  or ["Command #20 – Set Coordinate Transfor](#page-22-2)[mation in Manual Mode"](#page-22-2).

This command enables scaling, skewing and rotation. An offset has to be executed by the commands number 16 or number 20.

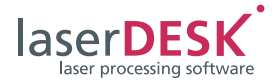

# <span id="page-25-0"></span>4.29 Command #29 – Set active Scan Head

This command corresponds to the 'Head' selection field in the Laser Control window. It allows to change the active head. Allowed integer parameter values are 1 for the first scan head, 2 for the second scan head and 3 for using both scan heads.

If the RTC board's 'Second Scan Head Control' option is not activated or if the second scan head is not enabled in the 'Hardware Configuration', a changing command is refused.

This command can only be executed in manual mode and when no job is running.

### <span id="page-25-1"></span>4.30 Command #30 – Execute Automatic Self-Calibration

This command lets you execute the Automatic Self-Calibration (ASC). The ASC will be executed for the selected scan head (by command *SetScanHead*). If both scan heads are selected (see Command #29 above), only the first scan head will execute the ASC.

The execution can last a few seconds and thus the answer returned from laserDESK (see also chapter "Automatic Self-Calibration" in the RTC5 or RTC6 manual).

### <span id="page-25-2"></span>4.31 Command #31 – Set Marking Parameter Set for Job

This command replaces the marking parameter set of the job node. All objects inside the job, which inherit the marking parameter set from the job node, will use the new marking parameters. The parameter set may be defined either in the job itself or in the marking library. This exchange will be temporary unless the job will be saved.

The command parameter is the name of the parameter set (string).

### <span id="page-25-3"></span>4.32 Command #32 – Load/Replace Vector Graphics

This command replaces a (vector graphics import) group in a job by another one or inserts a new import group. It is possible to define the size and position of the graphics. All other parameters (marking and hatching parameters) will be transferred from the replaced group or inherited from the job node when inserted.

Using the remote ["Command #31 – Set Marking](#page-25-2)  [Parameter Set for Job"](#page-25-2) enables to exchange the job marking parameter and there-fore the vector graphics marking parameters, too.

The command needs following parameters:

- **(1)** Vector graphics file name, full path (string)
- **(2)** x position (double)
- **(3)** y position (double)
- **(4)** Width, size in x (double)
- **(5)** Height, size in y (double)
- **(6)** ID of the vector graphics group to be replaced (string)
- **(7)** Flags parameter for import options, may be omitted (integer)

If 'width' and 'height' are positive values, the graphics may be distorted. If one value is zero or negative, it will be adapted proportional to the other. If both values are zero or negative, the file values will be used with the unit [mm].

If the UID is an empty string, the graphic file will be imported as a new group getting the job parameters as individual (not inherited) parameter sets. Therefore they will not be changed by ["Command](#page-25-2)  [#31 – Set Marking Parameter Set for Job"](#page-25-2) later on. Else the file will replace the existing group, take over the group parameters (marking and hatching) and keep the inheritance.

If the UID is not empty but not defined inside the job, the command execution will cancelled.

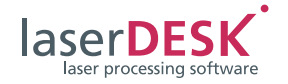

Possible settings which are present in the file import dialog will be available by the flags parameter. The flags are:

<span id="page-26-1"></span>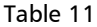

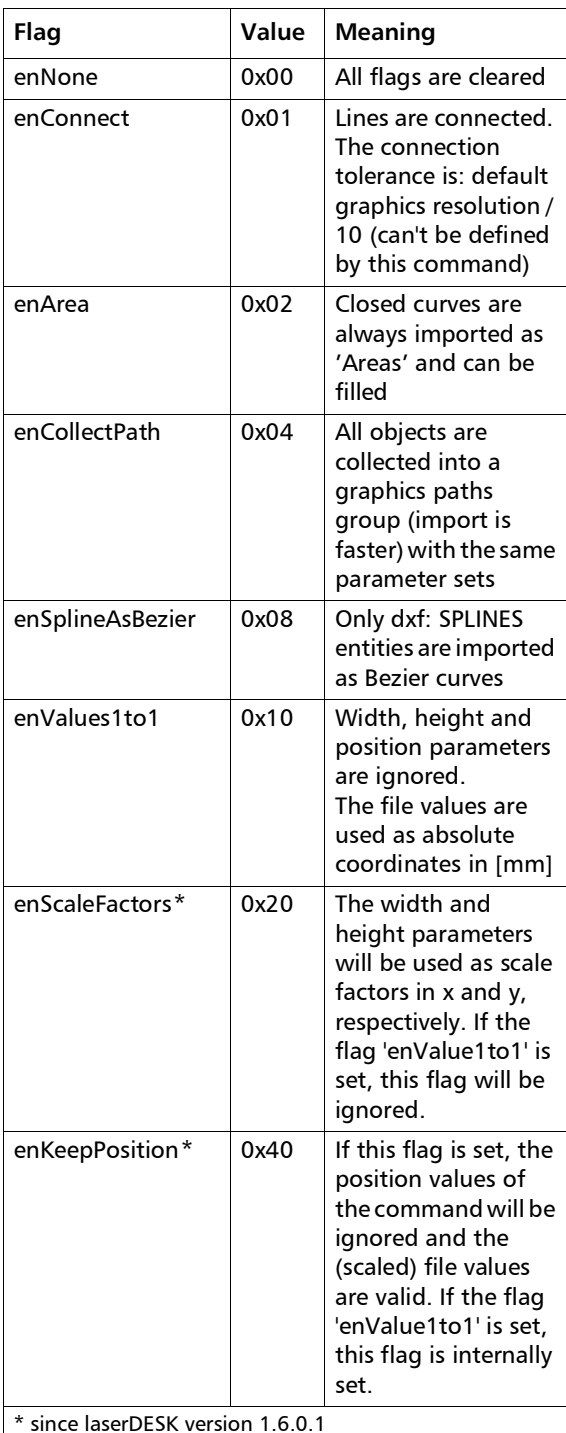

If the flags parameter is omitted, the default value is: – enArea is set;

– all other flags are cleared.

If the flag 'enScaleFactors' is set, first the vector file will be imported using the unit information which is included in the file.

**Hint**: The default unit for plt-files is [0,025 mm] for all other file types [1 mm]. This unit is used for the scaled import if no unit information is present. To import a plt-file which has [mm] units you can either use the 'enValues1to1' flag or use scaled import with scaling factor 40. Only the latter allows to set a different origin.

After the import the whole graphics will be scaled by the given factors. This is different to the 'enValues1to1' flag where no unit information is used but the file values are taken as [mm] values.

The 'enScaleFactors'-flag allows to import a vector graphic with known measure and unknown size to be imported with the correct size. Negative scale factors are ignored.

If the 'enValues1to1' flag is set, 'enScaleFactors' will be ignored.

Symbols are always imported and actualized.

The answer is returned immediately to show the execution start of this command. The state and success of this command execution can be detected by status queries using the RM\_STATE\_JOB\_LOAD flag. While importing the vector graphics this flag is reset. After the command execution, this flag is set again. If an error occurs or the command is cancelled, the RM\_STATE\_CMD\_ERR error flag will be set together with RM\_STATE\_JOB\_LOAD. The error flag will be cleared again by a status query.

While this command is executed only status queries are allowed. All other remote commands are refused.

**Hint**: To define special parameter sets for the imported graphic, you may define an empty group with individual parameter sets. Then replace this group by the vector graphic which will use these parameter sets.

# <span id="page-26-0"></span>4.33 Command #33 – Get Execution Time

This command returns the execution time of the last marking in [ms]. The return value is a double. The command has no parameters.

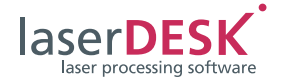

# <span id="page-27-0"></span>4.34 Command #34 – Get Marking Parameter Sets

This command returns the names of all available marking parameter sets as a list of comma separated names. The sets can either be in the job or the program library. The names are separated by a comma and a space character.

Every name can be used to select the actual job parameters (see ["Command #31 – Set Marking](#page-25-2)  [Parameter Set for Job"](#page-25-2)).

### <span id="page-27-1"></span>4.35 Command #35 – Hide or Show GUI of laserDESK

This command forces laserDESK to hide or show the GUI (parameter = 1: hide; parameter = 0: show). When hiding, an icon in the taskbar is displayed.

# <span id="page-27-2"></span>4.36 Command #36 – Set Power Scaling Factor

This command changes the scaling factor of the laser power.

If the scaling of the laser power should be **permanent** (parameter  $2 = 1$ ), the laser calibration factor of power in the hardware configuration is changed. This setting will also be written in the hardware configuration file (active hardware configuration) and therefore be used even after a program restart.

If the laser power should only be scaled **temporarily** (parameter  $2 = 0$ ), it will be reset to the hardware configuration value when the RTC is initialized again (on program start or configuration change) or when the remote mode is finished (to be consistent with the GUI).

The permanent setting is an absolute value, the temporary setting is a relative scaling factor. During execution both factors are multiplied. Therefore, it is possible to define a temporary factor larger than 1.0 to increase the power level if the permanent factor is below 1.0.

For the execution it is checked that the total scaling factor is between 1.0 and 0.0.

## <span id="page-27-3"></span>4.37 Command #37 – Set Vision System Parameter

This command defines the parameters *Camera Job* and *Translation* of the vision system element with the defined UID. The vision job has to exist in *SCAN*align and is not checked by this command.

The offset parameters are not checked, too. It belongs to the user to verify the correct execution. Not adapted offset parameters may lead to scan head positions outside of the working area.

Because this command changes individual execution parameters it requires a new calculation of the job. Therefore it is only allowed in manual mode when no execution takes place.

This command can only be executed by laserDESK version 1.2.0.3 and higher.

### <span id="page-27-4"></span>4.38 Command #38 – Set Marking Parameter Set for all Objects of a specific Layer

This command defines a marking parameter set which will be applied for all objects in the specified layer.

The marking parameter set has to be already defined either in the job or the program library. If applicable the parameter set is copied into the job library.

The layer has to be defined in the job. The command evaluates all objects of the specified layer and assigns the marking parameter set to them.

Because this command changes individual execution parameters it requires a new calculation of the job. Therefore it is only allowed in manual mode when no execution takes place.

This command can only be executed by laserDESK version 1.2.0.6 and higher.

### <span id="page-27-5"></span>4.39 Command #39 – Get Layer Names of Job

This command returns the names of all defined layers inside the job as a list of comma separated names. The names are separated by a comma and a space character.

Every name can be used for command #38 (see above) to select the layer which objects should get another marking parameter set.

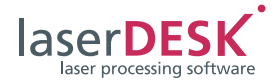

# <span id="page-28-0"></span>4.40 Command #40 – Motor Axis Control

This command controls a defined axis. The first parameter represents the axis name defined in the hardware configuration. If the axis doesn't exist the command will not be executed and the remote state RM\_STATE\_CMD\_ERR will be set.

To do a reference run for all enabled axes (same as pressing the {Reference Run} button), set this parameter to 'ALLAXIS' (or use an empty string).

The second parameter defines the action which the axis controller should do. Possible actions are:

<span id="page-28-1"></span>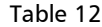

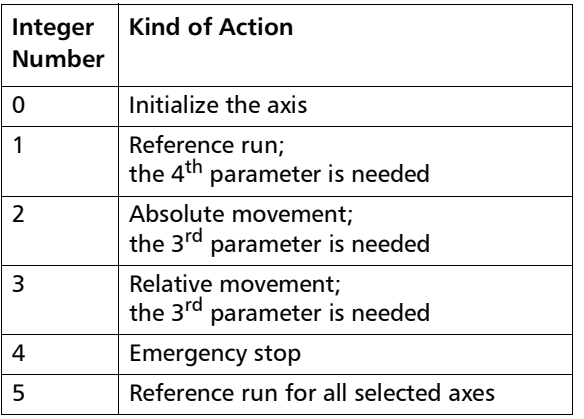

Dependent on the selected action further parameters are evaluated. For action number 2 and 3 a position as a double is needed and has to be provided as a 3<sup>rd</sup> parameter. The unit is defined by the calibration factor of the axis in the hardware configuration.

For action number 1 the position parameter is not used. But the 4<sup>th</sup> parameter defines the kind of reference run. It depends on the specific axis controller which kinds of reference runs are available. Following reference run values are possible:

#### Table 13

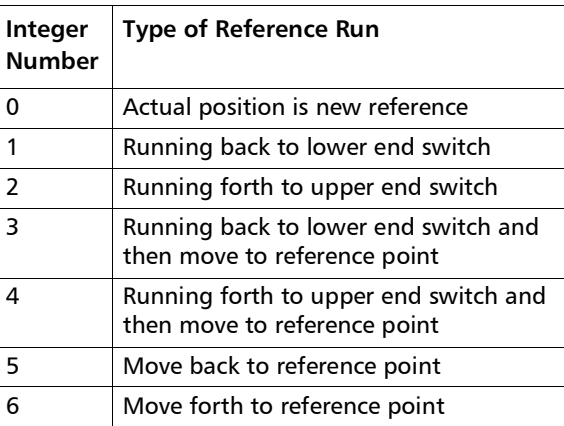

If the selected axis can't execute the defined reference run, the command will not be executed and the remote state RM\_STATE\_CMD\_ERR will be set.

#### **Note:**

For *ISEL* and *Aerotech Ensemble* controllers the reference drive is defined in the controller. For these controllers the 'Type of Reference Run' parameter is not evaluated.

For action number 0 (initialization) the further parameters are not evaluated.

For action number 5 no further parameter is evaluated. This action corresponds to the {Reference Run} button in the status bar. All axes which are selected in the hardware configuration by activating the 'Automatic Reference Run' checkbox are commanded to do the reference run. The values of the hardware configuration are used.

To check the execution of this command, use ["Command #4 – Query for Program State".](#page-18-4) During execution, the RM\_STATE\_DEV\_RUNNING flag (= 0x00400000) will be set.

To check the individual success, use ["Command #41](#page-29-0)  [– Motor Axis Status Query"](#page-29-0) for each axis.

Even if some parameters are not used, all have to be provided by the remote command.

If the command is executed but will fail due to some hardware problems, the remote state RM\_STATE\_DEV\_ERR will be set.

The status bit RM\_STATE\_AXIS\_EXECUTION is provided for checking the execution. It will be set during an axis movement, either a reference run or a normal movement.

### **Note:**

If an axis error state is signaled during a movement, the 'Axis movement active' flag may remain set.

To reset that flag, use the 'emergency stop' command to be able to reinitialize the controller.

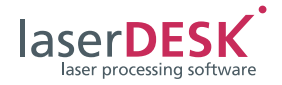

# <span id="page-29-0"></span>4.41 Command #41 – Motor Axis Status Query

This command returns the state of the selected motor axis. The first parameter defines the type of the selection:

- "1" defines the selection by name. The parameter 2 is a string representing the axis name as defined in the laserDESK hardware settings.
- "2" defines the selection by number. The parameter 2 is an integer representing the (zero based) axis number as defined in the table of axis in the laserDESK Hardware Configuration.

The return value represents the laser state or "-1", if the command was not successful. This is the case, if the selected axis is not defined in the actual hardware configuration. Because "0" is a valid axis state, the error value has to be "-1". If the return value is "0", the axis is defined but not initialized.

The motor communication error may be reset by this command, if the error was temporary present.

The state is given as a bit field:

#### <span id="page-29-3"></span>Table 14

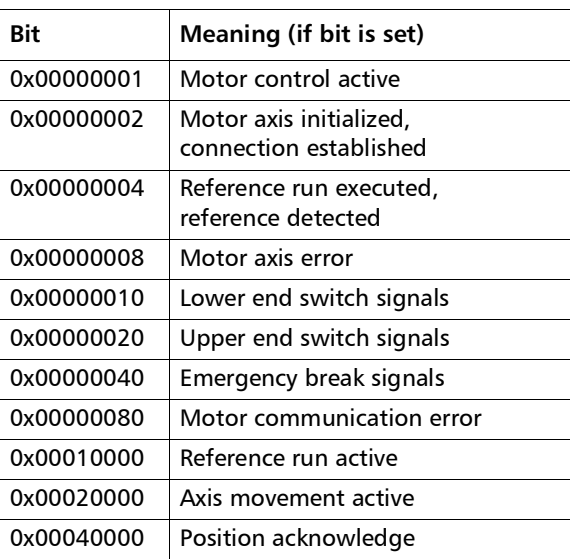

### **Notes:**

- These status flags are only valid for laserDESK version 1.4.8.x and higher.
- Not all state information is available for each axis type.

Please refer to the manual of the used axis type to get more information.

# <span id="page-29-1"></span>4.42 Command #42 – Set POF Field Transformation

This command sets a transformation for the virtual image field of the scan head (see chapter "Virtual Image Field" in the RTC5 or RTC6 manual). This Processing-on-the-fly (POF) transformation is only applied, if the POF function is activated (in the job properties, the 'Use POF' variable has to be set to "True").

The transformation will be applied on the next execution. If an execution is just running, it will be finished first.

There is no GUI element where you can change this transformation. It is only changeable by this remote command. This POF transformation will only be reset in following situations:

- When you send this command with parameters (0.0, 0.0, 0.0).
- When the RTC board is initialized again (e.g. when changing the hardware configuration).
- When the automatic mode is switched off.

The POF transformation is an additional transformation, applied prior to the POF correction (see chapter "Processing-on-the-fly" in the RTC5 or RTC6 manual).

It is independent from and additional applied together with the hardware configuration settings and possible transformations set by the remote commands #16 and #20 (see [page 22](#page-21-3) and [page 23](#page-22-2)).

### <span id="page-29-2"></span>4.43 Command #43 – Set Transformation for a 3D System

This command sets a combined transformation (x, y and z-offsets and a 2D-transformation matrix) for a 3D system. It can only be used in automatic mode. It is a combination of the commands #16 and #28 and an additional z-offset.

The transformation is valid until this command is executed again or parts of the transformation may be changed by their correspondent command:

- ["Command #16 Set Coordinate Transfor](#page-21-3)[mation in Automatic Mode"](#page-21-3) will replace the x, y-offset.
- ["Command #28 Execute global matrix transfor](#page-24-3)[mation"](#page-24-3) will replace the matrix part.

The z-offset is only changeable with this command.

When the automatic mode is switched off, the transformation is reset except of the z-offset. This value remains valid for further manual starts until the hardware configuration is new initialized or the auto-

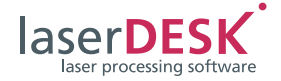

matic mode is switched on again. Thus, it is recommended to reset the z-offset prior to switch off the automatic mode.

The transformation will be applied on the next execution. If an execution is just running, it will be finished first.

The transformation is additional applied together with the hardware configuration settings. The z-offset is an absolute value.It will overwrite the hardware configuration z-offset temporarily (until hardware reset).

If transformation control nodes are used in the job, the x, y-offset and the rotation will be reset at the end of each job execution. In that case, this part of the transformation defined here is only valid for the next execution and only until the first transformation control node is executed.

You should consider to use the ["Command #55 – Set](#page-36-1)  [Transformation for Control Node"](#page-36-1) instead.

# <span id="page-30-0"></span>4.44 Command #44 – Set Transformation for a 2 Scan Head System

This command sets a combined transformation (x, y-offsets and a 2D-transformation matrix) for a second scan head system. It can only be used in automatic mode. It is a combination of the commands #16 and #28 and is individual for each scan head.

The transformation is valid until this command is executed again or parts of the transformation may be changed by their correspondent command:

- ["Command #16 Set Coordinate Transfor](#page-21-3)[mation in Automatic Mode"](#page-21-3) will replace the offset.
- ["Command #28 Execute global matrix transfor](#page-24-3)[mation"](#page-24-3) will replace the matrix part.

When the automatic mode is switched off, the transformation is reset.

The transformation will be applied on the next execution. If an execution is just running, it will be finished first.

The transformation is additional applied together with the hardware configuration settings.

If transformation control nodes are used in the job, the x, y-offset and the rotation will be reset at the end of each job execution. In that case, this part of the transformation defined here is only valid for the next execution and only until the first transformation control node is executed.

You should consider to use the ["Command #55 – Set](#page-36-1)  [Transformation for Control Node"](#page-36-1) instead.

# <span id="page-30-1"></span>4.45 Command #45 – Select RTC Board

This command selects an RTC board which will be acquired and used.

The type parameter is defined as follows:

- $1 = RTC5$
- $2 = RTC6$
- $3 =$  RTC6 Ethernet
- Other values are not valid.

The serial number of the RTC board is the selection parameter. If a RTC board with that serial number and the defined type is present in the system, it will be acquired and initialized.

This is a non-blocking command and the answer is returned immediately to inform the client that the command will be executed. The successful execution can only be checked by status queries. If some error occurs, the RM\_STATE\_CMD\_ERR flag will be set (especially if the serial number does not fit). Else the RM\_STATE\_RTC\_INIT flag will show the successful acquire and initialization of the selected RTC board.

### **Note:**

After this command, it is strongly recommended to adapt the Hardware Configuration using ["Command #27 – Change the Hardware](#page-24-2)  [Configuration"](#page-24-2). Else the selected board may use wrong settings.

### <span id="page-30-2"></span>4.46 Command #46 – Convert Vectors into Points

This command converts a specified group or object into a list of points with a defined distance. In addition, the time duration the laser will be switched on to mark each point, will be set.

The command's parameters are:

- **(1)** UID (string): The UID of the element which should be converted
- **(2)** Point distance (double): The distance between the points in [mm]
- **(3)** Marking time of a point (integer): The time duration the laser will be switched on at each point in  $[\mu s]$
- **(4)** Equal spacing (integer): If "0", the defined distance will not be adapted. In that case, the last point will normally have a different distance (remainder) than all other points. If not "0", the points on the polygon edges will be

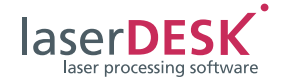

shifted to have equal distances. For interpolated curves this calculation is not exact, due to rounding errors during interpolation. This calculation is only executed for vectors longer than 5 times the point distance to keep the distance variation lower than 20%.

The point line is integrated in a graphics paths group. This group replaces the selected vector element or group.

The command is not applicable for the job node, variants or bitmaps.

This is a non-blocking operation. The return value of "1" shows only, that the command is accepted and will be executed. During the execution, the RM\_STATE\_JOB\_LOAD status flag is reset. If an error occurs, the RM\_STATE\_CMD\_ERR flag will be set.

## <span id="page-31-0"></span>4.47 Command #47 – Activate Laser Beam

This command activates the laser for a certain time with defined power, frequency and pulse length.

The command's parameters are:

- **(1)** Power (double) The used laser power (in [%])
- **(2)** Frequency (double) The used frequency of the laser (in [kHz]); ignored for  $CO<sub>2</sub>$  lasers (laser mode 0)
- **(3)** Pulse length (integer) The pulse length (in  $[\mu s]$ )
- **(4)** Laser-on time (double) The time duration the laser will be switched on (in [ms])

The laser system has already been switched on (RM\_STATE\_LAS\_ON is set), else this command will be refused.

The laser-on time parameter defines the behavior of this command:

• If the laser-on time is positive, the laser beam will be switched on for this defined time. During this time an RTC list is running, meanwhile the RM\_STATE\_EXEC\_DONE status flag is reset. The list execution can only be stopped by the

'Emergency Stop' command (see ["Command #13](#page-21-0)  [– Emergency Stop"\)](#page-21-0) – it cannot be stopped by using this command again with laser-on time set to zero (see below).

- If the laser-on time is negative, the laser beam will be switched on and never switched off again. In that case, you have to send this command again with laser-on time equal to "0.0" or use the 'Emergency Stop' command (see ["Command #13](#page-21-0)  [– Emergency Stop"](#page-21-0)) to switch off the laser beam.
- If the laser-on time is "0.0", the command serves only to switch off the laser beam when switched on before by this command with negative laseron time (see above).

Else this command has no effect.

### **Note:**

Be careful when using this command, because the laser activation occurs without warning to people at the setup.

### <span id="page-31-1"></span>4.48 Command #48

Reserved

### <span id="page-31-2"></span>4.49 Command #49

Reserved

### <span id="page-31-3"></span>4.50 Command #50 – Get Scan Head specific Parameter

This command requests specific scan head parameters from a system connected to the active board. Only if an i*DRIVE* system is connected valid values can be returned.

It can only be used if no RTC list execution is present, the automatic mode is switched off and no other remote command is currently being executed.

The first parameter (integer, 1 or 2) selects the scan head, the second parameter (integer) defines the requested value (see [Table 4 on page 11](#page-10-1)).

Three values (integer, double, double) are returned. If the command fails, the answer returns 0 for the integer value. If the state of the scan head is requested, it will be returned in the first value as an integer, else the integer value corresponds to the scan head number and the requested values are returned as doubles. The units are [mm] for positions, ImAI for current and  $[°C]$  for the temperature.

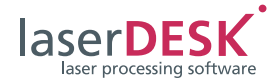

# <span id="page-32-0"></span>4.51 Command #51 – Set specific Parameter Value

This command replaces a specific parameter of a marking object or parameter set. It may create either an individual parameter set or a named parameter set, which is then present in the job library. There are several possibilities:

- **(1)** If the job has already a parameter set with given name it will be replaced, else it will be created.
- **(2)** All parameters are valid. A parameter set is created or replaced in the job library and assigned to the defined element.
- **(3)** The UID parameter is invalid. A parameter set is created or replaced in the job library and no assignment is changed.
- **(4)** The 4th value is omitted. An individual parameter set for the selected element is created.

If no valid element and no existing parameter set are defined, an error '-4' will be returned (for return values, see [Table 18 on page 35](#page-34-2)).

Until no further error happens, any new created or replaced parameter set will get the new value.

The command can only be used if no RTC list execution is present, the automatic mode is switched off and no other remote command is currently being executed.

- Parameter 1 is the UID of the element, where the parameter should be replaced. It may be an empty string but may not be null.
- Parameter 2 defines the kind of parameter. The highest byte defines the parameter set, where 0x10000000 is for a marking parameter, 0x20000000 is for a filling parameter and 0x40000000 is for a bitmap parameter.
- Parameter 3 is the value type and is always a double. It may be interpreted as an integer, boolean or enumeration (see column 'Value Range' in the tables below).
- Parameter 4 defines the name of the changed parameter set. It may be omitted or null. Then an anonymous individual parameter set is created which is only assigned to the selected element.

The parameter identifiers are defined in following tables:

#### **Marking Parameters**

<span id="page-32-1"></span>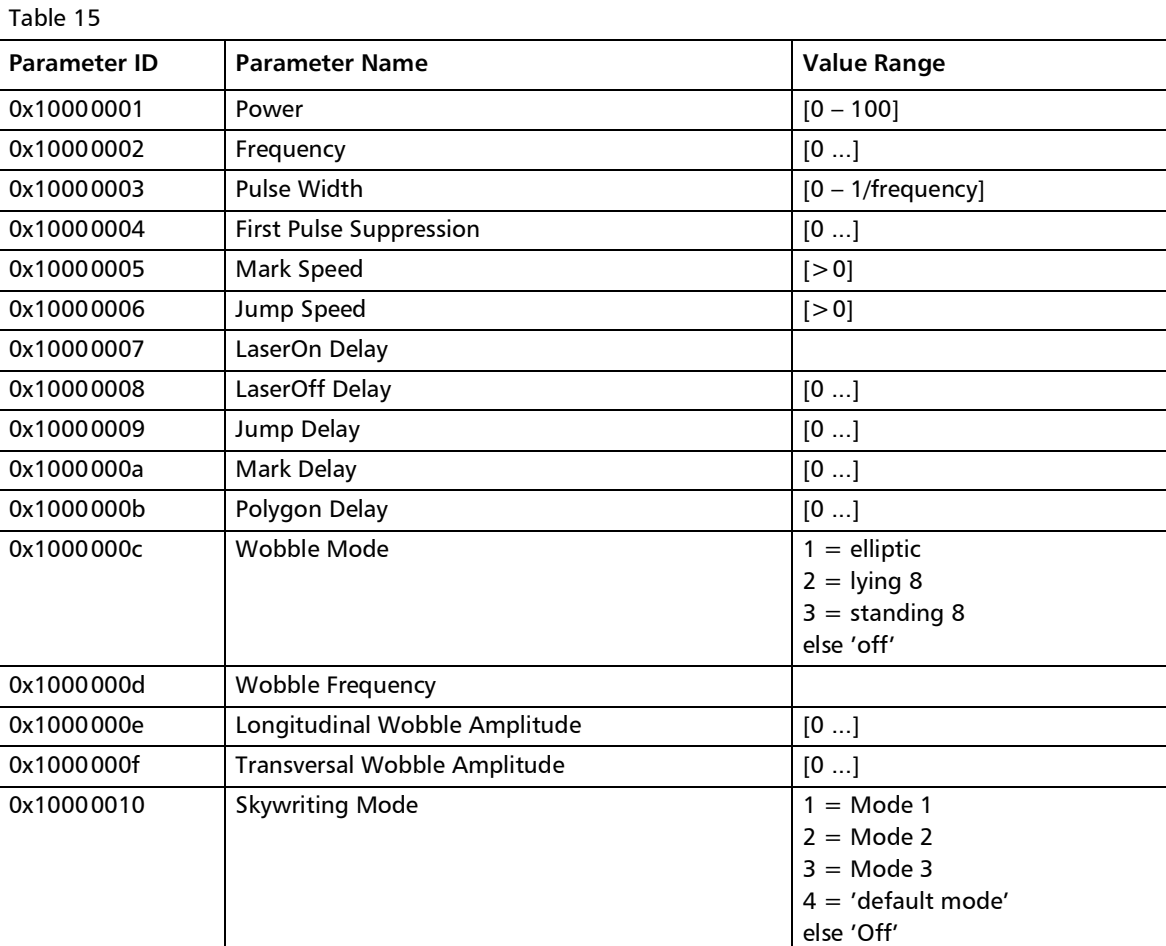

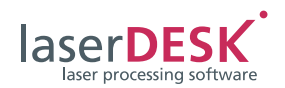

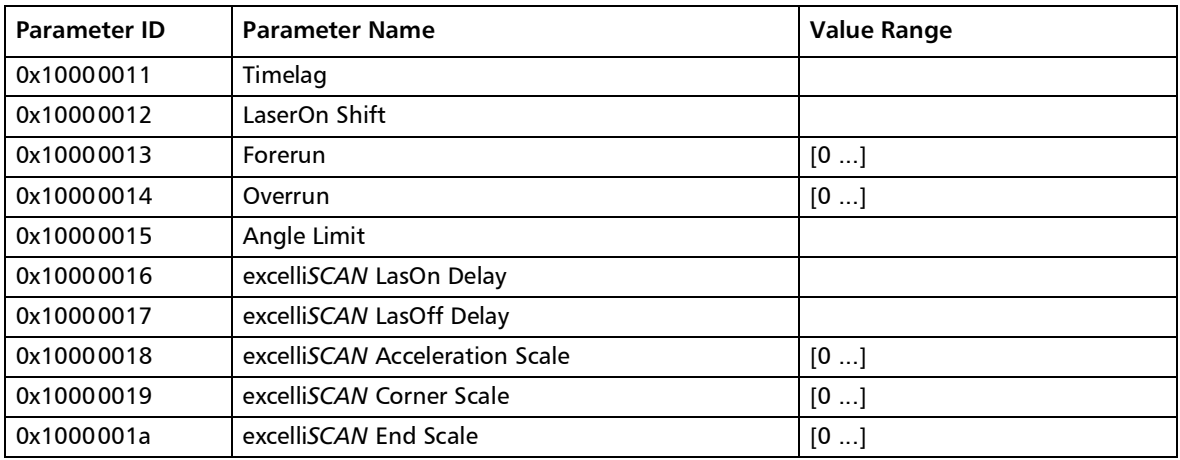

# **Filling Parameters**

<span id="page-33-0"></span>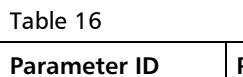

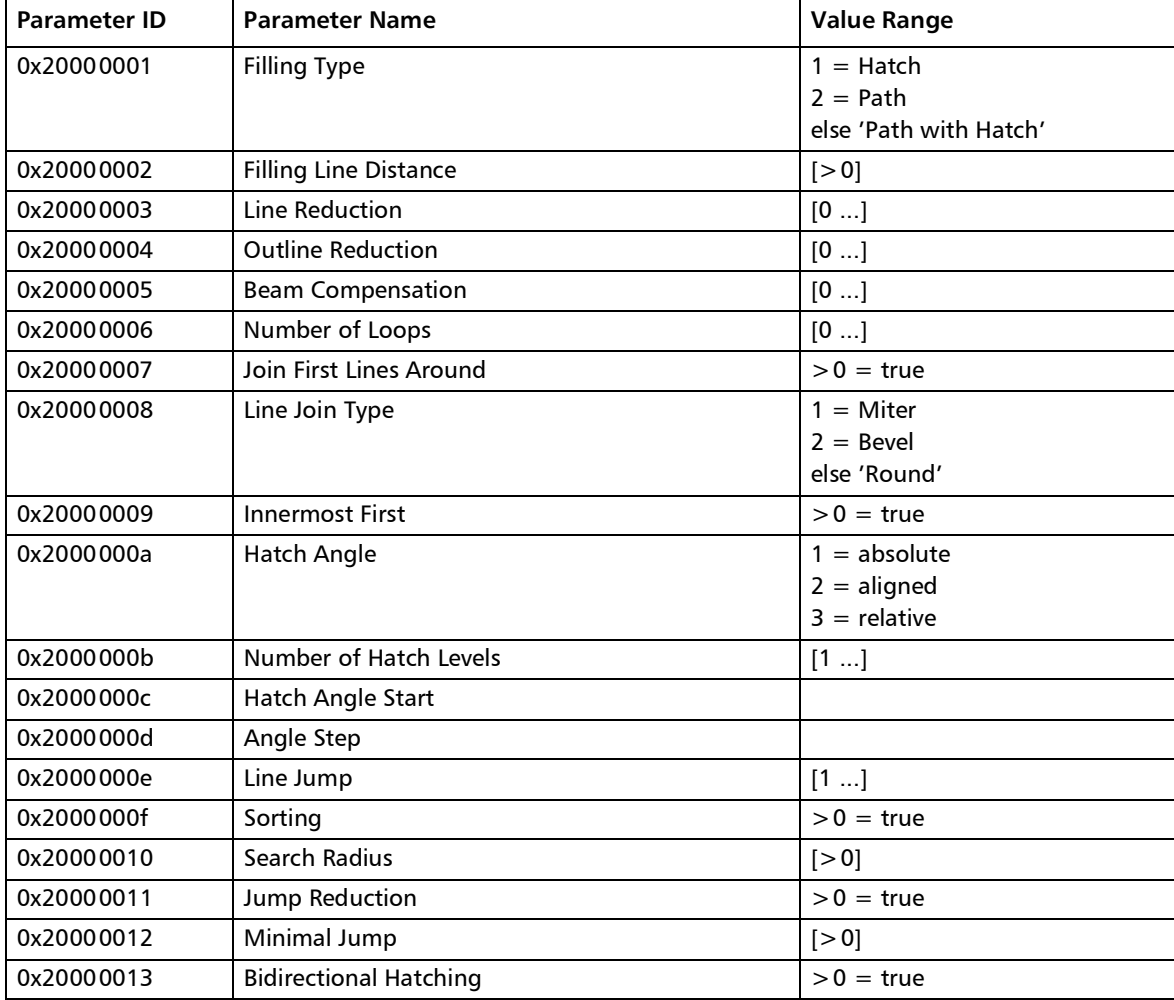

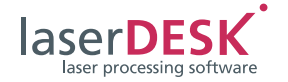

### **Bitmap Parameters**

<span id="page-34-1"></span>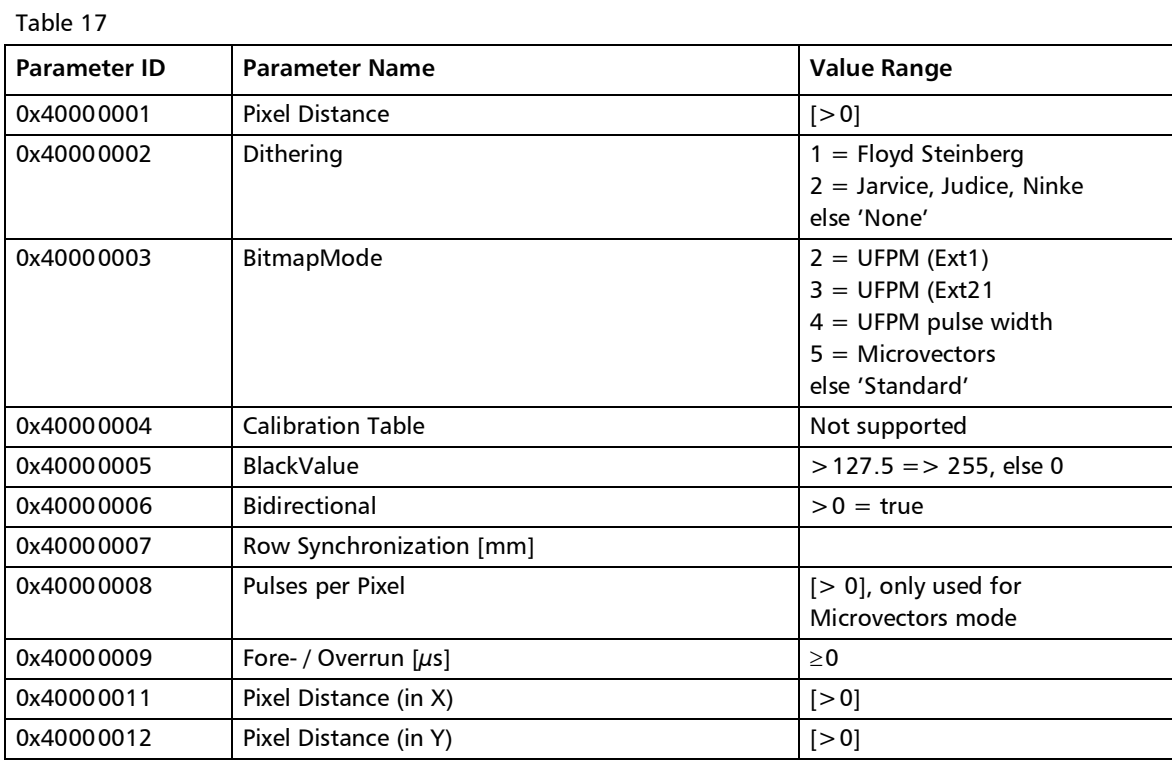

#### **Examples**:

To select the marking parameter 'Frequency' set the parameter ID to 0x10000002.

To select Floyd-Steinberg Dithering set the parameter ID to 0x30000002 and the parameter value to 1.

The return value gives some additional information:

#### <span id="page-34-2"></span>Table 18

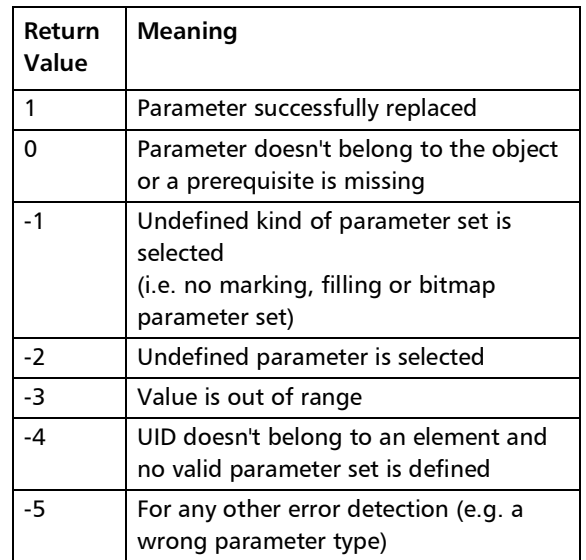

# <span id="page-34-0"></span>4.52 Command #52

Reserved

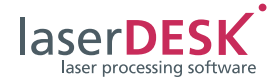

# <span id="page-35-0"></span>4.53 Command #53 – STL File Import and Additional Slicing

This command imports an STL file (Standard Tesselation Language) and cuts it into parallel slices for 2,5D processes (e.g. deep engraving or additive manufacturing). Several options define the resulting laserDESK job(s).

The table below shows the parameters of this command. Parameters [1] to [8] are mandatory. You may omit parameters at the end if not needed.

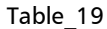

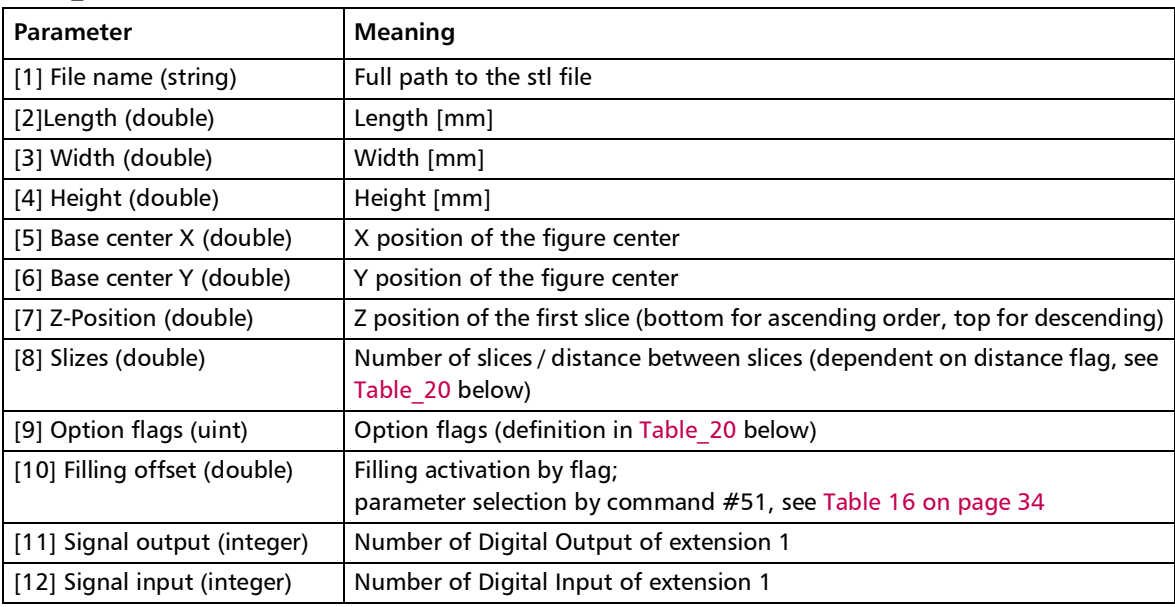

Parameter [9] defines the option flags which control the resulting laserDESK job(s). These flags can be combined. The option flags are defined in the table below:

<span id="page-35-1"></span>Table\_20

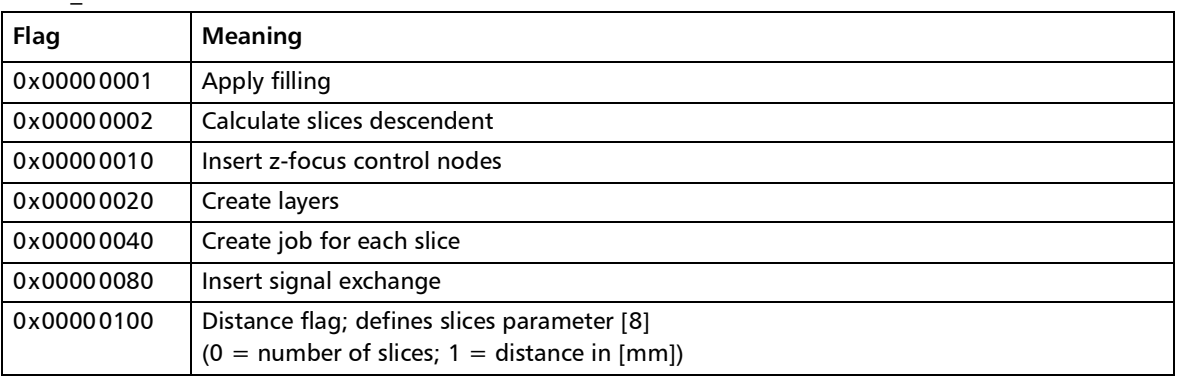

• If flag **0x0001** (Apply filling) is set, the filling parameters of the job node are used and the angle offset defined by parameter 10 is applied. You may use remote command #51 to define appropriate filling parameters prior to the slicing.

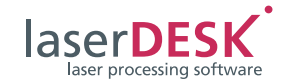

- If flag **0x002** (Calculate slices descendent) is set, the slices are calculated from top to bottom. This is especially for deep engraving applications.
- If flag **0x0010** (Calculate slices descendent) is set, z-focus control nodes are inserted into the job instead of setting the z-value of each polygon point.
- If flag **0x0020** (Create layers) is set, the polygons of each slice are inserted in an own layer labelled "Layer *n*". The z-values will be a layer property and not a polygon point value. If additional flag 0x0010 is set, the z-value is defined by the z-focus node and not by the layer.
- If flag **0x0040** (Create job for each slice) is set, each slice is saved in an own job. The job name consists of the actual job name with the extension "\_Level*n*.sld" where *n* is the number of the slice.
- If flag **0x0080** (Insert signal exchange) is set, all parameters (especially 11 and 12) are required.
- If flag **0x0100** (Distance flag) is set, the parameter [8] will be taken as the distance of the slices, not as the amount of the calculated slices.

Each slice is saved in a group where the group UID is "Slice#*n*". Each calculated polygon gets the UID "Slice#*n*\_Polygon#*k*" where *n* is the slice number and *k* is the polygon number in the slice. This naming convention allows identifying the individual objects by other remote commands.

If any UID is already existent in the job the values may change and cannot be exactly predicted anymore. So we recommend starting with an empty new job if the UID is needed for further remote commands.

The command is executed as an asynchronous operation. The answer is returned immediately and the successful execution has to be detected by status queries. During the calculation the status flag RM\_STATE\_JOB\_LOAD will be reset. It will be set again when the slicing calculation has finished. If an error occurs the RM\_STATE\_CMD\_ERR flag will be set.

### <span id="page-36-0"></span>4.54 Command #54 – Set Marking Count of an Element

This command sets the marking count of the element with the given UID.

Parameter 1 defines the element, parameter 2 is the new marking count value.

Only positive values and zero are allowed.

# <span id="page-36-1"></span>4.55 Command #55 – Set Transformation for Control Node

This command sets the transformation(s) for the transformation control nodes in a job. The transformation is additional to the transformation defined in the Hardware Configuration and can be head specific. The head to which the transformation should be applied can be defined in the control node and is not changeable by the remote command.

The transformation data block (parameter 1 to 4) can be repeated several times in the command parameter list to change all used transformation control nodes with one remote command. Only fully defined blocks are allowed.

Each control node references one transformation by the ID (**not** the UID). Therefore, it is possible to change all transformation control nodes of the same ID by one transformation data block. In addition, a transformation can be used several times in a job, allowing to switch back and forth between transformations.

• Function in **automatic mode**:

The transformation(s) of the command will be applied on the following executions instead of the parameters of the node(s). If an execution is just running, it will be finished first. When the automatic mode ends, all transformations are cleared and the node parameters are valid again.

• Function in **manual mode**:

The parameters of the control node(s) that refer to an ID of this command will be replaced. The next execution will use these parameters during list calculation. These values remain temporarily valid until they are changed again or the job is closed. They will also be used when switching to automatic mode. If the job is saved, the new parameters will be permanently set in the job.

The command parameters are:

- **(1)** ID of the transformation (int): Several Transformation Control Nodes can use the same ID to allow the remote changing all together.
- **(2)** x Offset [mm] (double)
- **(3)** y Offset [mm] (double)
- **(4)** Rotation [°] (double): Rotation around the origin.

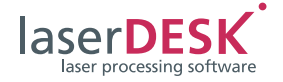

You may use several blocks of parameters 1 to 4 to set several Transformation Control Nodes with one remote command.

**Example** (without DLE correction)**:**

```
Command #55 – Set Transformations (1,-10,0,0) 
(2,0,0,10)
0x02, 0x3c, 0x00, 0x00, 0x00, 0x37, 0x00, 0x00, 
0x00, 0x01, 0x00, 0x00, 0x00, 0x00, 0x00, 0x00, 
0x00, 0x00, 0x00, 0x24, 0xc0, 0x00, 0x00, 0x00, 
0x00, 0x00, 0x00, 0x00, 0x00, 0x00, 0x00, 0x00, 
0x00, 0x00, 0x00, 0x00, 0x00, 0x02, 0x00, 0x00, 
0x00, 0x00, 0x00, 0x00, 0x00, 0x00, 0x00, 0x00, 
0x00, 0x00, 0x00, 0x00, 0x00, 0x00, 0x00, 0x00, 
0x00, 0x00, 0x00, 0x00, 0x00, 0x00, 0x00, 0x24, 
0x40, 0x04, 0x03
This command sets the transformation
– for ID = 1 to x-shift of -10 mm and
– for ID = 2 to a rotation of 10°.
```
Answer:

If at least one transformation block is valid, the answer is 1 (success). If further transformation blocks are invalid, they are simply ignored.

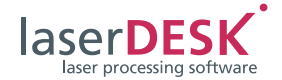

# <span id="page-38-0"></span>5 Remarks

# <span id="page-38-1"></span>5.1 Unique Identifier (UID)

laserDESK assigns an unique identifier to every marking object inside one job. These UIDs allow the remote commands to define the target object of the command exactly. The command number defines the action, which will be executed with the target object.

# <span id="page-38-2"></span>5.2 Variable Text

The string of every text object can be changed by ["Command #14 – Set Text String".](#page-21-1) All other text object parameters can't be changed by a remote command. The text object is selected by its unique identifier (UID). It can be changed at any time.

At execution start, the actual text string will be taken to evaluate the marking vectors. Therefore, this command will be refused during this vector calculation.

To allow the changing of text by the remote command, the text object's graphic parameter 'Variable' has to be set to "True".

The objects Serial Number, Date/Time and Import Text can't be changed by this command, because they will be actualized by their special functions.

### <span id="page-38-3"></span>5.3 Automatic Mode

When switching to automatic mode, several settings are done:

- The external start directly to the RTC board is enabled.
- The process data of the constant marking objects is calculated.
- The RTC board's list memory is initialized and loaded with constant data.
- The serial numbers are reset to their start values (if enabled).
- The current index of a text import is reset to the start index (if enabled).

During the executions in automatic mode the actual number of executions of the variants or job is updated. Additional the target quantity is checked and if this value is reached, no further execution is possible. If the target quantities of all variants are reached, the program will switch back to manual mode.

Additional the actual value of serial numbers and import text objects are updated. To keep these values, it is possible to save the job file automatically, when switching off the automatic mode. This can be set in the GUI settings (to open via the 'Edit\Options' menu; then select the 'General' section and activate the 'Safe file after marking' check box in the field 'Automatic Mode'.)

It is possible to define the start value of a serial number by ["Command #15 – Define the Serial](#page-21-2)  [Number Start, Actual or End Value".](#page-21-2) The start value will only be used when switching the automatic mode on. Therefore the definition of the start value can only be done in manual mode.

### **Note:**

If a coordinate transformation via remote control and also a serial number (or import text) is needed, the parameter 'Reset Start Value' has to be set to 'False', else the serial number (or text string) will be reset at every start.

If one needs to change the actual value, the command 15 can be used, too. The current value will be set to the start value, if the current value is out of range. If you create a job with a serial number start value equal to zero, then you can send command 15 to set the start value to the desired one and execute the first marking with this value. If you have finished, don't save the job to be able to use this mechanism again.

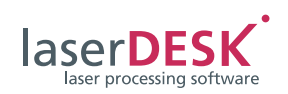

# <span id="page-39-0"></span>5.4 List of Requirements to Execute the Commands

<span id="page-39-1"></span>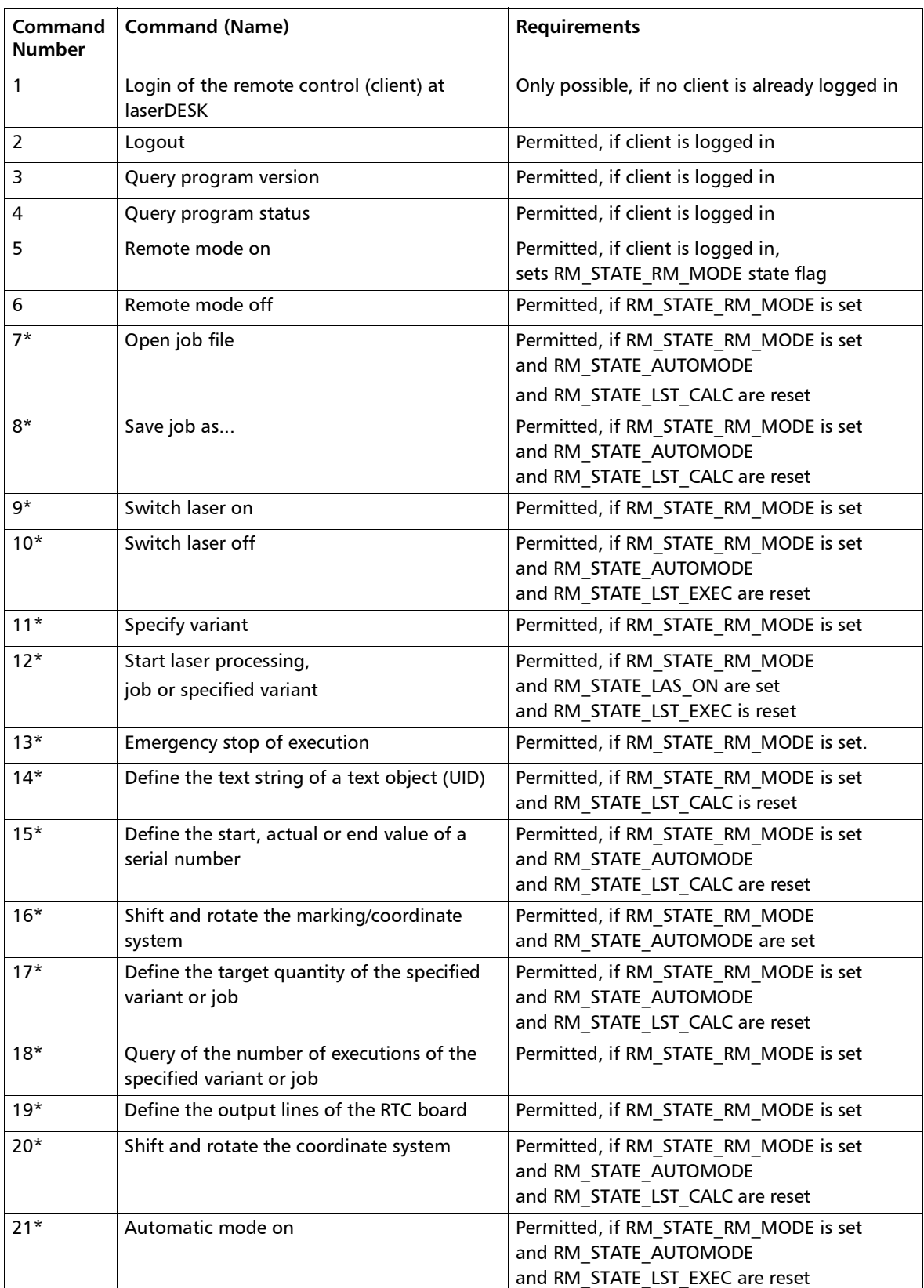

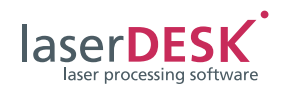

<span id="page-40-9"></span><span id="page-40-8"></span><span id="page-40-7"></span><span id="page-40-6"></span><span id="page-40-5"></span><span id="page-40-4"></span><span id="page-40-3"></span><span id="page-40-2"></span><span id="page-40-1"></span><span id="page-40-0"></span>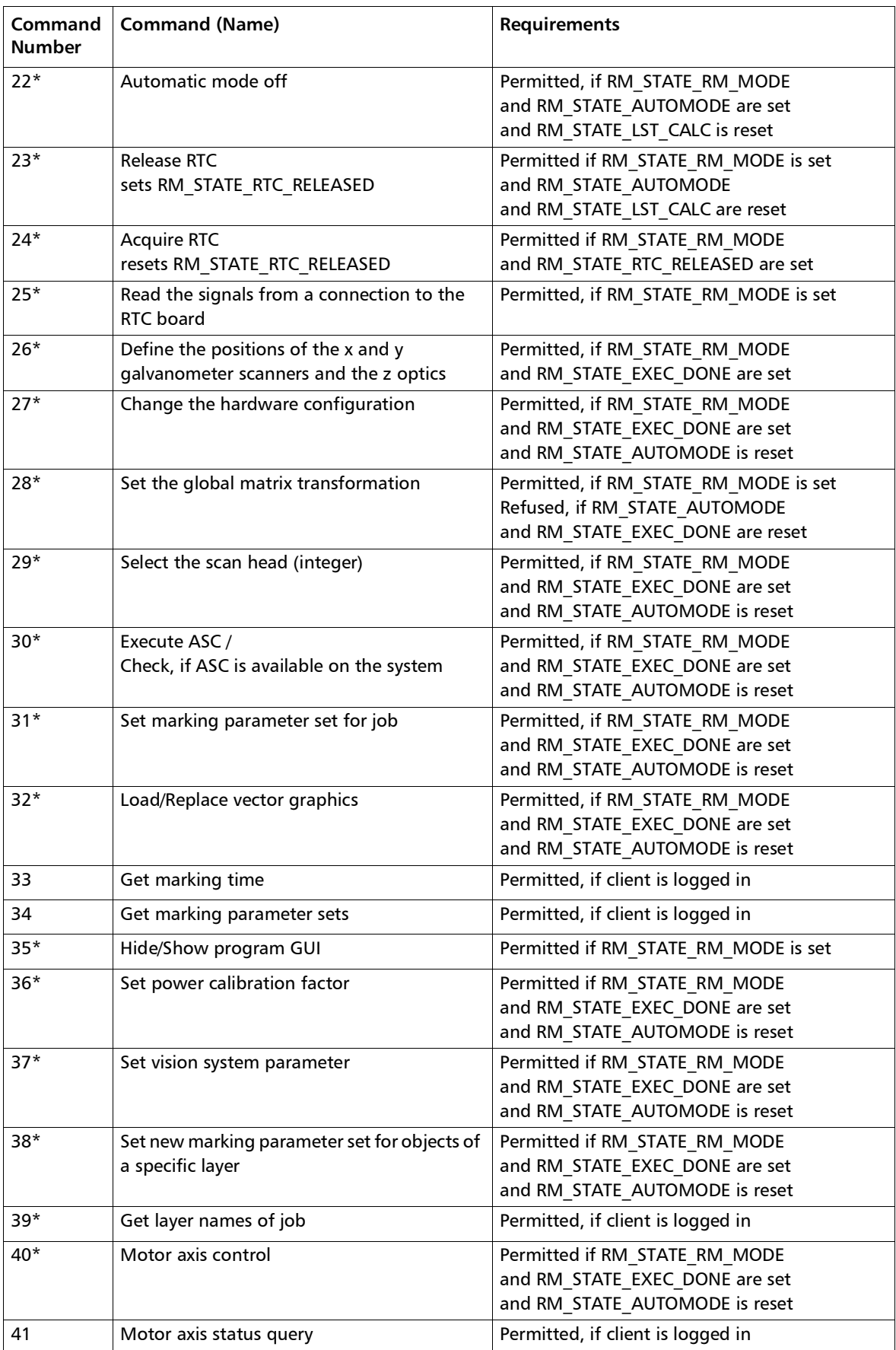

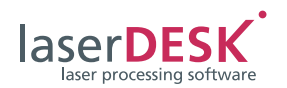

<span id="page-41-5"></span><span id="page-41-4"></span><span id="page-41-3"></span><span id="page-41-2"></span><span id="page-41-1"></span><span id="page-41-0"></span>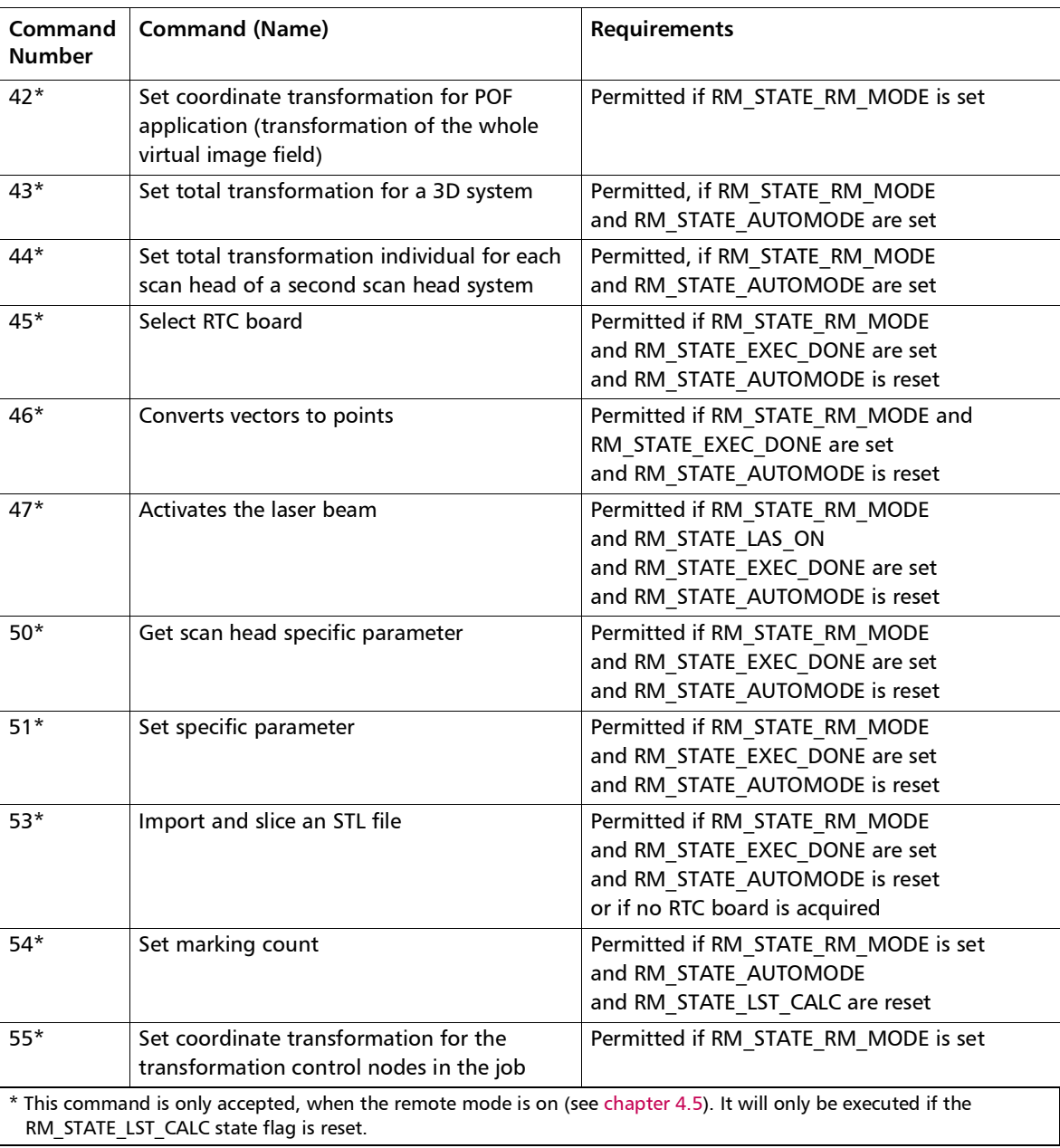

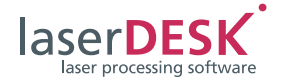

# <span id="page-42-0"></span>6 Executing the Remote Control

After laserDESK has been started (and if neither the pilot laser mode nor another program blocks the access to laserDESK), the remote control of laserDESK can be used.

- ▶ Log in to laserDESK.
	- The access to laserDESK is blocked for every further program.
	- In this state you can query the program version and program status.
- ▶ Switch on the remote mode.
	- A blocking dialog appears on the laserDESK program window (see figure below). Any user interaction is blocked. Only persons with laserDESK access authorization "Administrator" or "Supervisor" can cancel the block access via the {Remote Control} button.

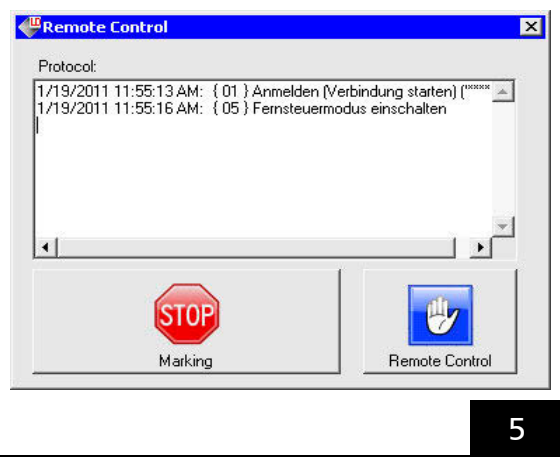

Connection Remote Control Program – laserDESK

Execute the required commands.

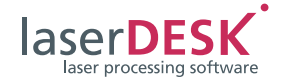

# <span id="page-43-0"></span>7 SLLDRemoteControl.dll

(Version 2.6.1)

# <span id="page-43-1"></span>7.1 Description of the Functions

The *SLLDRemoteControl.dll* enables a programmer to easily integrate the remote control of laserDESK into his own program without any knowledge of *Windows* sockets and TCP/IP connections. The whole connection is handled by the dll and one just needs to call simple functions for executing tasks in laserDESK.

The dll is written in C# with .NET and therefore easily to integrate in other .NET programs. Just add a reference into your project and use the SLLD\_Functions class (see example in [chapter 7.4 on page 54\)](#page-53-0).

This dll can't be used to use the remote control interface of laserDESK with other systems (PLC …). In this case the standard and more general TCP/IP or RS232 interface must be used. Then all programming languages on different platforms with TCP/IP or RS232 support can be used for the remote control of laserDESK.

The *SLLDRemoteControl.dll* file is included in the installation package and is stored in the 'Remote' program subdirectory.

# <span id="page-43-2"></span>7.2 Function Overview

#### **public int OpenConnection(byte[] ipAdr, int Port)**

Parameters: byte[] ipAdr is the IP address (ipv4) of the laserDESK server, most significant byte first (e.g. 127.0.0.1 corresponds to byte[0] = 127, byte[1] = 0,

 $b$ yte[2] = 0,  $b$ yte[3] = 1).

Port is the port number of the connection. It has to be defined in the laserDESK 'Hardware Configuration' page too.

Function: The method opens a TCP/IP connection to the laserDESK server and sends the login command. This command has to be executed prior to all other commands.

Return value:  $1 =$  success,  $0 =$  error.

Remark: If the connection was interrupted but you were already logged in, you need to send this command again to re-establish the connection. You may get 0 back because the log in command stays valid and the laserDESK server may not detect this connection breakdown.

#### **public int CloseConnection()**

Parameter: None.

Function: Closes the connection.

Return value:  $1 =$  success,  $0 =$  error.

Remark: Even if 0=error is returned, this command stops the network connection thread and you can't send a command any more. Only the OpenConnection() method is working.

#### **public string GetVersion()**

#### Parameter: None.

Function: Returns the program version of laserDESK. The version allows to check whether laserDESK supports the command or not (see last column in [Table 4 on page 11](#page-10-1))

Remark: If the laserDESK version is lower than 1.0.5.8, the functions OpenJobNoWait and SwitchAutomatic-ModeOnNoWait can't be executed successfully.

#### **public uint GetState()**

#### Parameter: None.

Function: Returns the laserDESK state as a bit field. For details, refer to ["Command #4 – Query for](#page-18-4)  [Program State".](#page-18-4)

### **public int GetStateAsInt()**

#### Parameter: None.

This is the same function as GetState(), but the return value is an integer.

#### **public int SwitchRemoteMode(bool on)**

Parameter: on  $=$  true switches the remote mode on. Return value:  $1 =$  success,  $0 =$  error. Remark: All methods described below can only be executed successfully with the remote mode switched on. This command blocks any local user interaction of the laserDESK GUI.

#### <span id="page-43-3"></span>**public int OpenJob(string jobname, bool saveOld)**

#### Parameters:

jobname: The full qualified path to the job file saveOld  $=$  true saves the old job.

Function: Opens a new laserDESK job and closes the old one. The answer is returned when the remote command has been executed (synchronous operation).

Return value:  $1 =$  success,  $0 =$  error.

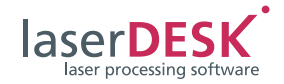

### **public int OpenJobNoWait(string jobname, bool saveOld)**

#### Parameters:

jobname: The full qualified path to the job file saveOld  $=$  true saves the old job.

Function: Opens a new laserDESK job and closes the old one. The answer is returned immediately (asynchronous operation). The success of this command has to be detected by status queries.

Return value:  $1 =$  success,  $0 =$  error.

Remarks: This command can only be executed by laserDESK version 1.0.5.8 and higher. Lower versions return 0.

While this command is executed, only status queries are allowed. All other commands will be refused.

### **public int SaveJob(string jobname, bool overwrite)**

#### Parameters:

jobname: The full qualified path to the job file where it has to be saved.

overwrite  $=$  true saves the job even if it already exists. Return value:  $1 =$  success,  $0 =$  error.

### **public int SwitchLaser(bool on)**

Parameter:  $on = true$  switches the laser on.

Return value:  $1 =$  success,  $0 =$  error.

Remark: This command is only necessary for specified laser types not for the GeneralType.

### **public int SelectVariant(string UID)**

Parameter: UID is the identifier of the variant to be selected.

Return value:  $1 =$  success,  $0 =$  error.

All further commands referring to a variant need this command in advance. For details, refer to ["Command](#page-20-4)  [#11 – Select Variant" on page 21](#page-20-4).

#### **public int StartMarking()**

#### Parameter: None

Function: Starts a marking process in automatic or manual mode.

Return value:  $1 =$  success,  $0 =$  error.

Remark: If the job has variants a variant has to be selected prior to this command.

### **public int EmergencyStop()**

#### Parameter: None.

Function: Stops a marking process immediately. Return value:  $1 =$  success,  $0 =$  error.

### **public int SetText(string UID, string text)**

#### Parameters:

UID is the identifier of the text object to be changed. text is the new content of the text object.

Function: Replaces the text string of the selected text object.

Return value:  $1 =$  success,  $0 =$  error.

Remark: The text object needs the property variable  $=$  true to be set. For details, refer to "Command  $#14$ 

[– Set Text String" on page 22](#page-21-1).

#### **public int SetSerialNo(string UID, int value, int selection)**

#### Parameters:

UID is the identifier of the serial number object. pValue is the new value to be set. selection defines the kind of the serial value which is

set:

selection  $= 1$ : Start value is set (default) selection  $= 2$ : Current value is set

selection  $= 3$ : End value is set (default)

Function: Sets the selected value for the serial number. If the current value is outside of the limits it will be clipped to this limit.

Return value:  $1 =$  success,  $0 =$  error.

#### **public int SetTotalExecutions(int executions)**

Parameter: executions is the new value for the target quantity property.

Function: Sets the 'Target quantity' property for the job or selected variant.

Return value:  $1 =$  success,  $0 =$  error.

#### **public int GetActualExecutions()**

Parameter: None Function: Returns the 'Number of executions' property for the job or selected variant.

#### **public int SetOutputPins(int connector, uint mask, uint value)**

Parameters:

connector:  $1 =$  Extension 1,  $2 =$  Extension 2,  $3 =$ Laser connector. mask: The set bits  $(= 1)$  are used, the unset bits  $(= 0)$ 

are not changed. value: The bit pattern to be set (e.g. line 0 and 2 set corresponds to value 5).

Function: Sets the output lines of the RTC connectors. The real output sets only the unmasked lines as (mask & value).

Return value:  $1 =$  success,  $0 =$  error. For details, refer to ["Command #19 – Set Output](#page-22-1)  [Signals of the RTC" on page 23.](#page-22-1)

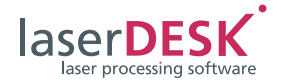

### **public int SetOutputPinsByInt(int connector, int mask, int value)**

Same function as SetOutputPins(…) but with integer parameter type.

### **public int SetTransformation(double xshift, double yshift, double rotation)**

Parameters:

xshift, yshift and rotation define the transformation of the whole job.

Return value:  $1 =$  success,  $0 =$  error.

Remarks: This method uses the necessary command #16 or #20 dependent on the previous used method SwitchAutomaticMode(). It can be applied in automatic and manual mode. For details, refer to

["Command #16 – Set Coordinate Transformation in](#page-21-3)  [Automatic Mode" on page 22](#page-21-3) and ["Command #20 –](#page-22-2)  [Set Coordinate Transformation in Manual Mode" on](#page-22-2)  [page 23.](#page-22-2)

### **public int SetTransformationEx(double xshift, double yshift, double rotation, int ScanHead)**

#### Parameters:

xshift, yshift and rotation define the transformation of the whole job.

ScanHead defines the scan head on which the transformation should be applied. Possible values are 1, 2 for the specific scan head or 3 for both scan heads. Return value:  $1 =$  success,  $0 =$  error.

Remarks: This method is available for laserDESK version 1.0.7.3 or higher only.

It uses the necessary command #16 or #20 dependent on the previous used method SwitchAutomaticMode() and can be applied in automatic and manual mode. For details, refer to ["Command #14 –](#page-21-1)  [Set Text String" on page 22](#page-21-1) and ["Command #20 –](#page-22-2)  [Set Coordinate Transformation in Manual Mode" on](#page-22-2)  [page 23.](#page-22-2)

In manual mode 'SetTransformationEx' with parameter ScanHead  $= 3$  is different than 'SetTransformation'. Here the transformation is always temporary, in contrast 'SetTransformation' will define the object properties 'Mark Translation' and 'Mark Rotation' (not scan head specific) which may persist and can be stored.

### <span id="page-45-0"></span>**public int SwitchAutomaticMode(bool on)**

Parameter: on  $=$  true switches the automatic mode on

Return value:  $1 =$  success,  $0 =$  error.

Switches the automatic mode. The answer is returned when the remote command has been executed (synchronous operation).

For details, refer to ["Command #21 – Switch Auto](#page-23-0)[matic Mode On" on page 24](#page-23-0) and ["Command #22 –](#page-23-1)  [Switch Automatic Mode Off" on page 24.](#page-23-1)

### **public int SwitchAutomaticModeOnNoWait()**

Parameter: None.

Return value:  $1 =$  success,  $0 =$  error.

Switches the automatic mode on. The answer is returned immediately (asynchronous operation). The success of this command has to be detected by status queries.

For details, refer to ["Command #21 – Switch Auto](#page-23-0)[matic Mode On" on page 24](#page-23-0) and ["Command #22 –](#page-23-1)  [Switch Automatic Mode Off" on page 24.](#page-23-1)

Remarks: This command can only be executed by laserDESK version 1.0.5.8 and higher. Lower versions return 0.

While this command is executed, only status queries are allowed. All other commands will be refused.

### **public int ReleaseRTC();**

Parameter: None.

This command releases the selected RTC.

### **public int AcquireRTC();**

#### Parameter: None.

This command acquires the last used RTC of the last selected type.

#### **public uint GetInputPins(int connector)**

#### Parameters:

connector:  $1 =$  Extension 1 output,  $4 =$  Extension 1  $input, 5 =$  Laser connector input.

Function: Returns the line states of the RTC connectors.

Return value: Selected input lines. For details, refer to ["Command #25 – Read the RTC Input Lines" on](#page-24-0)  [page 25](#page-24-0).

#### **public int GetInputPinsAsInt(int connector)**

Same function as GetInputPins(int connector), but returns an integer.

### **public int SetScannerPosition(double xpos, double ypos, double zpos)**

Parameters: xpos, ypos and zpos define the new position of the scanner. Return value:  $1 =$  success,  $0 =$  error.

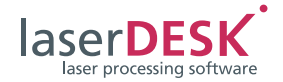

### **public int ChangeConfiguration(string configName)**

Parameter: configName is the name of the hardware configuration parameter set defined in laserDESK.

Return value:  $1 =$  success,  $0 =$  error.

Remark: Changes temporarily the applied hardware configuration. The selected configuration must be predefined in laserDESK. For details, refer to ["Command #27 – Change the Hardware Configu](#page-24-2)[ration" on page 25.](#page-24-2)

### **public int SetGlobalTransformationMatrix (double M11, double M12, double M21, double M22, int permanent)**

#### Parameter:

M11, M12, M21, M22 are the matrix elements of the transformation to be applied. permanent defines the time of duration. Allowed values are:

 $permann = 0$ : In manual mode the transformation is only applied for the next marking. If a marking process is executed, the command will be refused. In automatic mode it is applied until the automatic mode is switched off.

 $permann = 1$ : The transformation is applied until this function is used again or the hardware configuration is changed (new RTC initialization).

If in automatic mode this command is sent during an execution, the transformation is applied not until the next execution.

Remark: This transformation is additional to the transformation defined by the SetTransformation() function. This function enables scaling, skewing and rotation. An offset has to be executed by SetTransformation().

### **public int SetScanHead(int selectedhead)**

Parameters: selectedhead:  $1 =$  Scan head 1,  $2 =$  Scan Head 2,  $3 =$  both Scan Heads.

Function: Defines the active scan head(s).

Return value:  $1 =$  success,  $0 =$  error.

Remarks: The RTC option 'Second Scan Head' must be activated and the second scan head has to be enabled and defined in the laserDESK hardware configuration.

The command will be refused if the automatic mode is switched on or a job execution is in progress.

#### **public int ExecuteASC(int typeNr)**

#### Parameters:

typeNr:0 = Detect reference positions for ASC

- 1 = execute ASC (Automatic Self Calibration)
	- $2 =$  Reset and Switch off ASC

 $4$  = Check for ASC available on the system

Return value:  $1 =$  success / ASC available,  $0 =$  error / no ASC present.

The ASC is executed for the selected scan head (by command SetScanHead). If both scan heads are selected only the first one will execute the ASC.

#### **public int SetMarkingParameter(string parameterName)**

#### Parameter:

parameterName is the name of the marking parameter set defined either in the actual loaded laserDESK job (local) or in the marking library (global lib).

Return value:  $1 =$  success,  $0 =$  error.

Remarks: The job marking parameters are exchanged by the defined parameter set. All objects inside the job which inherit the job parameter will use this parameter set, too. This change is temporary until the job is saved.

This command can only be executed by laserDESK version 1.0.8.1 and higher.

#### <span id="page-46-0"></span>**public int ImportVectorGraphic(string fileName, double xPos, double yPos, double width, double height, string UID, int optionFlags)**

#### Parameters:

filename: The full qualified path to the vector graphic file.

xPos: x position of the origin (center) of the graphics in [mm].

yPos: y position of the origin (center) of the graphics in [mm].

width: size of the graphics in x in [mm].

height: size of the graphics in y in [mm].

UID: Object UID in the laserDESK job of the group which should be replaced.

optionFlags: Possible flag values are shown in [Table 11 on page 27](#page-26-1).

Function: Imports a vector graphic file into the job. The answer is returned when the remote command has been executed (synchronous operation).

Return value:  $1 =$  success,  $0 =$  error.

Remarks: The command imports a vector graphic file as a new group if the UID is an empty string or replaces an existing group when the UID matches. If a group is replaced, the marking and hatching parameter are taken over. A new group will get the job parameter set but as an individual one and not inherited. Therefore it can't be changed later on by the remote function SetMarkingParameter.

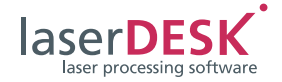

If the width or height is zero or negative they are adapted proportional to the other value. If both are zero the file values will be used as [mm]. If additional the position (center) should not be set by this command use flag 'enValues1to1' =  $0x10$ .

If the flag 'enScaleFactors' is set, first the vector file will be imported using the unit information which is included in the file. Hint: The default unit for plt-files is [0.025 mm] for all other file types [1 mm]. This unit is used for the scaled import if no unit information is present. To import a plt-file which has [mm] units you can either use the 'enValues1to1' flag or use scaled import with scaling factor 40. Only the latter allows to set a different origin.

After the import the whole graphics will be scaled by the given factors. This is different to the 'enValues1to1' flag where no unit information is used but the file values are taken as [mm] values.

The 'enScaleFactors'-flag allows to import a vector graphic with known measure and unknown size to be imported with the correct size. Negative scale factors are ignored.

If the 'enValues1to1' flag is set, 'enScaleFactors' will be ignored.

This command can only be executed by laserDESK version 1.2.0.1 and higher. Lower versions return 0.

#### **public int ImportVectorGraphicNoWait (string fileName, double xPos, double yPos, double width, double height, string UID, int optionFlags)**

That's the same function than 'ImportVectorGraphic' except it is executed as an asynchronous operation. The answer is returned immediately. The success of this command has to be detected by status queries. Return value:  $1 =$  command in execution,  $0 =$ 

command refused.

Remarks: While this command is executed, only status queries are allowed. All other commands will be refused.

This command can only be executed by laserDESK version 1.2.0.1 and higher. Lower versions return 0.

#### **public double GetExecutionTime()**

#### Parameter: None.

Function: Returns the execution time of the last execution in [ms].

Remark: This command can only be executed by laserDESK version 1.2.0.1 and higher.

#### **public string GetMarkingParameterSets()**

#### Parameter: None.

Function: Returns the names of all available marking parameter set names. They may either be defined in the actual loaded job or in the program library. The names are separated by a comma and a space character.

Remark: This command can only be executed by laserDESK version 1.2.0.1 and higher.

Hint: You can use each of the set names as a parameter for the method SetMarkingParameter(string parameterName).

#### **public int HideProgramGUI(int hide)**

#### Parameter: hide:

Value 1 (or positive) hides the laserDESK program GUI and sets a notification icon in the system tray (task bar).

Value 0 (or negative) shows the program GUI (if hidden) and removes the notification icon of the system tray.

Remark: This command can only be executed by laserDESK version 1.2.0.1 and higher.

#### **public int SetPowerScaleFactor(double factor, int permanent)**

#### Parameters:

*factor*: Scaling factor of the laser power control. *permanent*:

Value  $= 1$  (or positive): factor is permanent set and stored in the hardware configuration (page Processing Laser). The allowed range is  $0 <$  factor  $\leq 1$ . Value  $= 0$  (or negative): factor is temporary set and will be reset when the remote mode is switched off or the hardware configuration is changed. The allowed range is  $0 <$  factor  $\leq$  1/(permanent factor). Function: This command changes the calibration factor of the laser power. The temporary settings are additional to the permanent settings. During execution a range checking will be applied. The resulting scale factor will not be larger than the maximum power scaling factor defined in the laser definition file. In case it will be clipped. Remark: This command can only be executed by laserDESK version 1.2.0.2 and higher.

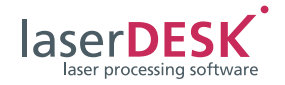

### **public int SetVisionJobParameter(string UID, string VisionJobName, double xOffset, double yOffset);**

Parameters:

*UID*: UID of the vision system element in the laserDESK job.

*VisionJobName*: Name of the SCANalign vision job to be executed. This job has to be created in SCANalign first.

*xOffset, yOffset*: Translation of the vision job in x and y.

Return value:  $1 =$  success,  $0 =$  error.

Function: This command defines the parameters Camera Job and Translation of the vision system element with the defined UID. The vision job has to exist in *SCAN*align and is not checked by this command.

Remark: This command can only be executed by laserDESK version 1.2.0.3 and higher.

### **public int SetMarkingParameterOfLayer(string pParameterName, string pLayerName)**

#### Parameters:

*pParameterName*: Name of the marking parameter set. The parameter set has to exist either in the job or the program library.

*pLayerName*: Name of the selected layer. The layer has to be defined in the job.

Return value:  $1 =$  success,  $0 =$  error.

Function: All objects which belong to the selected layer get the defined marking parameter set. If it is a parameter set of the program library it will be copied into the job. It doesn't matter which parameter set the object had (individual or inherited) it will be replaced. If either the parameter set or the layer doesn't exist the return value is 0.

Remark: This command can only be executed by laserDESK version 1.2.0.6 and higher.

#### **public string GetLayerNamesOfJob()**

#### Parameter: None.

Function: Returns the names of all layers defined in the job. The names are separated by a comma and a space character. If the command fails an empty string is returned.

Remark: This command can only be executed by laserDESK version 1.2.0.6 and higher.

Hint: You can use each of the layer names as a parameter for the method SetMarkingParameterOfLayer(string pParameterName, string pLayerName).

#### **public int AxisControllerCommand(string AxisName, int CommandType, double Position, int RefRunType)**

#### Parameters:

*AxisName*: Name of the motor axis as defined in the Hardware Configuration of laserDESK. For command type number 5 use an empty string or

"ALLAXIS". *CommandType*: Type of the axis command to be executed are shown in [Table 12 on page 29.](#page-28-1)

The command type 5 corresponds to the function of the reference run button in the status bar. All axes which are selected in the Hardware Configuration by checking the 'automatic reference run' checkbox are commanded to do the reference run. The values of the Hardware Configuration are used.

This function is available for versions 1.4.0.6 and higher

*Position*: If the CommandType is 2 or 3 this parameter defines the new position in units of the calibration factor of the axis defined in laserDESK. Else this parameter is ignored.

*RefRunType*: Defines the kind of reference run to be executed. Please check the axis controller manual which type the axis can really execute. This parameter is only used if CommandType is 1. The types which are possible are shown in [Table 12 on page 29.](#page-28-1)

Return value:  $1 =$  success,  $0 =$  error.

Function: The selected axis executes the defined action. The answer is returned immediately and the return value signals only the acceptance of the command. The successful execution has to be checked by status queries. If the command can't be executed (e.g. because the axis is not defined) the remote state error flag is set. If the motor itself can't execute the command the axis state returns the error. Remark: This command can only be executed by laserDESK version 1.4.0.2 and higher.

#### **public int GetAxisState(string AxisName)**

#### Parameter:

*AxisName*: Name of the motor axis as defined in the Hardware Configuration of laserDESK.

Function: Returns the axis state as a bit field. If the command fails -1 is returned. The state is given by a bit field shown in [Table 14 on page 30.](#page-29-3)

Not all axis controller can return all status information listed here. Please check the axis controller manual which status information is possible. In case of a stepper motor controlled by the RTC only one end switch state is available and the bit states 0x08, 0x40 and 0x40000 are not available.

Remarks: This command can only be executed by laserDESK version 1.4.0.2 and higher.

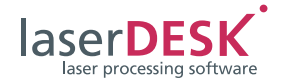

#### **public int SetPOFTransformation(double xshift, double yshift, double rotation)**

#### Parameters:

xshift, yshift and rotation define the transformation of the whole virtual image field.

Return value:  $1 =$  success,  $0 =$  error.

Remarks: This method sets a global transformation and is applied only during a job execution with activated (Processing-on-the-fly) POF. This transformation is additional to the transformations defined by the remote commands SetGlobalTransformation-Matrix and SetTransformation(Ex).

#### For details, refer to ["Command #42 – Set POF Field](#page-29-1)  [Transformation"](#page-29-1).

This command can only be executed by laserDESK version 1.4.0.2 and higher.

#### **public int Set3DTransformation(double xshift, double yshift, double zshift, double M11, double M12, double M21, double M22)**

#### Parameters:

xshift, yshift and zshift define the 3D offset of the marking, the Mij values are the matrix coefficients for the get matrix command of the RTC.

Return value:  $1 =$  success,  $0 =$  error.

Function: This command applies a 2D transformation (rotation and scaling) and an additional 3D shift of the whole job.

Remarks: This command is only applicable in automatic mode. It combines the functions SetGlobal-TransformationMatrix with parameter permanent set to false and SetTransformation with parameter rotation set to 0°. The rotation can be defined by appropriate matrix coefficients.

The transformation parameters of the three commands SetTransformation, SetGlobalTransformationMatrix and Set3DTransformation share the same values and each will update them. The transformation will be applied on the next start and remains valid until the automatic mode is switched off. Only the z-offset remains valid for further manual starts and has to be reset either by this command or by an RTC reinstallation. This command is intended for a system with a vario*SCAN* and needs the 3D option of the RTC board.

This command can only be executed by laserDESK version 1.4.1.0 and higher.

#### **public int**

**Set2ScanHeadTransformation(double xshift1, double yshift1, double M11\_1, double M12\_1, double M21\_1, double M22\_1, double xshift2, double yshift2, double M11\_2, double M12\_2, double M21\_2, double M22\_2)**

#### Parameters:

Xshift and yshift define the offset of the marking, the Mij values are the matrix coefficients for the get matrix command of the RTC. The trailing number (1 or 2) defines the scan head for which the parameter is valid.

#### Return value:  $1 =$  success,  $0 =$  error.

Function: This command applies an individual 2D transformation and x,y - offset for each scan head. Remarks: This command is only applicable in automatic mode. It combines the functions **SetGlobal-TransformationMatrix** with parameter *permanent* set to false and **SetTransformation** with parameter *rotation* set to 0°. The rotation can be defined by appropriate matrix coefficients. The transformation will be applied on the next start and remains valid until the automatic mode is switched off.

The transformation parameters of the three commands **SetTransformation**, **SetGlobalTransformationMatrix** and **Set2ScanHeadTransformation** share the same values and each will update them. This command is intended for a 2 scan head system and needs the second scan head option of the RTC board.

This command can only be executed by laserDESK version 1.4.1.0 and higher.

### **public int SelectRTCCard(int CardType, int SerialNr)**

#### Parameters:

*CardType* defines the type of the RTC which should be acquired. Possible values are:

 $1 = RTC5$ 

 $2 = RTC6$ 

 $3 =$  RTC6 Ethernet

*SerialNr* is the serial number of the selected card.

Return value:  $1 = ok$ ,  $0 = error$ .

Function: This command acquires and initializes the defined card and uses this card for all following actions.

It's a non-blocking command. That means the return value is 1  $(= ok)$ , if the command is fine and will be executed. The return value 0 means, the command can't be executed.

During the initialization of the selected card the flag RM\_STATE\_RTC\_RELEASED will be set.

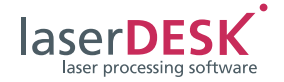

If the defined card is not available this function will return 1 (= ok), but the status flag RM\_STATE\_CM-D ERR will be set. That is especially true if the serial number does not match. Therefore it is strongly recommended to check the successful execution by status queries.

After the successful execution the flag RM\_STATE\_RT-C\_RELEASED will be reset and no error flag RM\_STATE\_CMD\_ERR is set.

The command will not initialize and adapt the whole hardware. Therefore it is strongly recommended to use the ChangeConfiguration function to set the appropriate hardware configuration.

#### **public int ConvertVectorToPoints(string UID, double Distance, int MarkingTime, bool EqualDistance)**

#### Parameters:

*UID*: The Unique Identifier (UID) of the element which should be converted.

*Distance*: The distance in [mm] between the points *Marking Time*: The time duration the laser is switched on for each point.

*Equal Distance*: If false, the defined distance will not be adapted. In that case normally the last point will have a different distance (remainder) than all the other points.

If true, the points on the polygon edges will be shifted to have equal distances. For interpolated curves this calculation is not exact because of rounding errors during interpolation. This calculation is only executed for vectors longer than 5 times the point distance to keep the distance variation lower than 20%.

#### Return value:  $1 = ok$ ,  $0 = error$ .

Function: This command converts a specified group or object into a list of points with a defined distance. In addition, the time duration the laser will be switched on to mark each point will be set. It's a non-blocking command. That means the return value is 1  $(= ok)$ , if the command is fine and will be executed. The return value 0 means, the command can't be executed. During the execution of this command the flag RM\_STATE\_JOB\_LOAD will be reset. If an error occurs, the flag RM\_STATE\_CM-D\_ERR will be set.

The point list is integrated in a graphics paths group. This group replaces the selected vector element or group.

Remark: The command is not applicable for the job node, variants or bitmaps.

#### **public int SwitchLaserBeam(double Power, double Frequency, int PulseLength, double OnTime)**

#### Parameters:

*Power*: The laser power in [%].

*Frequency*: The laser frequency in [kHz]; ignored for  $CO<sub>2</sub>$  lasers (laser mode 0).

*PulseLength*: Length of the RTC Laser1 signal.

*OnTime*: Time span the laser beam will be switched on.

Function: This command will switch the laser beam on for the defined time using the given laser parameters. During this time an RTC list is running and can only be stopped using "Command  $#13$  – Emergency [Stop".](#page-21-0)

If the *OnTime* is negative, the laser beam is switched on infinitely. In that case no list is running and you can use this command with *OnTime* set to zero to switch the laser beam off again.

#### <span id="page-50-0"></span>**public int RequestHeadParameter(int HeadNr, int selection, ref double par1, ref double par2)**

#### Parameters:

*HeadNr*: Head selection (1 or 2)

*Selection*: Requested parameter type. Possible values are.

- $1 =$  Status (return value)
- $2 =$  Position (x in par1, y in par2)
- $3$  = Current of galvos (in [mA])
- 4 = Temperature of galvos (in  $[C^{\circ}]$ )

Function: This command returns an actual scan head parameter to check his state. All requests except the scan head state will be returned as two double values for both galvos of the scan head. For the position request the first double is the x position the second the y position.

The state is returned as a bitfield as defined in the RTC manual for the control command.

The return value 0 is due to an error, maybe no i*DRIVE* system is connected.

#### <span id="page-50-1"></span>**public int ReplaceSpecificParameter(string UID, int ParameterID, double Value, string ParameterSetName)**

#### Parameters:

*UID:* Defines the element UID in the job where to replace the parameter.

*ParameterID:* Specifies the parameter, which should be replaced (see [Table 15](#page-32-1) – [Table 17](#page-34-1) on [page 33](#page-32-1) ff). *Value:* New value of the parameter (see [Table 15](#page-32-1) – [Table 17](#page-34-1) on [page 33](#page-32-1) ff).

*ParameterSetName:* If this value is null or an empty string, the parameter set of the object becomes individual and then the parameter gets the new value. Else a new parameter set is created and stored in the

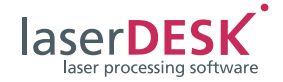

program library. Additional the new set is assigned to the element. If the name corresponds to an existing set in the job library it will be overwritten.

#### <span id="page-51-0"></span>**public int SliceSTLFile(string filename, double length, double width, double height, double xCenterPos, double yCenterPos, double zBasePos, double slices, int options, double angleOffset, int digOut, int digIn)**

#### Parameters:

*filename:* Full path to the stl file.

*length, width, height:* Dimension of the body given by the stl file (in [mm]). If all three parameters are larger than 0, the body will be stretched to fit all dimensions. Else the body will be scaled to the first value larger than 0.

*xCenterPos, yCenterPos:* Defines the center position of the imported body.

*zBasePos:* Defines the z-position of the first layer (bottom for ascending order, top for descending). *slices:* Dependent on the distance flag it is the total number of the slices (flag cleared) or the distance between two slices (flag set).

*options:* Flags, which control the import behavior: Table 22

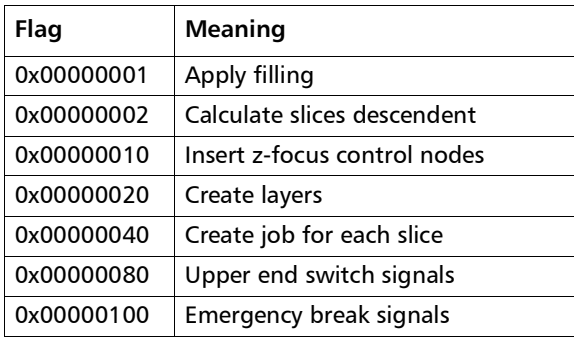

*angleOffset:* If the 'Apply filling' - flag is set the hatching of each slice will be rotated by this value. *digOut:* If the signal exchange is inserted, this value defines the digital output line on Extension1 of the RTC. Allowed values are 0–7.

*digIn:* If the signal exchange is inserted, this value defines the digital input line on Extension1 of the RTC. Allowed values are 0–7.

Function: This command imports an stl-file and cuts it into parallel slices for 2.5D processes (e.g. deep engraving or additive manufacturing). Several options define the resulting laserDESK job(s). The option flags can be combined.

• If flag 0x0001 (Apply filling) is set, the filling parameters of the job node are used and the angleOffset parameter is applied. You may use the remote function R**eplaceSpecificParameter** (see function before) to define appropriate filling parameters prior to the slicing.

- If flag 0x002 (Calculate slices descendent) is set, the slices are calculated from top to bottom. This is especially useful for deep engraving applications.
- If flag 0x0010 (Insert z-focus control nodes) is set, z-focus control nodes are inserted into the job instead of setting the z-value of each polygon point.
- If flag 0x0020 (Create layers) is set, the polygons of each slice are inserted in an own layer labelled "Layer *n*". The z-values will be a layer property and not a polygon point value. If additional flag 0x0010 is set, the z-value is defined by the z-focus node and not by the layer.
- If flag 0x0040 (Create job for each slice) is set, each slice is saved in an own job. The job name consists of the actual job name with the extension " Leveln.sld" where n is the number of the slice.
- If flag 0x0080 (Insert signal exchange) is set, a digital input and output line of the RTC Extension1 connector is used. Before each slice an output signal is set to allow external handling. Then the program waits for an input signal to go on with the next slice.
- If flag 0x0100 (Distance flag) is set, the slices parameter will be taken as the distance of the slices, not as the amount of the calculated slices.

Each slice is saved in a group where the group UID is "Slice#*n*". Each calculated polygon gets the UID "Slice#*n*\_Polygon#*k*" where n is the slice number and *k* is the polygon number in the slice. This naming convention allows identifying the individual objects by other remote commands.

If any UID is already existent in the job the values may change and cannot be exactly predicted anymore. So we recommend starting with an empty new job if the UID is needed for further remote commands. The command is executed as an asynchronous operation. The answer is returned immediately and the successful execution has to be detected by status queries. During the calculation the status flag RM\_STATE\_JOB\_LOAD will be reset. It will be set again when the slicing calculation has finished. If an error occurs the RM\_STATE\_CMD\_ERR flag will be set.

### <span id="page-51-1"></span>**public int SetMarkingCount(string UID, int MarkingCount)**

### Parameters:

*UID*: UID of the graphic element, where the marking count should be set.

*MarkingCount*: The new value of the marking count. Only positive values and zero are allowed.

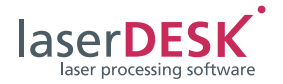

### <span id="page-52-3"></span>**public int**

### **SetControlNodesTransformation(int[] ID, double[] xshift, double[] yshift, double[] rotation)**

Parameters:

ID: Array of the IDs of the transformation control nodes in the job which should be changed. xShift: Array of the x-offsets of the transformations. yShift: Array of the y-offsets of the transformations. rotation: Array of the rotation angles of the transformations.

Function: This command replaces the transformation parameters of the transformation control nodes. It may have several transformation blocks to change the correspondent transformation control nodes together.

A transformation block contains an ID, an x, y-offset and a rotation and is defined by the array index. The ID defines the transformation control node(s) to which the transformation should be applied. Therefore, all arrays must have the same length.

### **public int SetTimeout(int timeout)**

#### Parameter:

*Timeout*: Waiting time in [ms] to receive an answer. If no answer is received in this time the methods will return 0 and the timeout error flag will be set (see method GetTransmissionError). The default is 5 s.

### <span id="page-52-1"></span>**public int GetTransmissionError()**

#### Parameter: None

Function: Returns the transmission error that occurred due to timeout or command mismatch. Timeout error is indicated with 0x01 and command mismatch error is indicated with 0x02. The error is automatically cleaned once the user uses this command to check the transmission error. If a second error occurs before the user reads the error, both errors are displayed (for ex. 0x03 if both time-out and command mismatch errors have occurred).

#### <span id="page-52-2"></span>**public int SetExecutionTimeout(int timeout)**

This timeout is only applied for the long running commands OpenJob, SwitchAutomaticMode and ImportVectorGraphic (see pages [44](#page-43-3), [46](#page-45-0), [47](#page-46-0)).

Parameter:

*Timeout*: Waiting time in [ms] to allow the command to finish successfully. If no answer is received within this time, the methods will return 0 and the timeout error flag will be set (see method GetTransmissionError on (see pages [53\)](#page-52-1). The default is 30 s. If this time is set too short, it may happen that the command execution inside laserDESK continues. This command will not cancel it. Further commands of the remote dll can only be sent if no blocking occurs within the dll.

This value is only an approximation of the [ms], because it depends strongly on the network traffic. You should define a value long enough for a normal import needed for the graphics used.

# <span id="page-52-0"></span>7.3 Status Flag Values

The table below shows the status flag values. These values are defined as 'public const uint' in the TelegramBuilder class. For the usage, see the ["Programming Example in C#" on page 54](#page-53-1).

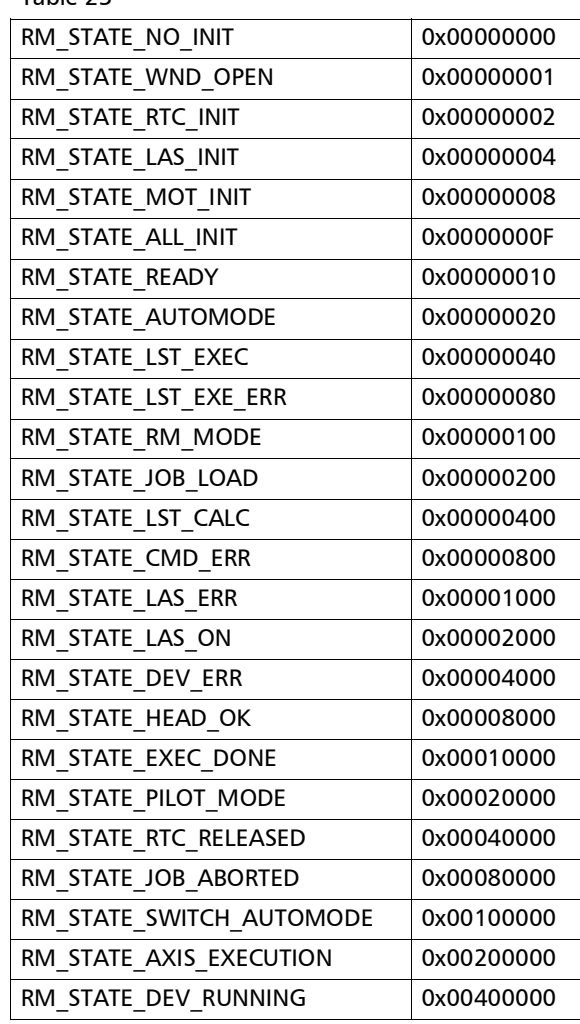

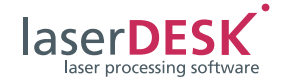

# <span id="page-53-0"></span>7.4 Programming Examples

### <span id="page-53-1"></span>Programming Example in C#

// define class variable

public SLLDRemoteControl.SLLD\_Functions LDRemoteFunc;

// Create class instance

LDRemoteFunc = new SLLD Functions();

// open connection to laserDESK (here: using loopback address)

byte[] cadr = new Byte[4];  $cadr[0] = 127;$  $\text{cadr}[1] = 0;$ cadr $[2] = 0;$  $cadr[3] = 1;$ int i = LDRemoteFunc.OpenConnection(cadr,3000);

// execute remote functions (open and start job)

int ret;

ret = LDRemoteFunc.SwitchRemoteMode(true);

ret = LDRemoteFunc.OpenJob(@"C:\jobs\Test.sld", false);

```
ret = LDRemoteFunc.StartMarking();
```
while ((LDRemoteFunc.GetState() & Telegram-Builder.RM\_STATE\_EXEC\_DONE) == 0)

{ System.Threading.Thread.Sleep(10); } // wait until execution is finished

ret = LDRemoteFunc.SwitchRemoteMode(false);

#### // close connection

LDRemoteFunc.CloseConnection();

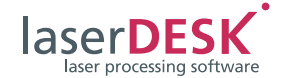

### <span id="page-54-0"></span>Programming example in C++

```
(using SLLDRemoteControl as a COM component)
// ################ COM-class has to be regis-
tered (using Regasm.exe) ##########
// Regasm.exe creates the tlb file (SLLDRemote-
Control.tlb) needed for the import into
// your C++ project.
// During the tlb-Import one defines the class 
name of the C++ class and selects the
// interface (here SLLD Functions). There may
be more than one interface.
// Inside the slldremotecontrol.tlh the 
original C# class name of the COM interface is 
// available (in case of SLLDRemoteControl.dll 
it is SLLD_Functions) and denotes the
// needed CLSID
HRESULT hres; // = CoInitialize (NULL) ; should
already be done
intret;
byte *ip =new byte[4];
ip[0] = 127; // loopback addressip[1] = 0;ip[2] = 0;
ip[3] = 1;long port = 3000;// default port of laserDESK
// Create SafeArray for OpenConnection()
SAFEARRAY** psa;
VARTYPE vt = VT_UI1;
SAFEARRAY* sa = SafeArrayCreateVector(vt, 0,
4);
psa = &sa;
BYTE *pData;
hres = SafeArrayAccessData(sa, reinter-
pret_cast<void**>(&pData));
memcpy(pData, ip, 4);
// Create class instance of the COM interface 
class
CLSID clsid = \frac{u \cdot u}{\cosh(u)} Functions);// class
ID, see .tlh file
REFIID refiid = \quaduuidof( SLLD Functions);//
interface ID, see .tlh file
SLLD Functions *fptr; // pointer to the
interface
hres = CoCreateInstance(clsid, NULL, CLSCTX IN-
PROC SERVER, refiid, (LPVOID *) &fptr);
                                                   // use the interface functions
                                                   long result = fptr->OpenConnection(psa, port);
                                                   unsigned int state = fptr->GetState();
                                                   bstr t version = fptr->GetVersion();
                                                   WCHAR *lVersion = version.GetBSTR();
                                                   int ok = m fptr->SwitchRemoteMode(true);
                                                   // add here your specific code to control 
                                                   laserDESK remotely
                                                   fptr->SwitchRemoteMode(false);
                                                   fptr->CloseConnection();
                                                   // clean up and free resources
                                                        SafeArrayUnaccessData(sa);
                                                   SafeArrayDestroy(sa);
                                                   sa = NULL;}
```
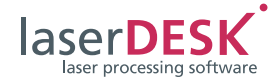

# <span id="page-55-0"></span>8 Revision History

This list ignores spelling/grammar corrections, syntax reformulations or additions (such as new cross-references) that don't affect the technical meaning. The supplied page numbers refer to this document.

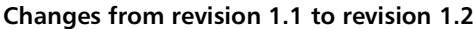

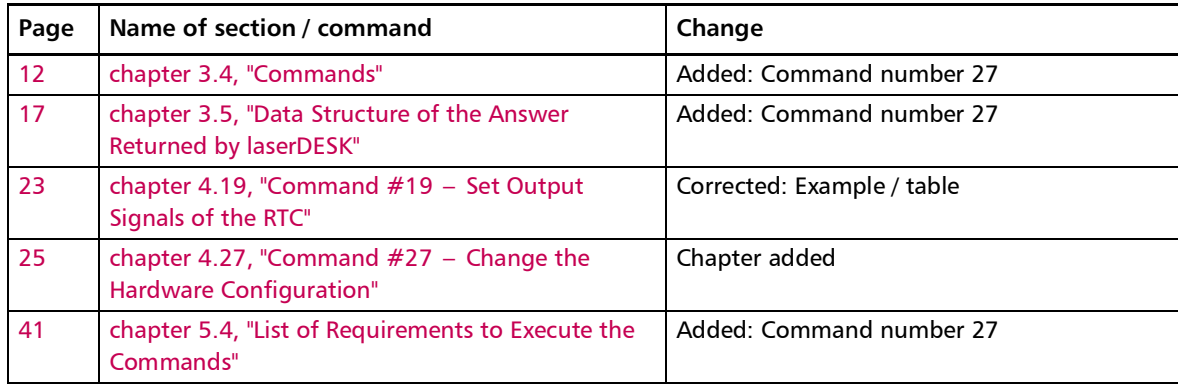

#### **Changes from revision 1.2 to revision 1.3**

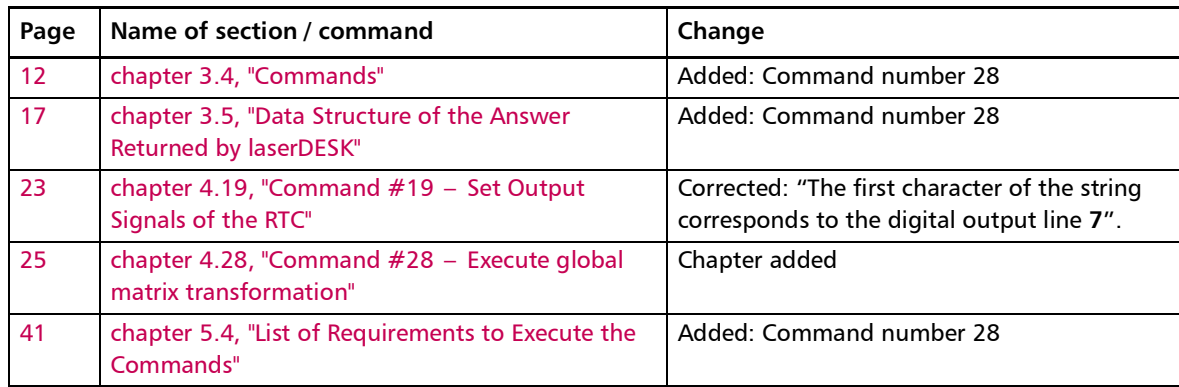

#### Change from revision 1.3 to revision 1.4

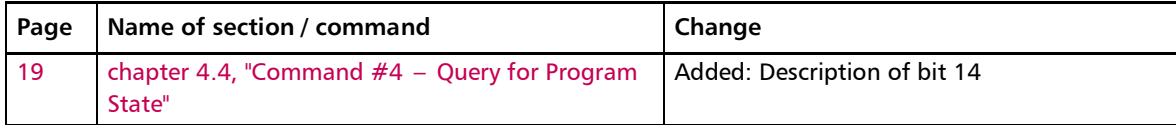

Change from revision 1.4 to revision 1.5

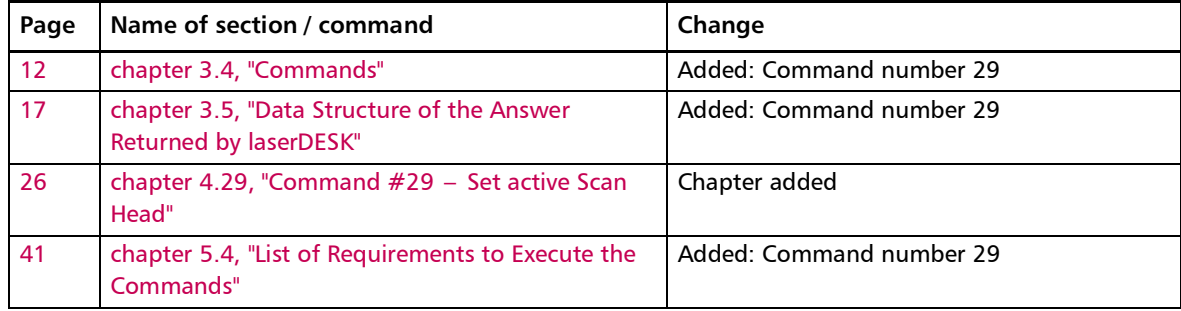

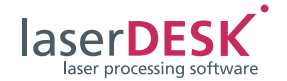

#### Change from revision 1.5 to revision 1.6

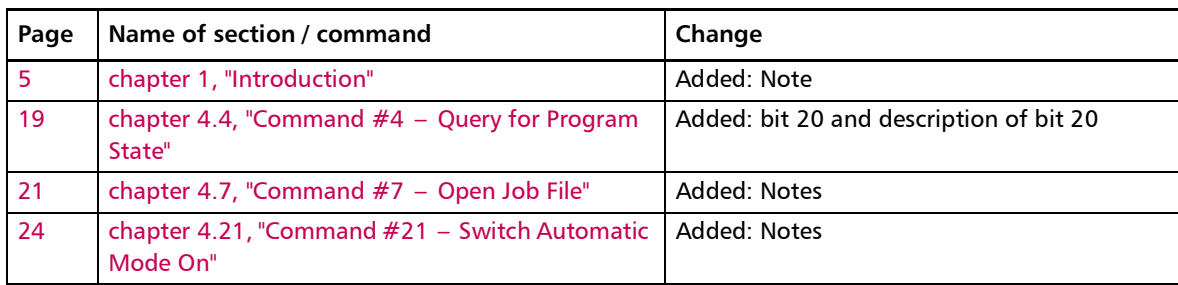

### Change from revision 1.6 to revision 1.7

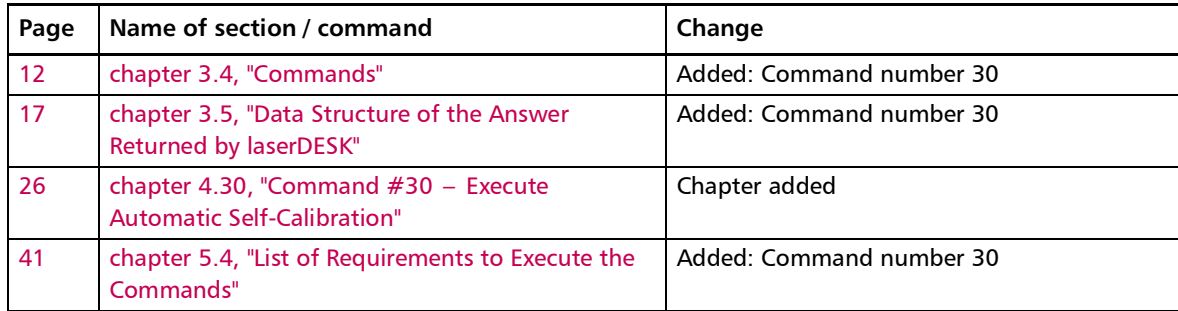

### Change from revision 1.7 to revision 1.8

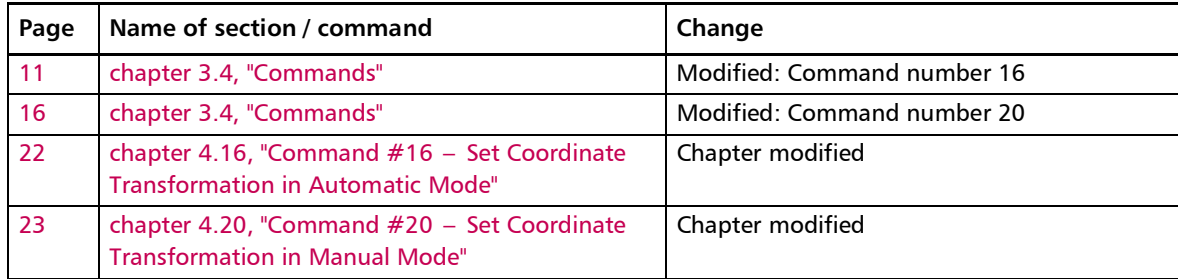

#### Change from revision 1.8 to revision 1.9

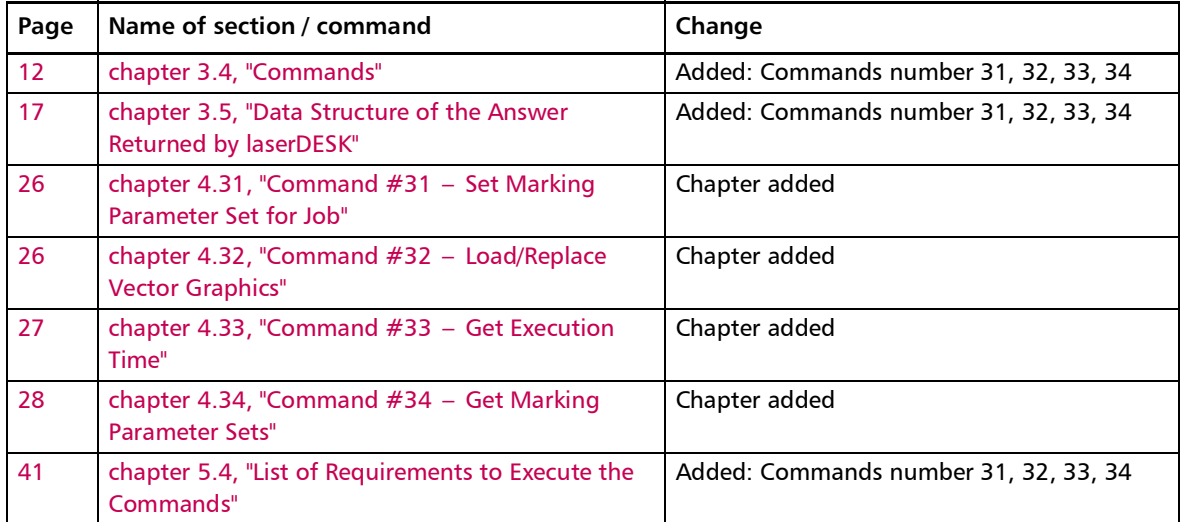

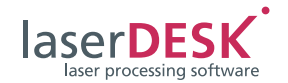

#### Change from revision 1.9 to revision 1.10

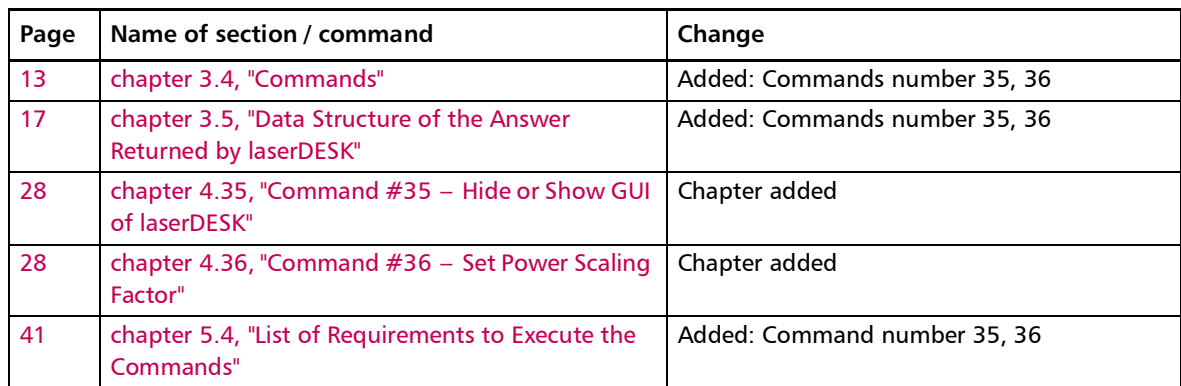

### Change from revision 1.10 to revision 1.11

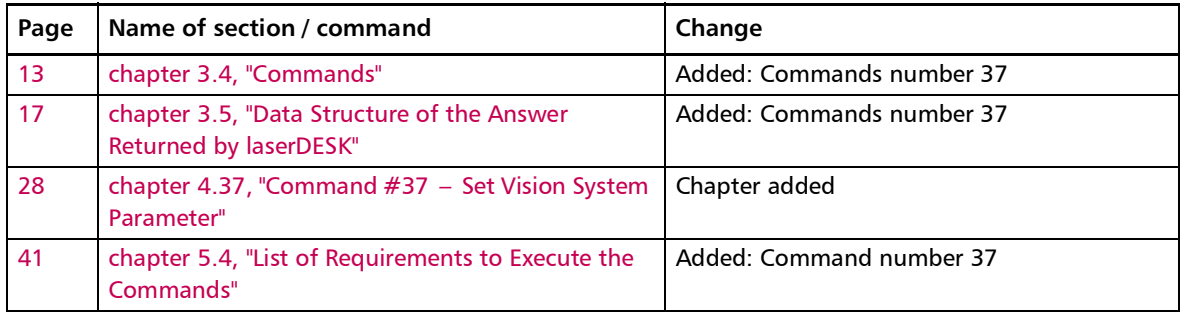

#### Change from revision 1.11 to revision 1.12

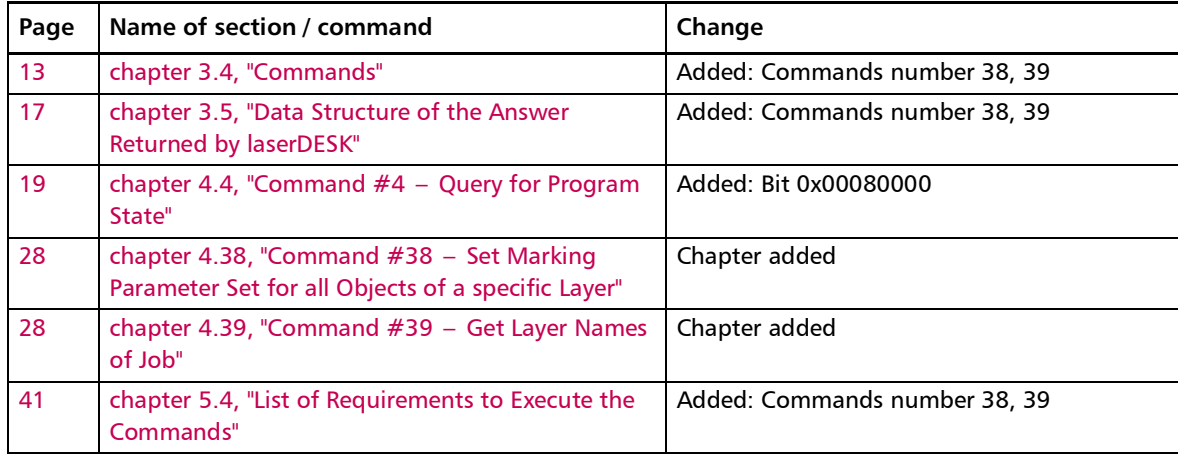

### Change from revision 1.12 to revision 1.13

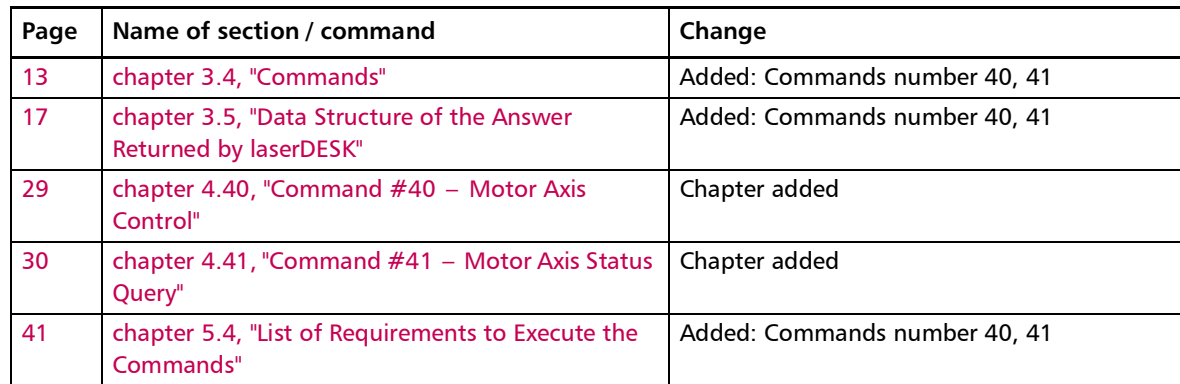

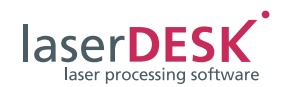

#### Change from revision 1.13 to revision 1.14

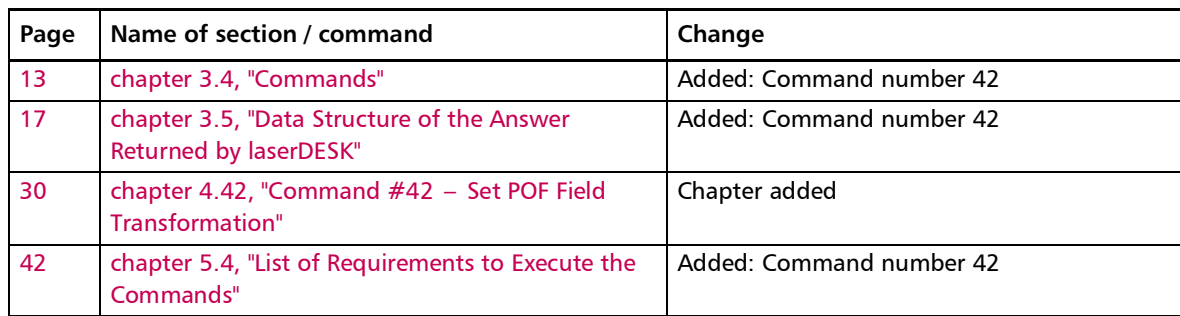

### **Change from revision 1.14 to revision 1.15**

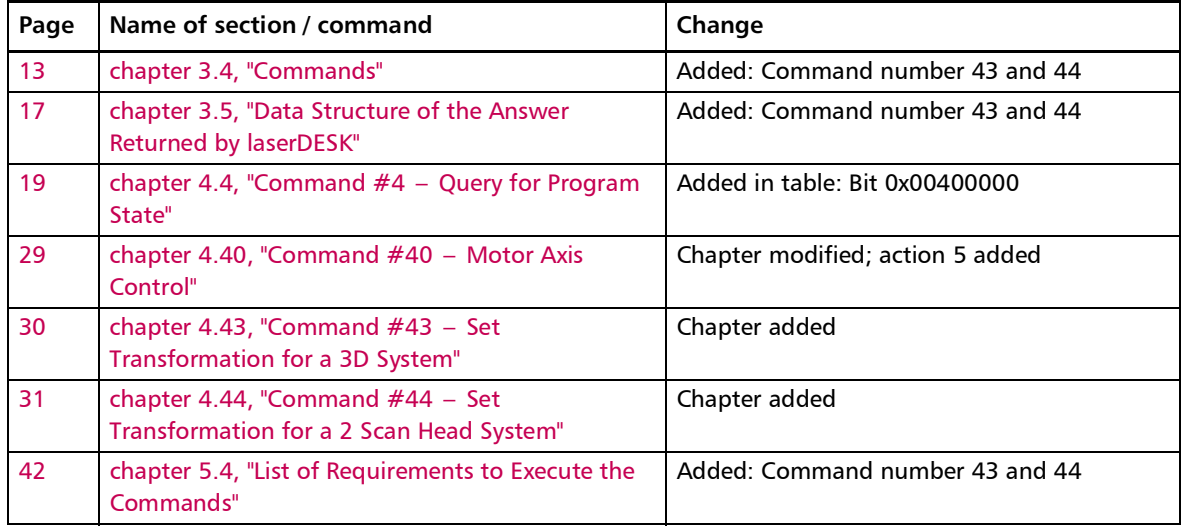

### **Change from revision 1.15 to revision 1.16**

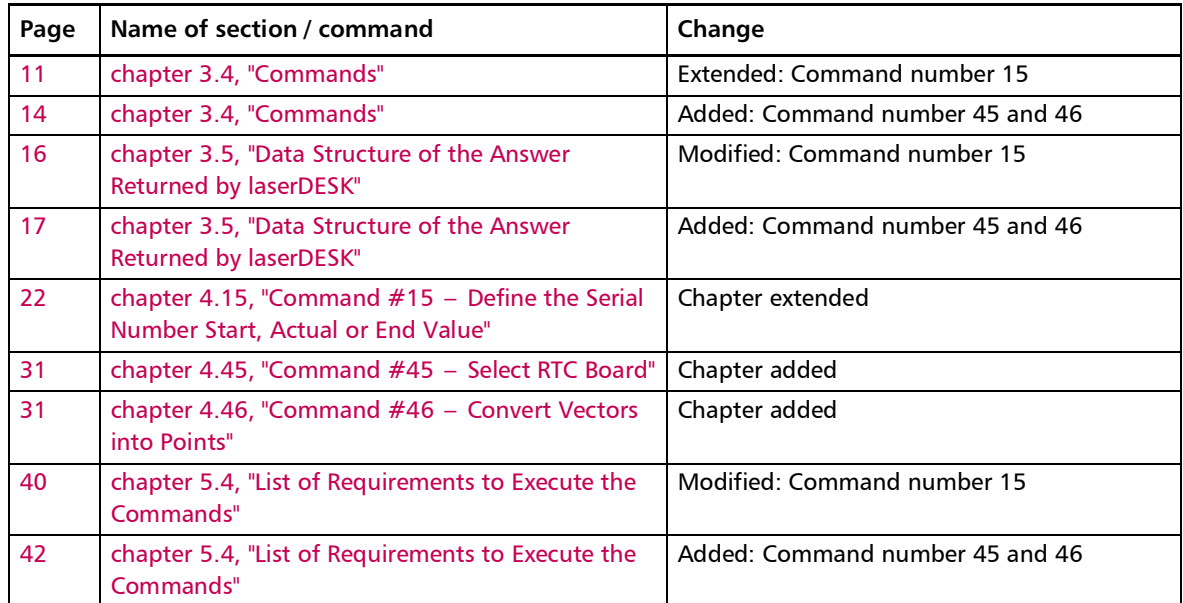

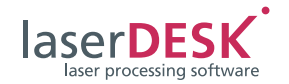

#### **Change from revision 1.16 to revision 1.17**

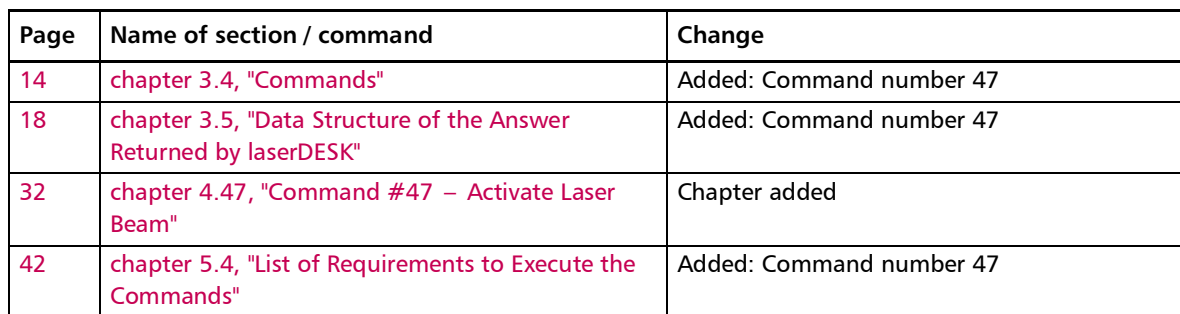

### **Change from revision 1.17 to revision 1.18**

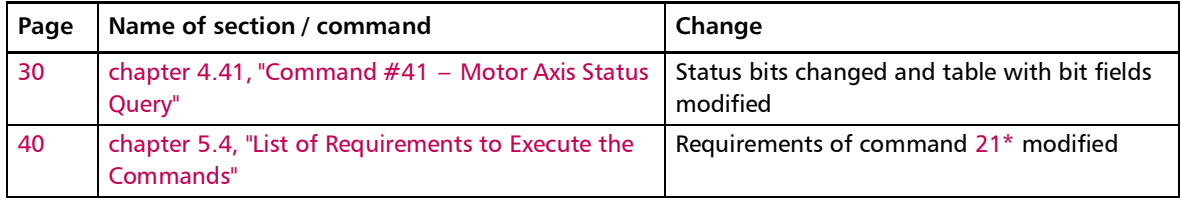

### **Change from revision 1.18 to revision 1.19**

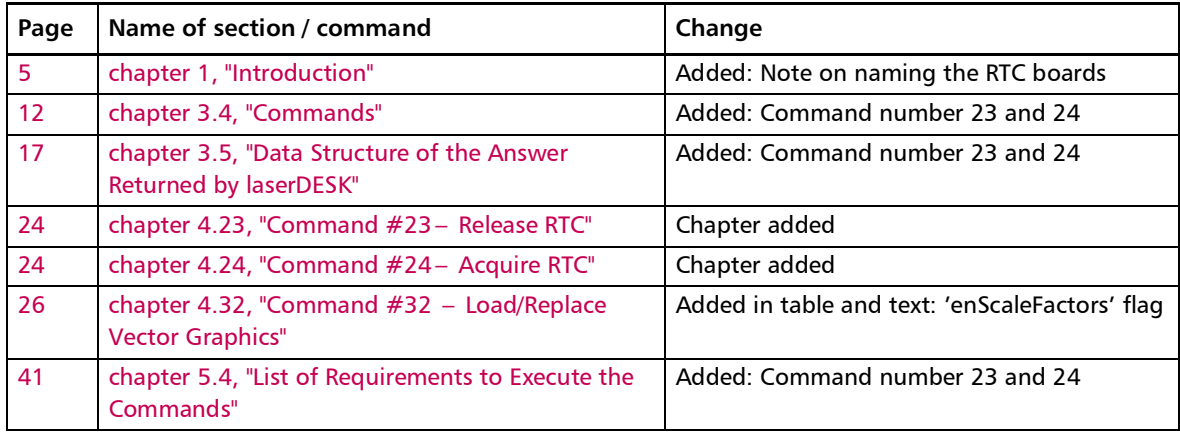

#### **Change from revision 1.19 to revision 2.0**

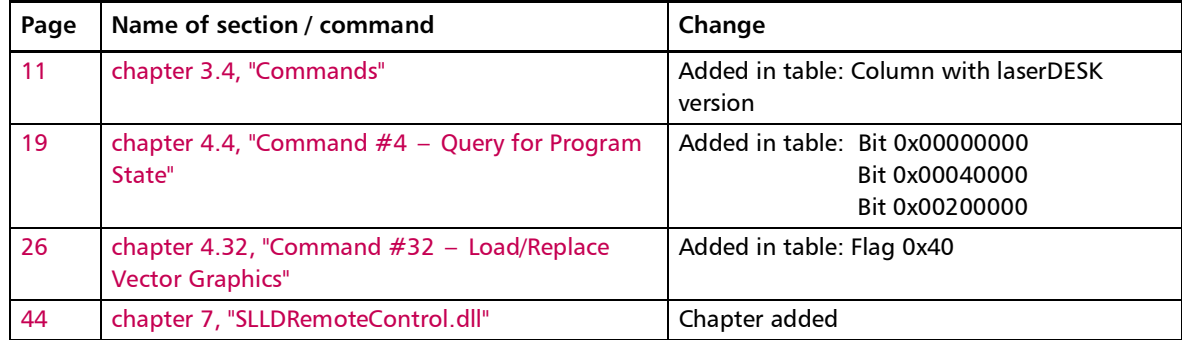

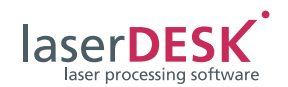

### **Change from revision 2.0 to revision 2.1**

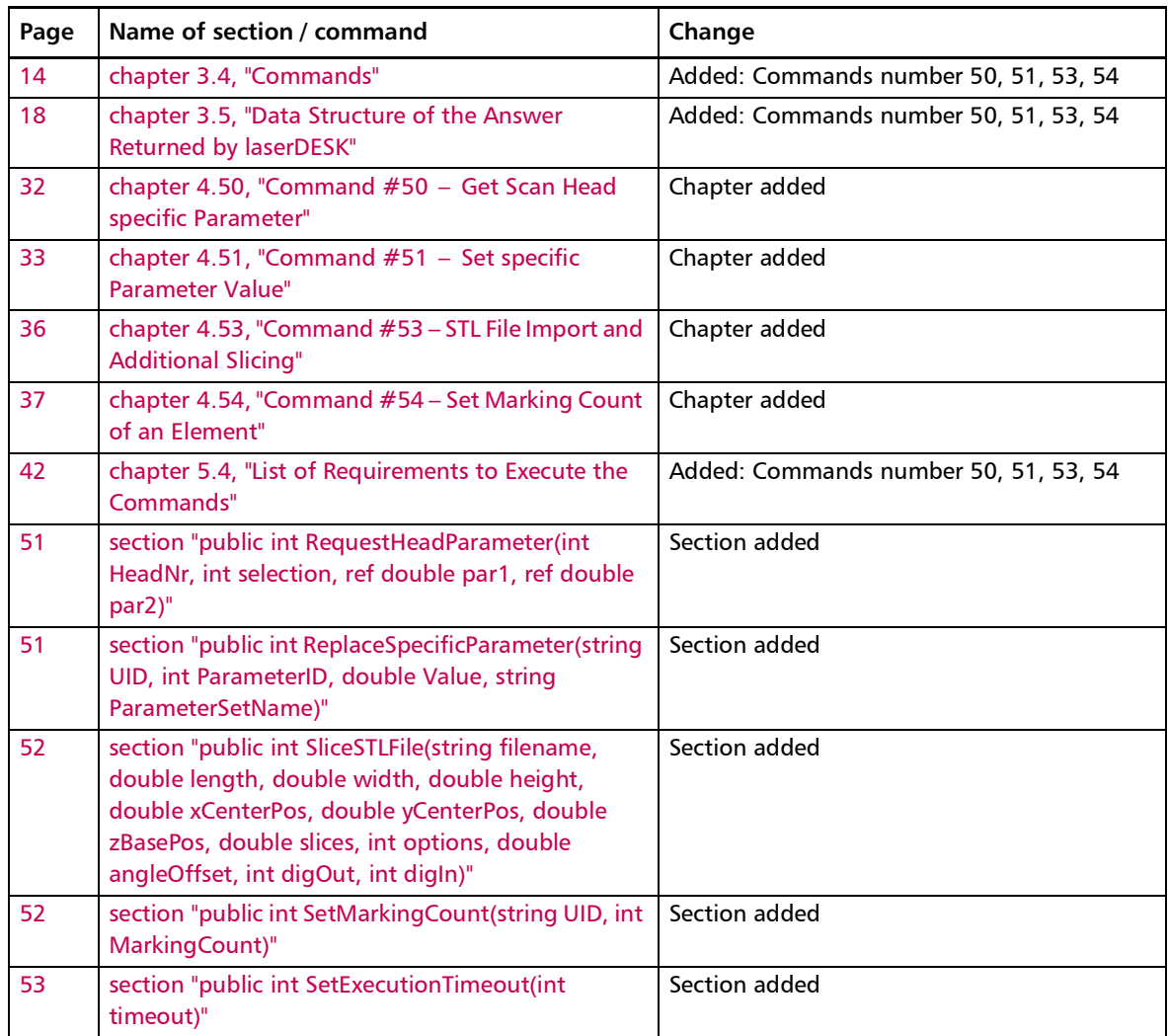

### **Change from revision 2.1 to revision 2.2**

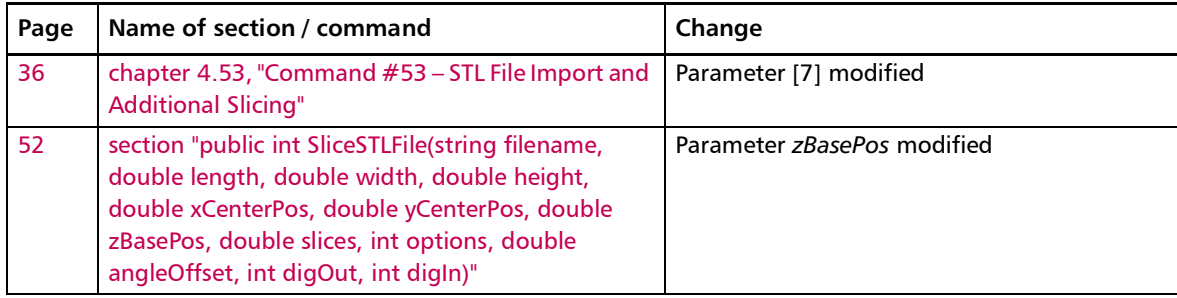

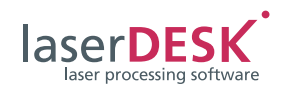

### **Change from revision 2.2 to revision 2.3**

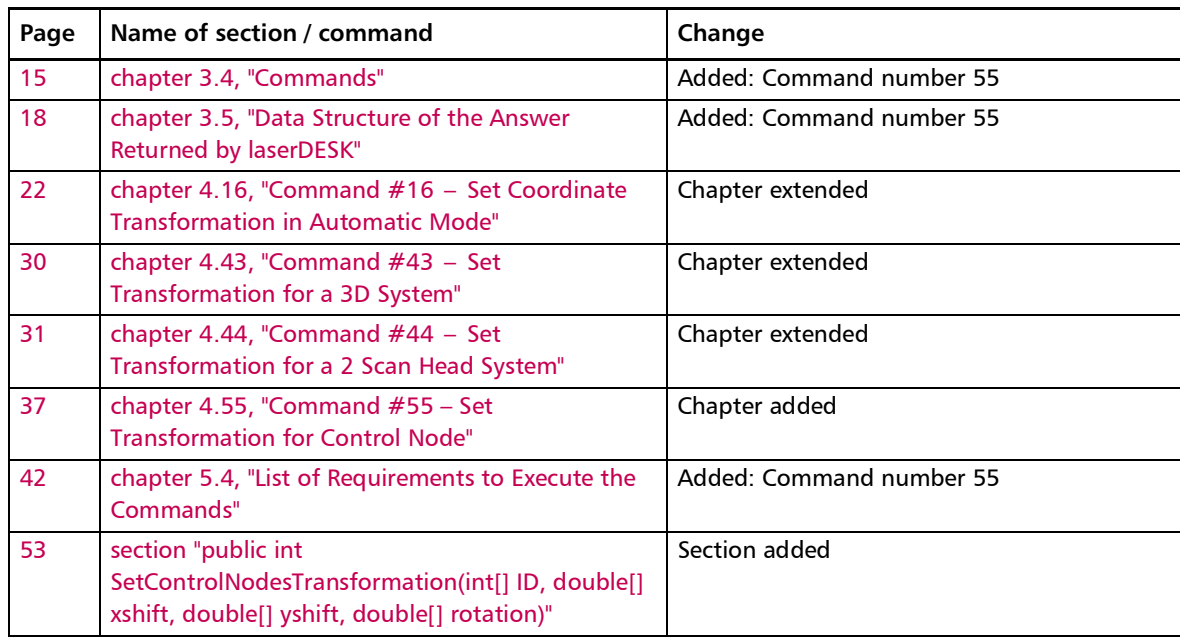

### **Change from revision 2.3 to revision 2.4**

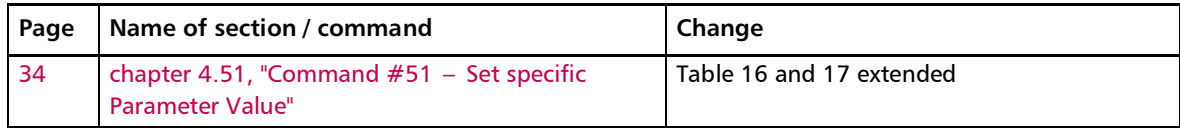